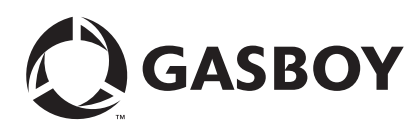

# <span id="page-0-0"></span>**Introduction**

## **Purpose**

This manual provides instructions for setting up a  $CFN<sup>®+</sup>$  or  $ISL+$  system that connects to National Bankcard Services (NBS) for card verification using the FiPay™ application.

## **Table of Contents**

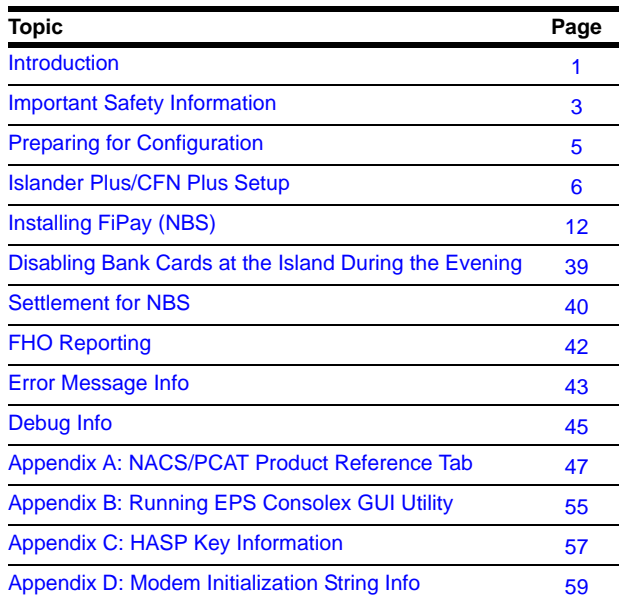

# **Cards Accepted**

NBS (FiPay) can accept the following cards. To know which cards will be active at your location, contact your NBS representative.

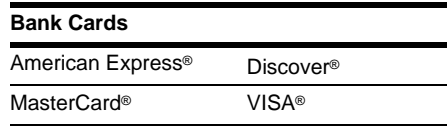

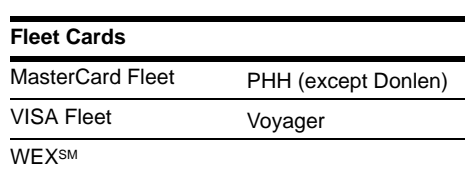

# **Related Documents**

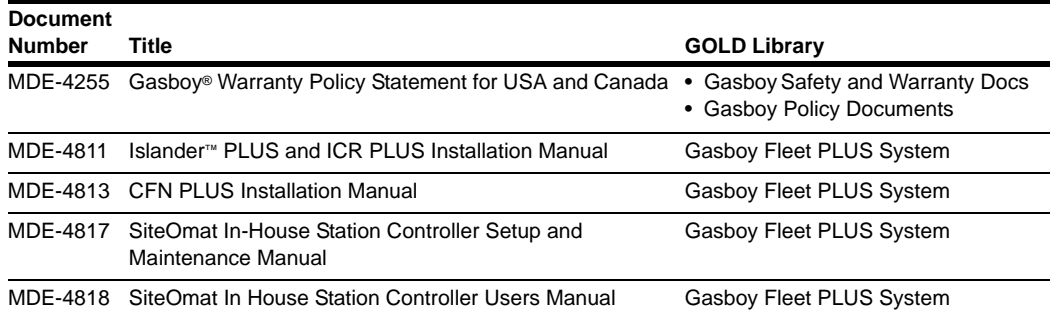

# **Abbreviations and Acronyms**

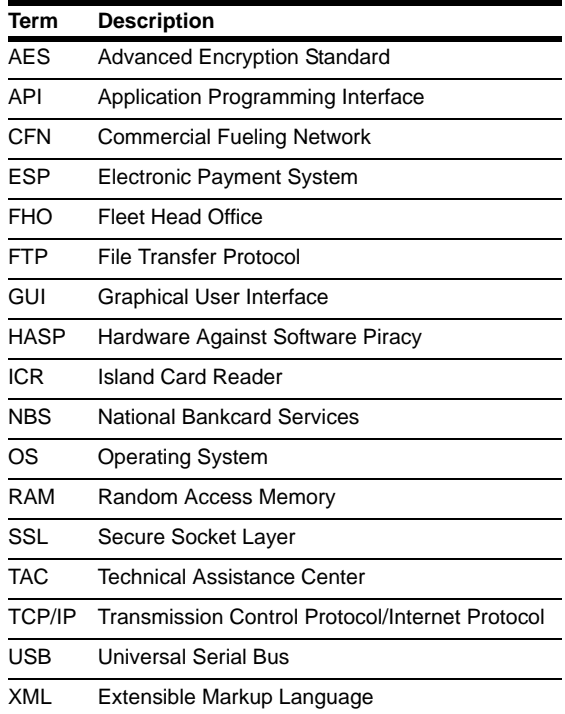

# **Warranty**

For information on warranty, refer to MDE-4255 GasboyWarranty Policy Statement for USA and Canada. If you have any warranty-related questions, contact Gasboy's Warranty Department at its Greensboro location.

# <span id="page-2-0"></span>**Important Safety Information**

*Notes: 1) Save this Important Safety Information section in a readily accessible location.*

#### *2) Although DEF is non-flammable, Diesel is flammable. Therefore, for DEF cabinets that are attached to Diesel dispensers, follow all the notes in this section that pertain to flammable fuels.*

This section introduces the hazards and safety precautions associated with installing, inspecting, maintaining or servicing this product. Before performing any task on this product, read this safety information and the applicable sections in this manual, where additional hazards and safety precautions for your task will be found. Fire, explosion, electrical shock or pressure release could occur and cause death or serious injury, if these safe service procedures are not followed.

#### **Preliminary Precautions**

You are working in a potentially dangerous environment of flammable fuels, vapors, and high voltage or pressures. Only trained or authorized individuals knowledgeable in the related procedures should install, inspect, maintain or service this equipment.

### **Emergency Total Electrical Shut-Off**

The first and most important information you must know is how to stop all fuel flow to the pump/dispenser and island. Locate the switch or circuit breakers that shut off all power to all fueling equipment, dispensing devices, and Submerged Turbine Pumps (STPs).

### **! ! WARNING**

The EMERGENCY STOP, ALL STOP, and PUMP STOP buttons at the cashier's station WILL NOT shut off electrical power to the pump/dispenser. This means that even if you activate these stops, fuel may continue to flow uncontrolled.

You must use the TOTAL ELECTRICAL SHUT-OFF in the case of an emergency and not the console's ALL STOP and PUMP STOP or similar keys.

#### **Total Electrical Shut-Off Before Access**

Any procedure that requires access to electrical components or the electronics of the dispenser requires total electrical shut off of that unit. Understand the function and location of this switch or circuit breaker before inspecting, installing, maintaining, or servicing Gasboy equipment.

### **Evacuating, Barricading and Shutting Off**

Any procedure that requires access to the pump/dispenser or STPs requires the following actions:

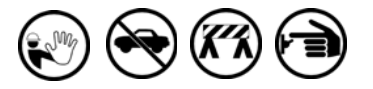

- An evacuation of all unauthorized persons and vehicles from the work area
- Use of safety tape, cones or barricades at the affected unit(s)
- A total electrical shut-off of the affected unit(s)

#### **Read the Manual**

Read, understand and follow this manual and any other labels or related materials supplied with this equipment. If you do not understand a procedure, call a Gasboy Authorized Service Contractor or call the Gasboy Service Center at 1-800-444-5529. It is imperative to your safety and the safety of others to understand the procedures before beginning work.

#### **Follow the Regulations**

Applicable information is available in National Fire Protection Association (NFPA) 30A; *Code for Motor Fuel Dispensing Facilities and Repair Garages*, NFPA 70; *National Electrical Code (NEC)*, Occupational Safety and Health Administration (OSHA) regulations and federal, state, and local codes. All these regulations must be followed. Failure to install, inspect, maintain or service this equipment in accordance with these codes, regulations and standards may lead to legal citations with penalties or affect the safe use and operation of the equipment.

#### **Replacement Parts**

Use only genuine Gasboy replacement parts and retrofit kits on your pump/dispenser. Using parts other than genuine Gasboy replacement parts could create a safety hazard and violate local regulations.

### **Safety Symbols and Warning Words**

This section provides important information about warning symbols and boxes. **Alert Symbol** 

 This safety alert symbol is used in this manual and on warning labels to alert you to a precaution which must be followed to prevent potential personal safety hazards. Obey safety directives that follow this symbol to avoid possible injury or death.

#### **Signal Words**

These signal words used in this manual and on warning labels tell you the seriousness of particular safety hazards. The precautions below must be followed to prevent death, injury or damage to the equipment:

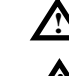

**DANGER**: Alerts you to a hazard or unsafe practice which will result in death or serious injury.

**WARNING**: Alerts you to a hazard or unsafe practice that could result in death or serious injury.

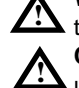

**CAUTION** with Alert symbol: Designates a hazard or

unsafe practice which may result in minor injury. **CAUTION** without Alert symbol: Designates a hazard

or unsafe practice which may result in property or equipment damage.

## **Working With Fuels and Electrical Energy**

#### **Prevent Explosions and Fires**

Fuels and their vapors will explode or burn, if ignited. Spilled or leaking fuels cause vapors. Even filling customer tanks will cause potentially dangerous vapors in the vicinity of the dispenser or island.

DEF is non-flammable. Therefore, explosion and fire safety warnings do not apply to DEF lines.

#### **No Open Fire**

Open flames from matches, lighters, welding torches or other sources can ignite fuels and their vapors.

### **No Sparks - No Smoking**

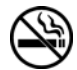

Sparks from starting vehicles, starting or using power tools, burning cigarettes, cigars or pipes can also ignite fuels and their vapors. Static electricity, including an electrostatic charge on your body, can cause a spark sufficient to ignite fuel vapors. Every time you get out of a vehicle, touch the metal of your vehicle, to discharge any electrostatic charge before you approach the dispenser island.

#### **Working Alone**

It is highly recommended that someone who is capable of rendering first aid be present during servicing. Familiarize yourself with Cardiopulmonary Resuscitation (CPR) methods, if you work with or around high voltages. This information is available from the American Red Cross. Always advise the station personnel about where you will be working, and caution them not to activate power while you are working on the equipment. Use the OSHA Lockout/Tagout procedures. If you are not familiar with this requirement, refer to this information in the service manual and OSHA documentation.

#### **Working With Electricity Safely**

Ensure that you use safe and established practices in working with electrical devices. Poorly wired devices may cause a fire, explosion or electrical shock. Ensure that grounding connections are properly made. Take care that sealing devices and compounds are in place. Ensure that you do not pinch wires when replacing covers. Follow OSHA Lockout/Tagout requirements. Station employees and service contractors need to understand and comply with this program completely to ensure safety while the equipment is down.

#### **Hazardous Materials**

Some materials present inside electronic enclosures may present a health hazard if not handled correctly. Ensure that you clean hands after handling equipment. Do not place any equipment in the mouth.

### **! WARNING**

The pump/dispenser contains a chemical known to the State of California to cause cancer.

### **! WARNING**

The pump/dispenser contains a chemical known to the State of California to cause birth defects or other reproductive harm.

## **In an Emergency**

#### **Inform Emergency Personnel**

Compile the following information and inform emergency personnel:

- Location of accident (for example, address, front/back of building, and so on)
- Nature of accident (for example, possible heart attack, run over by car, burns, and so on)
- Age of victim (for example, baby, teenager, middle-age, elderly)
- Whether or not victim has received first aid (for example, stopped bleeding by pressure, and so on)
- Whether or not a victim has vomited (for example, if swallowed or inhaled something, and so on)

### **! WARNING**

Gasoline/DEF ingested may cause

unconsciousness and burns to internal organs. Do not induce vomiting. Keep airway open. Oxygen may be needed at scene. Seek medical advice immediately.

### **! WARNING**

DEF generates ammonia gas at higher temperatures. When opening enclosed panels, allow the unit to air out to avoid breathing vapors.

If respiratory difficulties develop, move victim away from source of exposure and into fresh air. If symptoms persist, seek medical attention.

### **! WARNING**

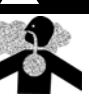

and burns to lips, mouth and lungs. Keep airway Gasoline inhaled may cause unconsciousness open. Seek medical advice immediately.

### **! WARNING**

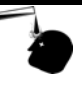

Gasoline/DEF spilled in eyes may cause burns to eye tissue. Irrigate eyes with water for approximately 15 minutes. Seek medical advice immediately.

### **! WARNING**

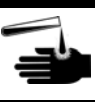

Gasoline spilled on skin may cause burns. Wash area thoroughly with clear water. Seek medical advice immediately.

### **! WARNING**

DEF is mildly corrosive. Avoid contact with eyes, skin, and clothing. Ensure that eyewash stations and safety showers are close to the work location. Seek medical advice recommended treatment if DEF spills into eyes.

**IMPORTANT**: Oxygen may be needed at scene if gasoline has been ingested or inhaled. Seek medical advice immediately. **Lockout/Tagout**

Lockout/Tagout covers servicing and maintenance of machines and equipment in which the unexpected energization or start-up of the machine(s) or equipment or release of stored energy could cause injury to employees or personnel. Lockout/Tagout applies to all mechanical, hydraulic, chemical or other energy, but does not cover electrical hazards. Subpart S of 29 CFR Part 1910 - Electrical Hazards, 29 CFR Part 1910.333 contains specific Lockout/Tagout provision for electrical hazards.

# <span id="page-4-0"></span>**Preparing for Configuration**

Before you configure, obtain the following information from your NBS representative:

- Your Merchant ID#. Cenex<sup>®</sup> customers obtain Merchant ID from CHS.
- Phone numbers (primary and secondary) for the modem used for NBS authorization, if using dialup connectivity to NBS, or Abierto box with dialup backup.
- An open serial port on the desktop computer hosting the FiPay application. A USB to serial adaptor can be used, if required.
- An available USB port for the software Hardware Against Software Piracy (HASP) key.

*Note: It is important to have a dialup modem or Abierto router box for connection to the NBS network.*

Determine the desktop computer's serial communications port to be assigned to the FiPay application for connection to the NBS host through the modem or Abierto router.

You may also want to determine which of the accepted card types you will use and ensure that all product information is loaded in the Islander Plus system. For more information, refer to MDE-4817 SiteOmat In-House Station Controller Setup and Maintenance Manual.

# **CAUTION**

Before loading new versions of software and/or initializing NBS, ensure that all previous transactions are settled and accounted for. Failure to do so can cause a loss of transaction data or create a problem for the next settlement.

# **System Requirements**

Following is a list of FiPay requirements for a system. If the system on which FiPay is installed includes other services, then you must scale the system for those services/products, as required.

### **Minimum Hardware Requirements**

- 1 GB of RAM
- 2 GHz of CPU Speed
- 40 GB of Disk Space

### **Minimum Software Requirements**

- .NET 2.0 or higher
- Windows® XP PROFESSIONAL or Windows 7 Professional Minimum (Windows 2003 Server preferred)

### **CFN+ or Islander PLUS Minimum Software Requirements**

- Operating System v.BSP 1.08 (SP8) or higher
- SiteOmat v.SO 6.3.3.088 or higher

Fleet Head Office - v.FHO 6.3.3.035 – DB:342 or higher

# **WARNING**

Windows version listed as Home, Starter, and so on are **NOT SUPPORTED**.

All Windows Operating Systems must be listed as PROFESSIONAL or higher to meet the minimum requirements. Windows Vista™ is **NOT SUPPORTED**.

# **Before you Begin**

FiPay Payment Network software is intended to run on a standalone PC or Server. Before attempting to install FiPay Payment Network software on the same PC/Server as the Fleet Head Office software, refer to

["Appendix C: HASP Key Information"](#page-56-0) on [page 57](#page-56-0).

# <span id="page-5-0"></span>**Islander Plus/CFN Plus Setup**

To accept Credit Card sales using the Islander PLUS system, a Secure Socket Layer (SSL) connection to the computer running the FiPay application must be established. The Islander PLUS makes this connection automatically and then the connection is set up using the following SiteOmat menus:

- **1** To navigate to the Station Parameters menu, login to the Islander PLUS. **a** Navigate to the **SETUP** page. **b** Click the **ADVANCED** button. **c** Click or select the **GLOBAL** tab at the TOP of the page.
- **2** On the Global page, make the following changes: **a** Change the **User Activity Timeout** to 120. **b** Change the **Authorization Timeout** to 120. **c** Click the **Save** button to save the changes.

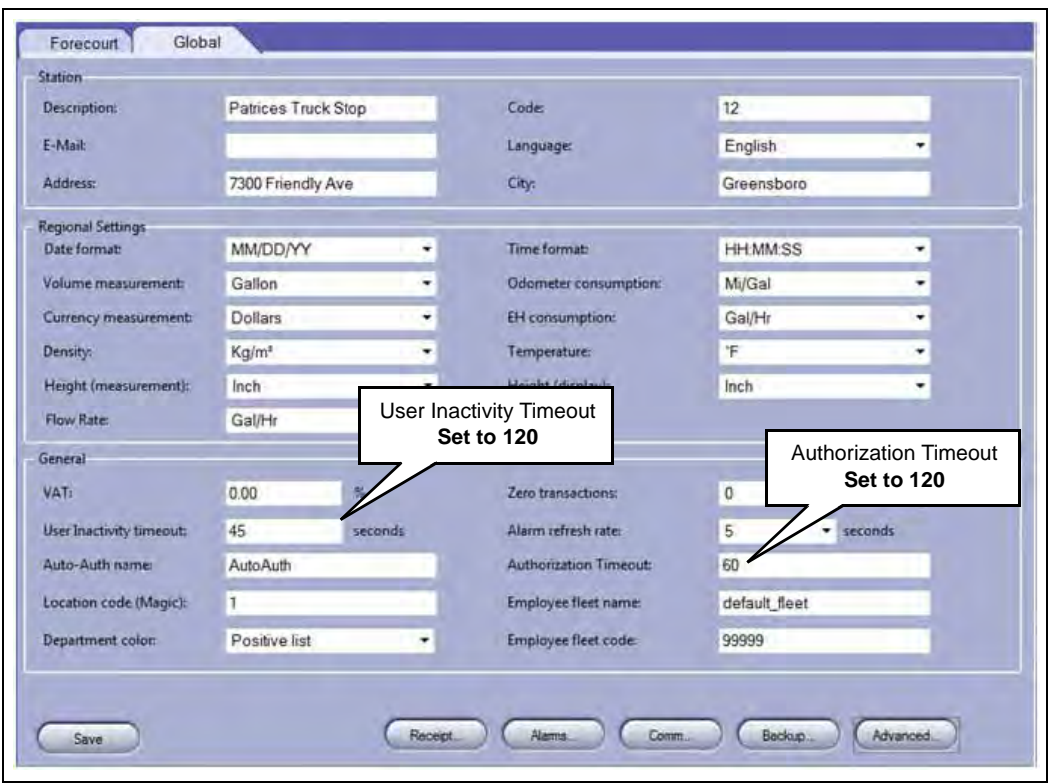

### **Figure 1: Global Page**

- **3** Navigate back to the Station Parameters menu and login to the Islander PLUS. **a** Navigate to the **SETUP** page.
	- **b** Click the **ADVANCED** button.
	- **c** Click or select the **GLOBAL** tab at the TOP of the page.
	- **d** Click the **ADVANCED** button again.

**4** In the **Payment Terminal** section of the page, click the **Setup** button to configure the Islander PLUS to accept Credit Cards through FiPay.

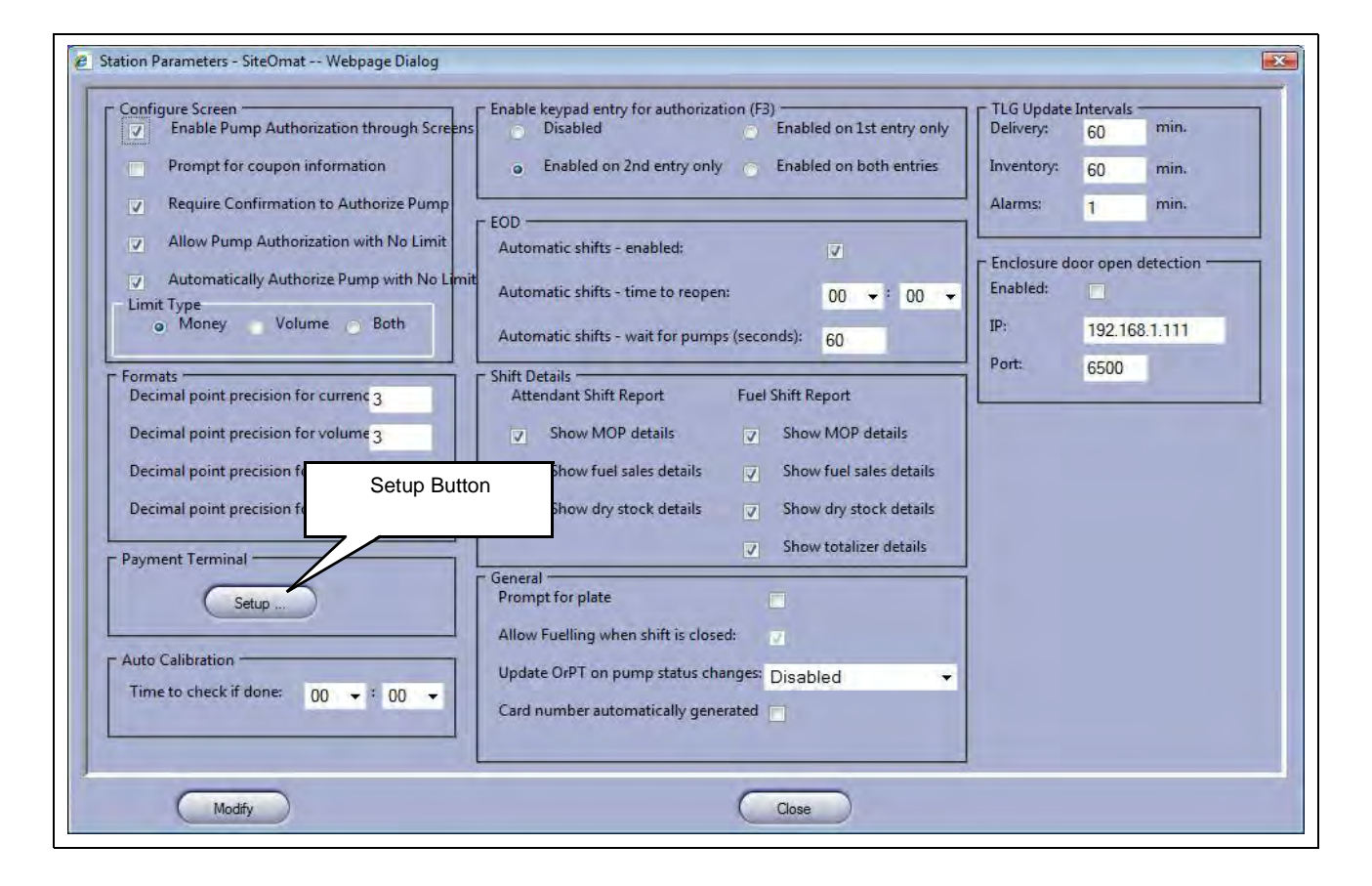

#### **Figure 2: Station Parameter Menu**

**5** Click the **Setup** button in the Payment Terminal section to open the **Setup PAIS** screen (see [Figure 3](#page-8-0)).

<span id="page-8-0"></span>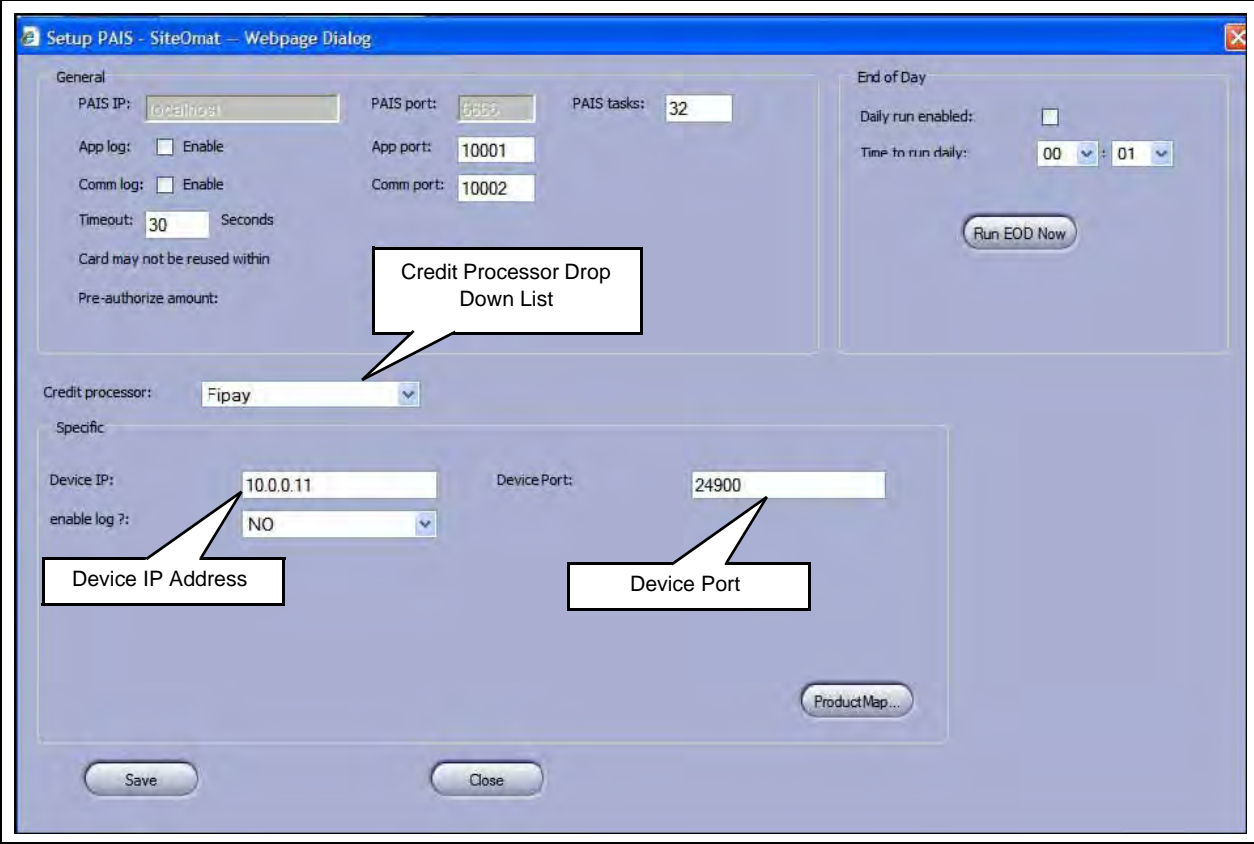

### **Figure 3: Setup PAIS Screen**

- **6** Select **NBS** from the **Credit processor** drop down list.
- **7** In the **Specific** section of the page, set the **Device IP** to the IP address of the computer that has FiPay installed. This is usually a standalone PC. However, it can be the same PC that Fleet Head Office (FHO) is installed on.
- **8** In the **Specific** section of the page, set the **Device Port** to the Transmission Control Protocol/Internet Protocol (TCP/IP) Port of the computer that has FiPay installed. The standard port used for FiPay is 24900. Ensure that any Firewalls are set to allow activity on this port.

*Note: Details can be found in ["Configuring Windows Firewall"](#page-28-0) on [page 29](#page-28-0).*

<span id="page-9-1"></span>**9** In the **Specific** section of the page, click the **Product Map** button. When you select **ProductMap** on the Payment Setup page, a window appears where you can map the local product codes that you have loaded into the site to those which are predetermined by the Network Processor.

<span id="page-9-0"></span>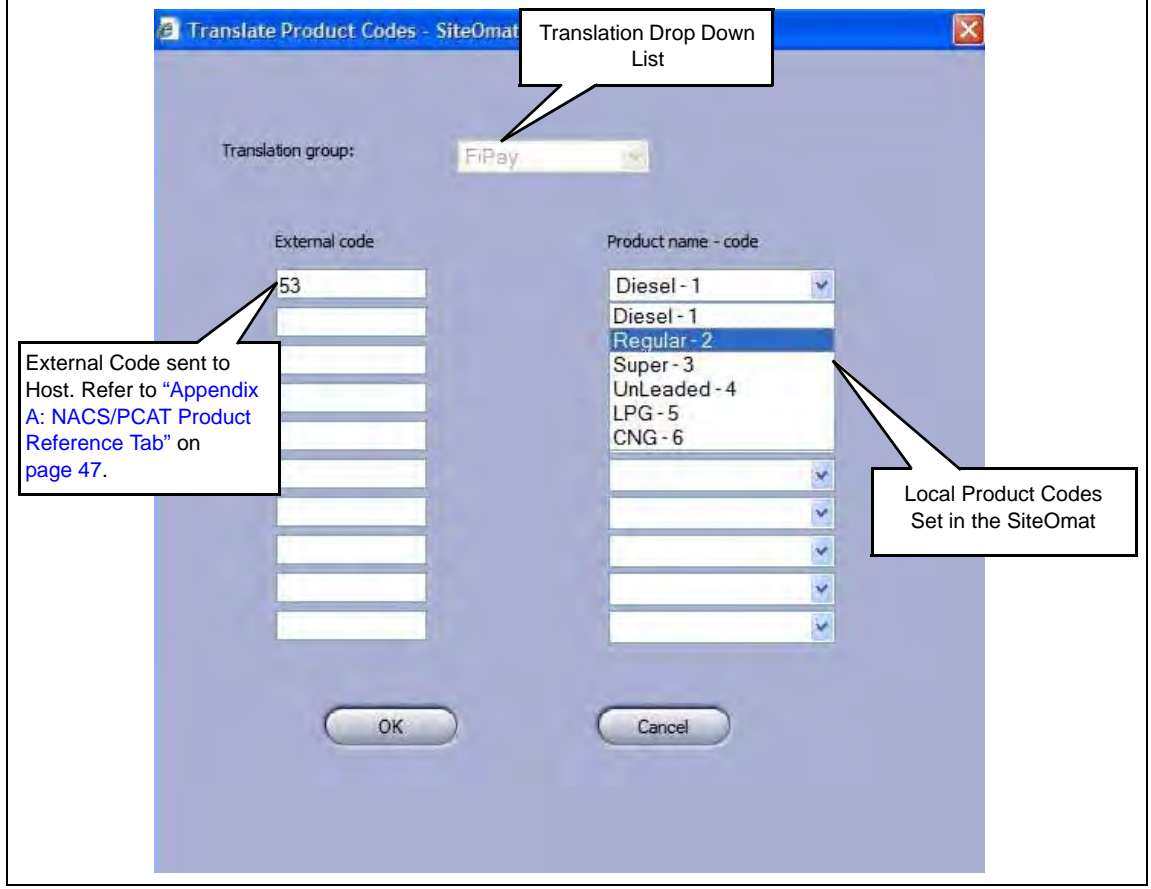

### **Figure 4: Translate Product Codes Screen**

- <span id="page-9-2"></span>**10** Select **NBS** from the **Translation group** drop down list.
- **11** Select the local product loaded in the Islander PLUS system from the **Product name - code** drop down list that you want to cross refer.
- **12** Set the **External code** with the corresponding network code for the Local Product set in the Product name-code box (see [Figure 4\)](#page-9-0). For network codes, refer to the NBS Product Table in ["Appendix A: NACS/PCAT Product Reference Tab"](#page-46-0) on [page 47.](#page-46-0) *Note: This is the product code sent to the Host network for Credit transactions and it provides proper authorization along with the billing information.*
- **13** Repeat steps [9](#page-9-1) and [10](#page-9-2) for all local product codes.
- **14** Click **OK** to save your data when you have finished your entries or click **Cancel** to exit the screen without saving.
- **15** Set the Station to process End of Day (Settlement) with the Host network.
	- **a** Enable end of day processing by selecting the **Daily run enabled** checkbox.
	- **b** Use the **Time to run daily** drop down boxes to set the time when the End of day will occur with the Host network.

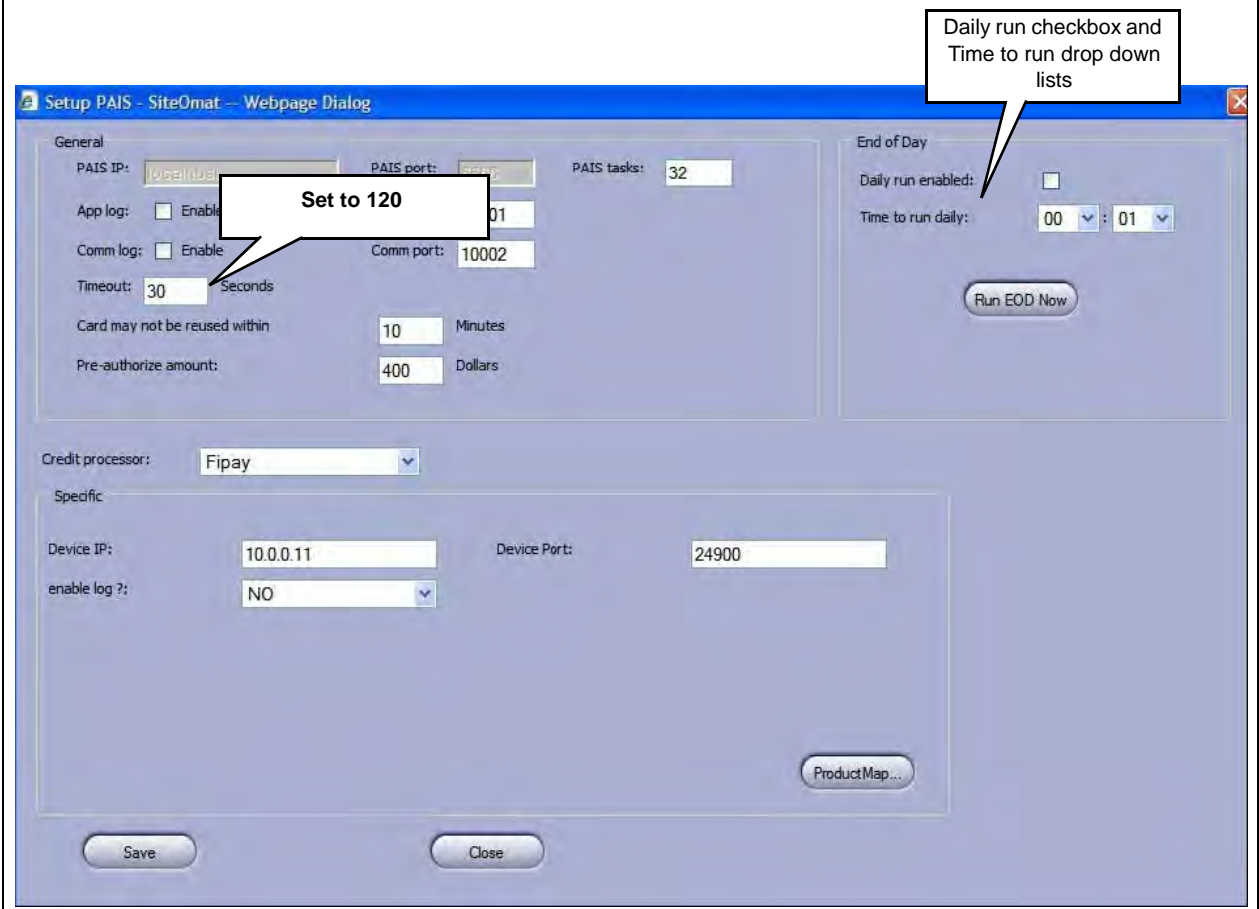

### **Figure 5: Setup PAIS Screen**

- **16** Additional settings that are NOT typically changed are as follows:
	- **a Timeout**: 30 seconds is default. This is the time allowed to contact the Host network. **Must be set to 120**.
	- **b Card may not be reused with**: 10 minutes is default. This timer controls when the same card is used secondtime. Set 0 to disable.
	- **c Pre-authorization amount**: 400 is default. This is the Maximum dollar amount allowed even if the Host network authorizes a greater value.
- **17** Additional setting must NEVER be changed unless advised to by Gasboy Technical Support. **a** PAIS tasks:
	- **b** App log: App Port:
	- **c** Comm log: Comm port:

# <span id="page-11-0"></span>**Installing FiPay (NBS)**

To install FiPay (NBS), proceed as follows:

**1** Place the FiPay (NBS) executable file that is provided to you or downloaded from the File Transfer Protocol (FTP) site on the **C:** drive of the system you wish to install it on.

# **IMPORTANT INFORMATION**

Before you start, ensure that you have your FiPay HASP key available. While it is not required to be inserted for FiPay to install, you must insert this key for FiPay to operate properly.

**2** Double-click the build executable file and follow the prompts to install or upgrade the software. This file can be installed from any location on the hard drive or removable drive. *Note: If you already have a version of FiPay installed on this machine, you will be prompted to preserve this directory for backup purposes later in the process.*

### **Figure 6: FiPay Executable File**

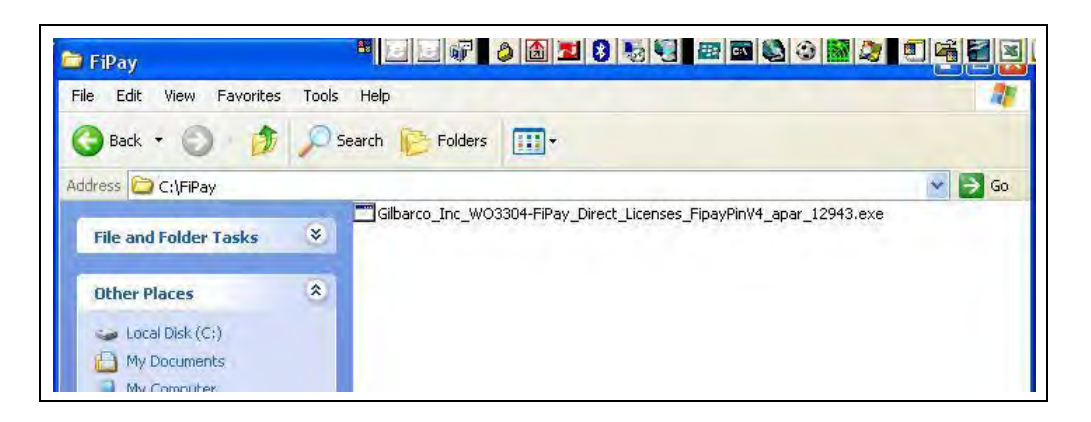

<span id="page-11-1"></span>**3** After clicking the executable file, a MS-DOS<sup>®</sup> window appears followed by a number of file names that scroll across the screen (see [Figure 7](#page-11-1)) as they are unzipped for the installation.

**Figure 7: MS-DOS Window**

| intiating:  | a ibini ciq                |
|-------------|----------------------------|
| inflating:  | ajbrtssaruicex.exe         |
| inflating:  | ajbstartx.exe              |
| inflating:  | apar 12943 readme.pdf      |
| inflating:  | buildrel.bat               |
| inflating:  | C1.01Z1p.d11               |
| inflating:  | cafipay.DLL                |
| inflating:  | clactory.cfg               |
| inflating:  | changeConfig.hat           |
| inflating:  | compaul.dll                |
| inflating:  | cradit.cfg                 |
| inflating:  | Decoder, sml               |
| extracting: | empty                      |
| inflating:  | end template.cfg           |
| inflating:  | eod unbalance template.cfg |
| inflating:  | epsconsale_cfg             |
| inflating:  | EPSContolex.ske            |
| inflating:  | founx.hosts.inst           |
| inflating:  | ffile.exe                  |
| inflating:  | filelist.txt               |
| inflating:  | Filever.exe                |
| inflating:  | FiPaypinCSX exe            |

**4** After the files are unzipped, you will be prompted to **Enter the Drive letter** where you want to install the FiPay application. Enter the drive where the application will be installed and press **Enter**.

### **Figure 8: Drive Letter Prompt**

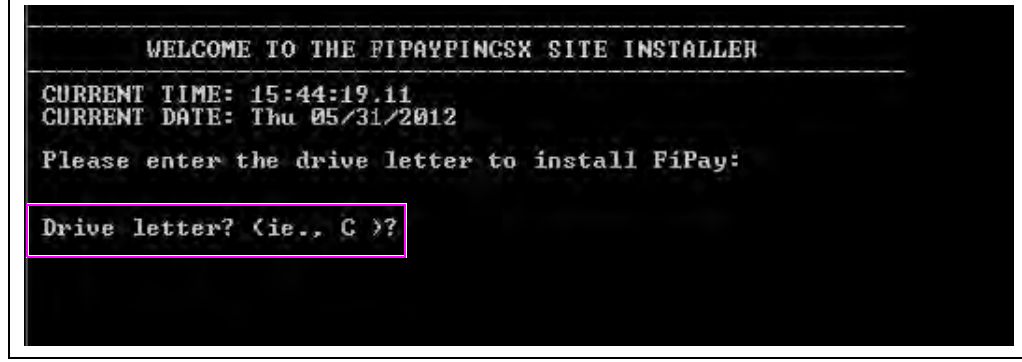

**5** After entering the Drive letter, you will be prompted to enter the type of install: (U) Upgrade, (N) New, or (M) Multi. Select the option that applies to your installation.

**Figure 9: Installation Type Prompt**

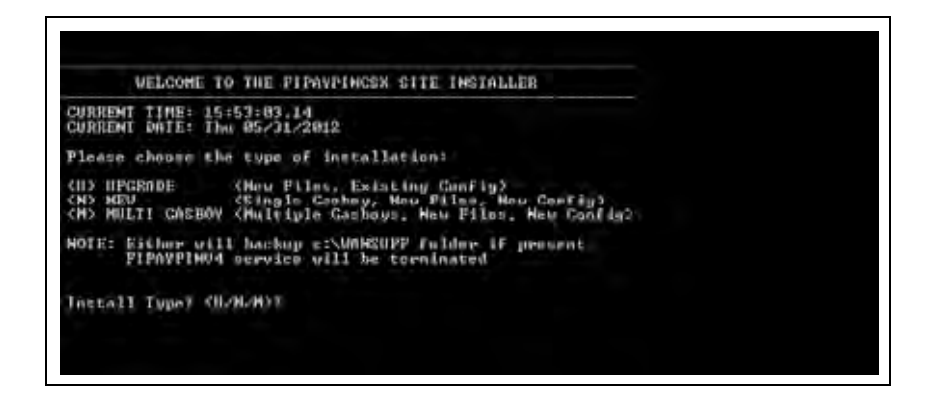

**a** Enter **U** for upgrade. This copies the previous version's configuration.

**b** Enter **N** for new. This creates directory and installs application for a single station.

**c** Enter **M** for multiple. This creates directory and installs application for two or more stations.

## <span id="page-13-0"></span>**New Install**

**6** Enter "**N**" for the NEW installation option. The installation package will copy files to the WANSUPP directory and Site Configuration screen will display (see [Figure 10\)](#page-13-0).

**Figure 10: Site Configuration Screen**

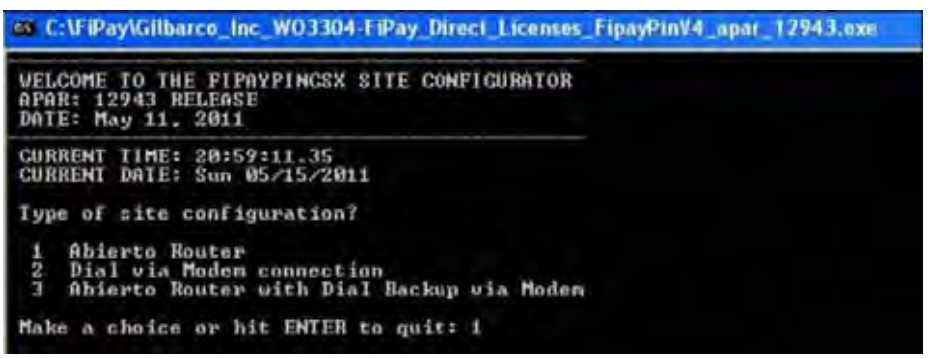

- **7** Enter the Type of Site configuration that applies to the install.
	- **Abierto Router**: This is a third-party device that connects serially to the FiPay application computer and then connects to NBS through TCP/IP. For the specific parameters required for setup of a device, you must contact Abierto and then match FiPay to those parameters.
	- **Dial via Modem connection**: Use this selection if you are connecting a standard modem to the FiPay application computer. You will be prompted for the main and backup phone numbers to contact NBS for authorization.
	- **Abierto Router with Dial Backup via Modem**: This incorporates both the Abierto setup along with a dialup backup routine. If for some reason a TCP/IP connection is not available, then the system will fallback on the dialup access to NBS.

### **Option 1: Abierto Router (See [Figure 11](#page-14-0) and [Figure 12](#page-14-1) on [page 15](#page-14-1))**

- **8** Enter the **Terminal ID**. This is the terminal ID for this location. Contact NBS for this number. Cenex customers obtain Terminal ID from CHS.
- **9** Enter the **COM Port for Abierto Router**. This is the COM port of the computer hosting the FiPay application.
- **10** Enter the **Min Dial Attempts**. This is the number of redial attempts.
- **11** Enter the **FiPay Timeout**. This is the number of seconds before FiPay will timeout and abort the authorization attempt. This number must always be less than the Islander PLUS system.
- **12** Enter the **Auto Key Renewal**. This is the number of days left for the security keys to automatically renew.
- **13** Enter the **Fleetcard \$PreAuth**. This is the PreAuth amount used for Fleet Cards.
- **14** Enter the **Non-Fleetcard \$PreAuth**. This is the PreAuth amount used for Credit Card and other non-Fleet cards.

<span id="page-14-0"></span>**15** Review the data entered at the **Are these variables correct? (Y/N)** prompt. Enter **Y**es to save the configuration or enter **No** to re-enter the configuration data.

**Figure 11: Abierto Router Site Configuration**

| <b>UELCORE TO THE FIRRYPINCES THIS CONFIGURATOR</b><br>APARA 12943 RELEASE<br>DOIE: May 11, 1911                                                   |                                                                                                    |
|----------------------------------------------------------------------------------------------------|----------------------------------------------------------------------------------------------------|
| CURRENT TIME: 20159111.35<br>CORRENT DATE: Dun US/15/2011                                                                                          |                                                                                                    |
| Type of size and invertion?                                                                                                    |                                                                                                    |
| <b>Bhierto</b> : Router<br>٠<br>Dial win Modern cummechine<br>Shirrys Reator uith Dist Deckup win Modem                                            |                                                                                                    |
| fiabe a clocke or hit EMIXE to quit: I                                                                                                    |                                                                                                    |
|                                                                                                    | Enter Terminal 10 for this location +1.4. 123451: and238214567                                                                   |
|                                                                                                    | Enter OOM jarr the Ablarts Mouter is counsited to the I. 2. 3. Th 1: 4                                                           |
| Bring number of posical attempts (i.g. 2):                                                                                                    | NOTE: Minimum 2 Aini attoryt: verrowwonded (Medem/Nouter)                                                                        |
|                                                                                                    | MOTE: Fifty timeout sales MUSI by lower than Gardby timeout exime<br>Enter Fifty timeout sales (1.e. 653: 15                     |
|                                                                                                    | HOTE: Reys have to be renewed uses a wear COSS days) fater awles in days<br>Enter number of days before resouing hem (i.e. 365): |
|                                                                                                    | Enter the Predicts link! For Floot Cards Chifault Dalus 4860: 258                                                                |
|                                                                                                    | Enter the Preduck link: For MoorPless Cards (Default Halms 752)                                                                  |
|                                                                                                    | COMPEQUINATION UNITABLES FOR HOTERTO NOUTER ONLY SITE                                                                            |
| <b>Televillow L. Ltd.</b><br><b>Richmete Bustair:</b><br>Shierts COM Purt:<br>Reitial Attampts:<br>FiFing Timesuk):<br><b>Ray: Remeated. Days:</b> | <b>HITA STATE AREA</b><br>۹<br>z<br>55<br>365                                                                                    |
| Floot Fredisth Sousset:<br>Man-Flact Produth Amount: 75                                                                                            | 258                                                                                                    |
|                                                                                                    | ENE PUCLANING CONFIGURATION SETTINGS NAME BEEN THRNED UPP                                                                        |
| Dialup Redeel<br>Plates Natur Com Parco<br>MILL Plattist Mitcheller:<br><b>Plalup Meden Inis String:</b><br>MOG Backup Phone Monboy:               | m<br><b>25 mm</b>                                                                                                    |
| dre these warishies convect? CY/MO7s_                                                                                                    |                                                                                                    |
|                                                                                                    | Notes: 1) The information shown in this figure is an example only.<br>2) Terminal ID will begin with GB.                         |

**Figure 12: Successful Configuration of Abierto Router**

<span id="page-14-1"></span>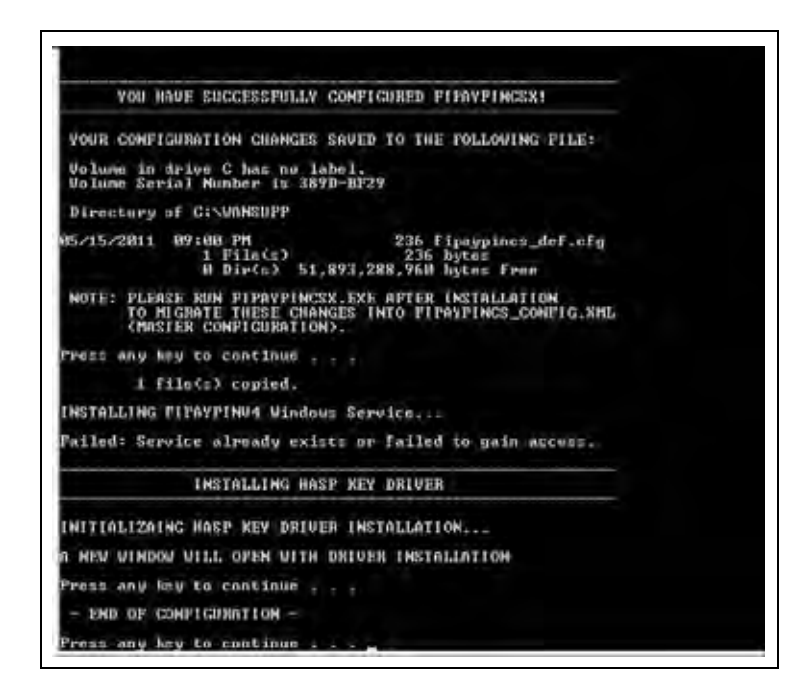

- **16** After the configuration has been saved, the HASP key driver installation will begin. Press any key to continue the installation process.
- **17** The script will then copy the driver files for the HASP to your computer and make the required configuration changes to your computer for it to operate. At this point, you will see the following two messages (see [Figure 13](#page-15-0)). The first message indicates that the driver is being loaded and second message indicates that the operation has been successfully completed.

### **Figure 13: Operation Successful Message**

<span id="page-15-0"></span>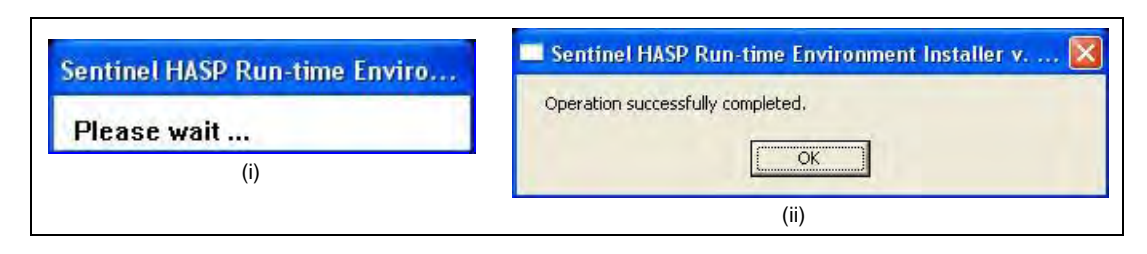

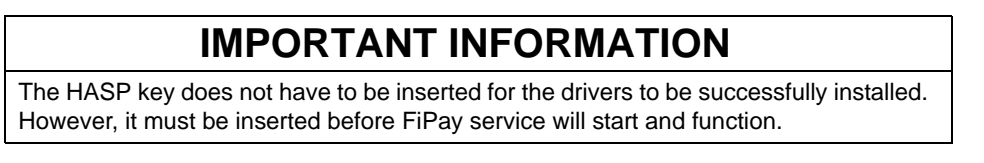

- **18** Press any key to complete the software installation.
- **19** To complete the installation and start the FiPay service, refer to ["Service Install Verification](#page-25-0)  [and Start-up"](#page-25-0) on [page 26](#page-25-0).

### **Option 2: Dialup Modem (See [Figure 14](#page-16-0) and [Figure 15](#page-16-1) on [page 17\)](#page-16-0)**

- **20** Enter the **Terminal ID**. This is the terminal ID for this location. Contact NBS for this number. Cenex customers obtain Terminal ID from CHS.
- **21** Enter the **COM Por**t **for Dialup Modem**. This is the COM port of the computer connected to the modem.
- **22** Enter the **NBS Phone Number**. This is the number used by FiPay to Dial Out for authorization.
- **23** Enter the **Modem Init String**. This allows you to edit the Init string for the Dial Out modem used for authorization. *Note: You MUST include amp; after each ampersand symbol used in the init string. For more details, refer to ["Appendix B: Running EPS Consolex GUI Utility"](#page-54-0) on [page 55.](#page-54-0)*
- **24** Enter the **NBS Backup Phone Number**. This is the number used by FiPay to Dial Out for authorization.
- **25** Enter the **Min Dial Attempts**. This is the number of redial attempts.
- **26** Enter the **FiPay Timeout**. This is the number of seconds before FiPay will timeout and abort the authorization attempt. This number must always be less than the Islander PLUS system.
- **27** Enter the **Auto Key Renewal**. This is the number of days left for the security keys to renew automatically.
- **28** Enter the **Fleetcard \$PreAuth**. This is the PreAuth amount used for Fleet Cards.
- <span id="page-16-0"></span>**29** Enter the **Non-Fleetcard \$PreAuth**. This is the PreAuth amount used for Credit Card and other non-Fleet cards.

**Figure 14: Dialup Modem Site Configuration** 

|                                                                                                    | 2.5. U Brazili Marrist Jacc WU (2014 FRAy (Revolt Journals, Flashfords, Jane 1214 EAS)                                             |
|----------------------------------------------------------------------------------------------------|----------------------------------------------------------------------------------------------------|
| MELLOWE TO THE FEFRITTINGS EITE CONFIGERATION<br><b>APANI LEFEN ROLEAUS</b><br>DOTE: NAM 25, USAS                                                                                                    |                                                                                                    |
| <b>CURRENT TIMES REPORTED</b>                                                                                                    |                                                                                                    |
| Tope: inf .v.44m could Connect Last?                                                                                                    |                                                                                                    |
| <b>Globaco Booker</b><br>fried wist Notre consoleration<br>filterty Buston with Blat Garling und Hedde                                                                                                    |                                                                                                    |
| Robe a chaire or his INCID to mill I.                                                                                                    |                                                                                                    |
|                                                                                                    | Enter Terminal IB for this location (is. 12345): ubi23454789                                                                       |
|                                                                                                    | Enter COM wort the Bislup Modem is connected to tie. 1, 2, 3, 43+ 4                                                                |
|                                                                                                    | Epter the MBC plane manker without dealer (Ee.) 11231231334 or 9.11231231234): 9.1313334545                                        |
|                                                                                                    | Enter Dialup Modem INIT string using mmpi before any Inttrovenmenter conditionties (in. "WTRampig6"):                              |
|                                                                                                    | Enter the NBS hackup number without dasher (is.: 11221231234 or 9.11231231234): 9.2343456767                                       |
| Enter number of redial attempts (i.e. 2):                                                                                                    | MOTE: Minjaux 2 dial sttempts succemmended (Medan/Mestar)                                                                          |
| Inter Fifay timeout ualue (1.e. 653)                                                                                                    | MOTE: Fifey timesut value MUSI he luxer than GasDoy timesut value                                                                  |
|                                                                                                    | MUTE: Meyo Save to he renowed once a year (265 days) Inter exima in days<br>Doter enchor of days helsew resouling heys (1.e. 165): |
|                                                                                                    | Enter the Freduth linit for Flast Gards (Befault Ualus 4881) 258                                                                   |
|                                                                                                    | Enter the Predoth limit for Man-Fleat Cards (Default Halos 753)                                                                    |
|                                                                                                    | CONFIGUINTION HARISBLES FOR DIAL HIS MODEM ONLY SITE                                                                               |
| <b>Terminal (B)</b><br><b>Dialog Nodem:</b><br><b>Dialog Robert Ford</b><br><b>Dialog Modem Inli String:</b><br>NEL Rechtsp Fleine Manhein<br>Unital Writewpool<br><b>Carage Elements</b><br>Key Seneval Days: | 66123956789<br>5,1212324545<br>9,2345456767<br>365                                                                                 |
| Floot Proboth Boound!<br>Mos-Floot Freduth Downell 75                                                                                                    | 25.88                                                                                                    |
|                                                                                                    | THE POLLOWING COMPIGNMETION SETTINGS HAVE REEN TURNED OFF                                                                          |
| <b>Shierto Bouter:</b><br><b>Shierto COR Purtil</b>                                                                                                    |                                                                                                    |
|                                                                                                    |                                                                                                    |

<span id="page-16-1"></span>**Figure 15: Successful Configuration of Dialup Modem**

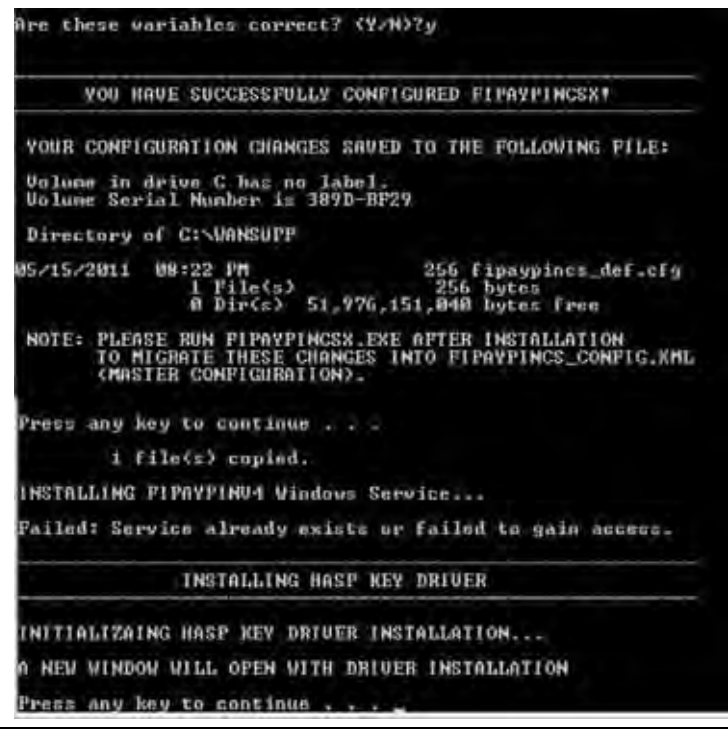

- **30** After the configuration has been saved, the HASP key driver installation will begin. Press any key to continue the installation process.
- **31** The script will then copy the driver files for the HASP to your computer and make the required configuration changes to your computer for it to operate. At this point, you will see the following two messages (see [Figure 16](#page-17-0)). The first message indicates that the driver is being loaded and second message indicates that the operation has been successfully completed.

### **Figure 16: Operation Successful Message**

<span id="page-17-0"></span>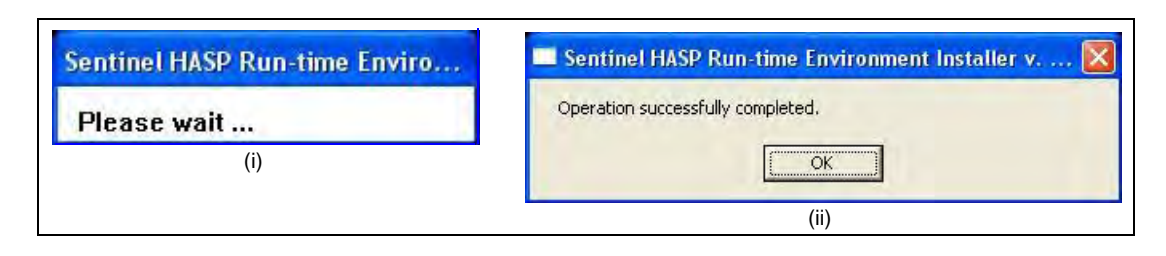

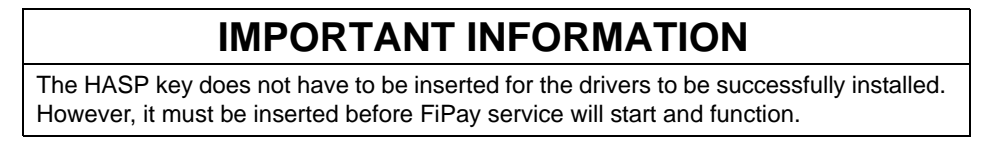

- **32** Press any key to complete the software installation.
- **33** To complete the installation and start the FiPay service, refer to ["Service Install Verification](#page-25-0)  [and Start-up"](#page-25-0) on [page 26](#page-25-0).

### **Option 3: Abierto Router with Dialup Modem (See [Figure 17](#page-18-0) on [page 19](#page-18-0) and [Figure 18](#page-19-0) on [page 20](#page-19-0))**

- **34** Enter the **Terminal ID**. This is the terminal ID for this location. Contact NBS for this number. Cenex customers obtain Terminal ID from CHS.
- **35** Enter the **COM Port for Abierto Router**. This is the COM port of the computer hosting the FiPay application.
- **36** Enter the **COM Por**t **for Dialup Modem**. This is the COM port of the computer connected to the modem.
- **37** Enter the **NBS Phone Number**. This is the number used by FiPay to Dial Out for authorization.
- **38** Enter the **Modem Init String**. This allows you to edit the Init string for the Dial Out modem you are using for authorization. *Note: You MUST include amp; after each ampersand symbol used in the init string. For more details, refer to ["Appendix D: Modem Initialization String Info"](#page-58-0) on [page 59.](#page-58-0)*
- **39** Enter the **NBS Backup Phone Number**. This is the number used by FiPay to Dial Out for authorization.
- **40** Enter the **Min Dial Attempts**. This is the number of redial attempts.
- **41** Enter the **FiPay Timeout**. This is the number of seconds before FiPay will timeout and abort the authorization attempt. This number must always be less than the Islander PLUS system.
- **42** Enter the **Auto Key Renewal**. This is the number of days left for the security keys to automatically renew.
- **43** Enter the **Fleetcard \$PreAuth**. This is the PreAuth amount used for Fleet Cards.
- **44** Enter the **Non-Fleetcard \$PreAuth**. This is the PreAuth amount used for Credit Card and other non-Fleet cards.

#### **Figure 17: Abierto Router with Dialup Modem Site Configuration**

<span id="page-18-0"></span>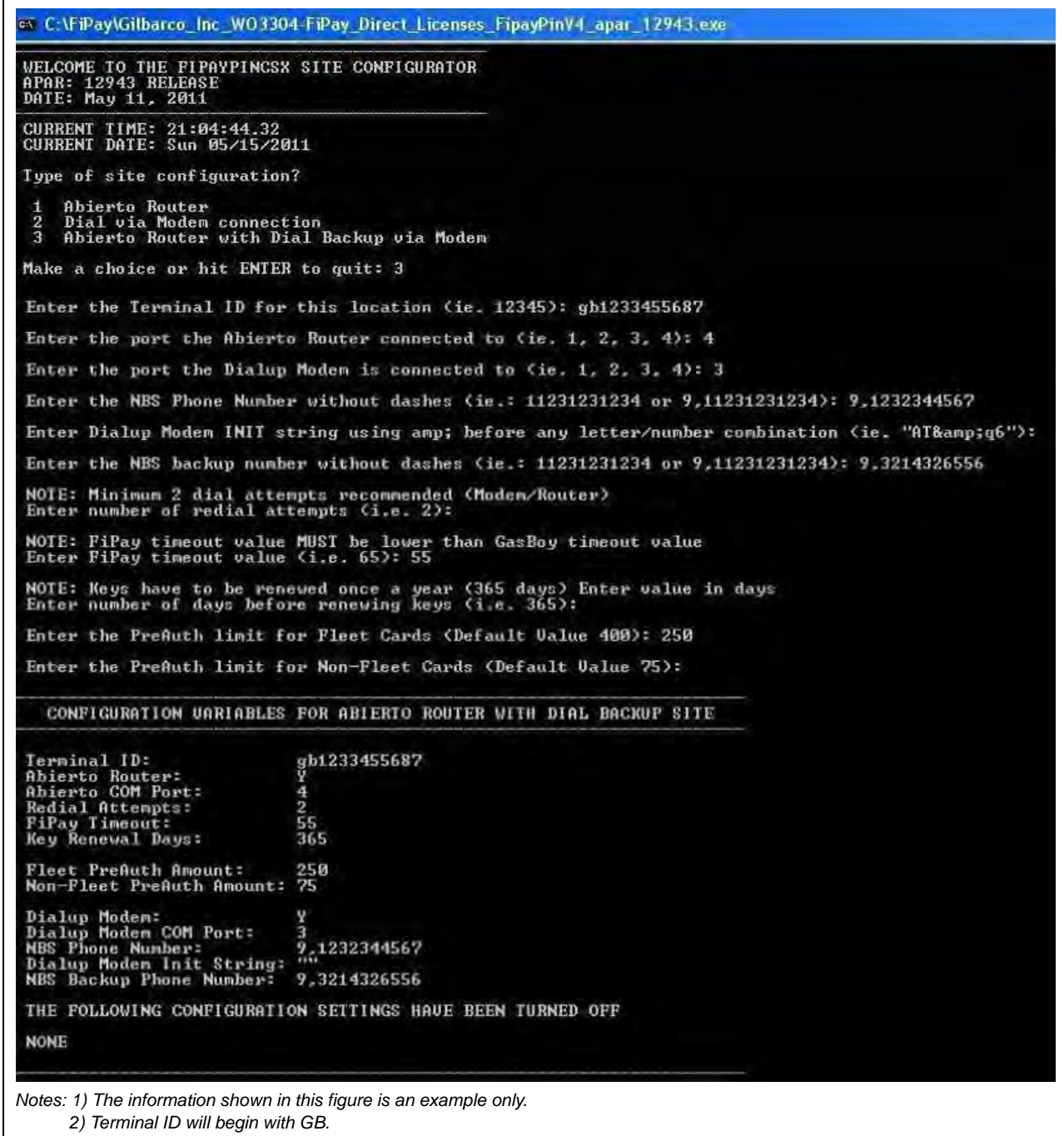

Are these variables correct? (Y/N)?y YOU HAVE SUCCESSFULLY CONFIGURED FIPAYPINCSX! YOUR CONFIGURATION CHANGES SAVED TO THE FOLLOWING FILE: Uolume in drive C has no label.<br>Uolume Serial Number is 389D-BF29 Directory of C:\WANSUPP 05/15/2011 09:11 PM 257 fipaypincs\_def.cfg 1 File(s)<br>0 Dir(s) 51,856,769,024 bytes free NOTE: PLEASE RUN FIPAYPINCSX.EXE AFTER INSTALLATION<br>TO MIGRATE THESE CHANGES INTO FIPAYPINCS\_CONFIG.XML<br>CMASTER CONFIGURATION). Press any key to continue... 1 file(s) copied. INSTALLING FIPAYPINU4 Windows Service... Failed: Service already exists or failed to gain access. INSTALLING HASP KEY DRIVER INITIALIZAING HASP KEY DRIVER INSTALLATION... NEW WINDOW WILL OPEN WITH DRIVER INSTALLATION any key to continue

<span id="page-19-0"></span>**Figure 18: Successful Configuration of Abierto Router with Dialup Modem**

- **45** After the configuration has been saved, the HASP key driver installation will begin. Press any key to continue the installation process.
- **46** The script will then copy the driver files for the HASP to your computer and make the required configuration changes to your computer for it to operate. At this point, you will see the following two messages (see [Figure 19](#page-19-1)). The first message indicates that the driver is being loaded and second message indicates that the operation has been successfully completed.

#### **Figure 19: Operation Successful Message**

<span id="page-19-1"></span>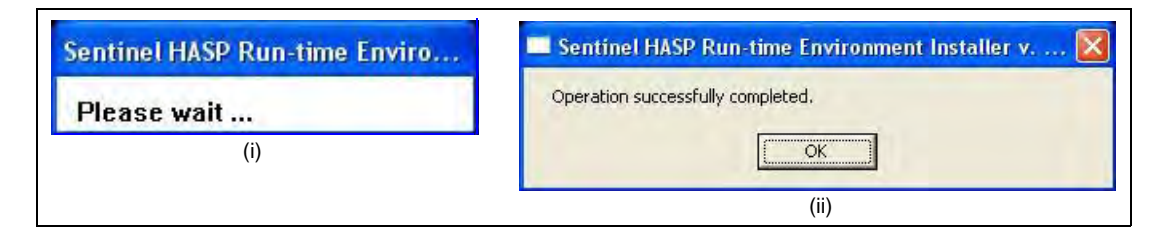

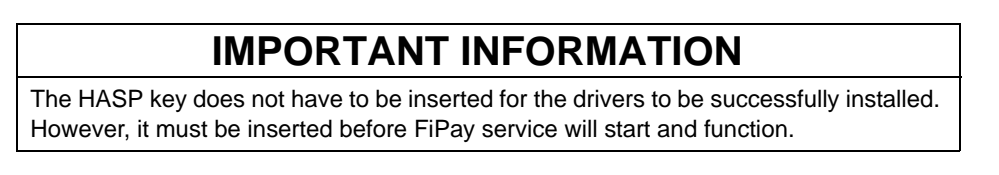

- **47** Press any key to complete the software installation.
- **48** To complete the installation and start the FiPay service, refer to ["Service Install Verification](#page-25-0)  [and Start-up"](#page-25-0) on [page 26](#page-25-0).

## **Upgrade**

**1** Enter "**U**" for the Upgrade option. Following screen will display and prompt to back up the existing FiPay directory and setup. Select **Y** for YES and press **Enter** to back up and transfer the existing configuration over to the new version. If you select **N** for NO, you must set up the FiPay configuration from scratch (see [Figure 23](#page-22-0) on [page 23](#page-22-0)).

**Figure 20: FiPay Backup Message Screen**

| Install Type? (U/N)?U                                                                                                    |
|----------------------------------------------------------------------------------------------------|
| Stopping FIPAYPINU4 Service                                                                                                    |
| First Attempt at Stopping FIPAYPINU4 Service<br>The FIPAYPINU4 service is stopping.<br>The FIPAYPINU4 service was stopped successfully. |
| Second Attempt just to make sure<br>The FIPAYPINU4 service is not started.                                                              |
| More help is available by typing NET HELPMSG 3521.                                                                                      |
| *** WARNING - WANSUPP FOLDER ALREADY EXISTS ***<br>UPGRADE INSTALL                                                                      |
| <b>FOLDER ALREADY EXISTS!!! C:\WANSUPP</b>                                                                                              |
| If "YES" selected, C:\WANSUPP will be renamed as:<br>WANSUPP 20110515 191006                                                            |
| If "NO" selected, script will exit                                                                                                    |
| DO YOU WISH TO BACKUP THIS FOLDER? (Y/N)?                                                                                               |

**2** If you receive an error message, "Access Denied", when you are running the upgrade, a window might open pointing to the WANSUPP directory and it must be closed to continue.

**Figure 21: Access Denied Screen**

<span id="page-20-0"></span>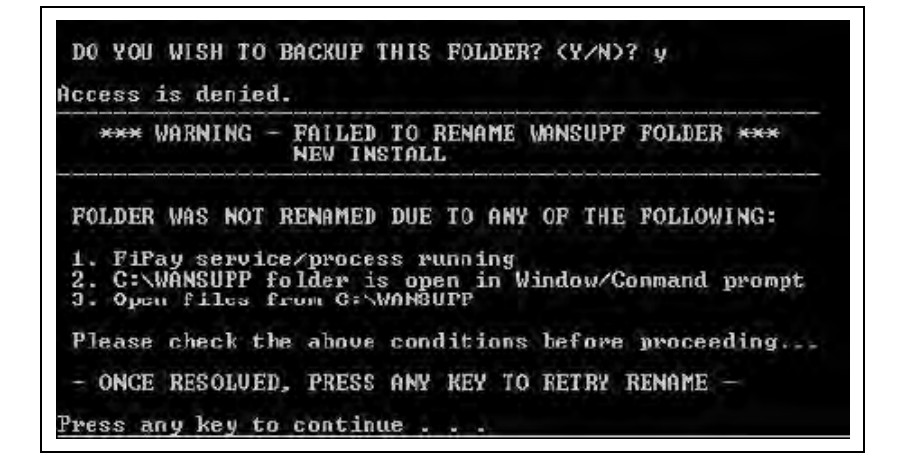

The **WANSUPP** directory must NOT be opened through any other window on the computer. Else, the message shown in [Figure 21](#page-20-0) on [page 21](#page-20-0) appears. Ensure that all windows accessing this directory are closed and then try again. The upgrade script will also prompt you to try again and when all windows accessing this directory are closed, it must successfully rename the directory as shown in [Figure 22](#page-21-0).

### <span id="page-21-0"></span>**Figure 22: Renaming the Directory**

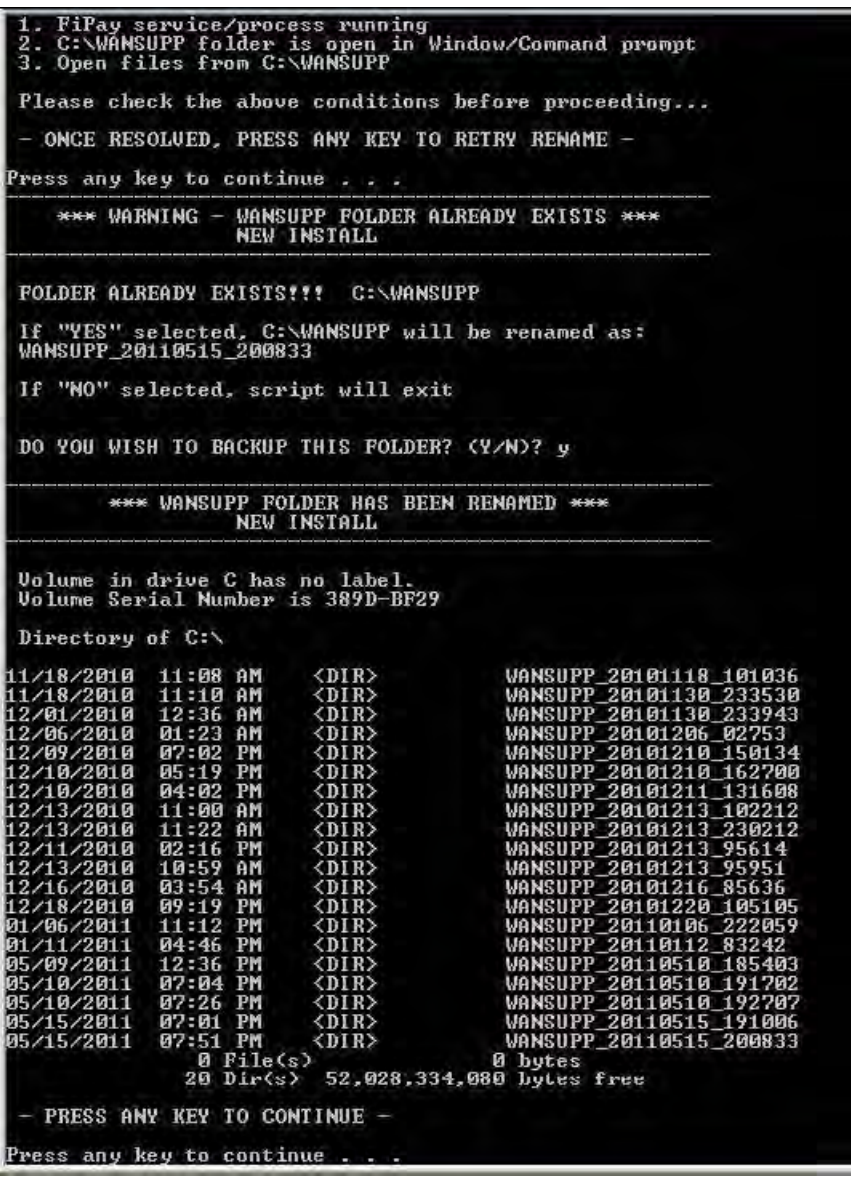

- **3** After the backup is complete, press any key, and the upgrade will continue.
- <span id="page-22-0"></span>**4** The files and configuration will then be copied into the **WANSUPP** directory and upgrade will transfer the existing configuration files into the new application directory.

#### **Figure 23: Configuration Transfer**

| PRESS HNY REY LU CUNLINUE            |                                                                     |
|--------------------------------------|---------------------------------------------------------------------|
| Press any key to continue            |                                                                     |
| ajbini.cfg                           |                                                                     |
| ajbrtsservicex.exe<br>a.ibstartx.exe |                                                                     |
| apar_12943_readme.pdf                |                                                                     |
| buildrel.bat                         |                                                                     |
| C1.C1Zip.d11                         |                                                                     |
| cafipay.DLL                          |                                                                     |
| cfactory.cfg                         |                                                                     |
| changeConfig.bat                     |                                                                     |
| compmul.dll                          |                                                                     |
| credit.cfg                           |                                                                     |
| Decoder.xml                          |                                                                     |
| empty                                |                                                                     |
| eod_template.cfg                     |                                                                     |
| eod_unbalance_template.cfg           |                                                                     |
| epsconsole.cfg                       |                                                                     |
| <b>EPSConsolex.exe</b>               |                                                                     |
| fepnx.hosts.inst<br>ffile.exe        |                                                                     |
| filelist.txt                         |                                                                     |
| Filever.exe                          |                                                                     |
| FiPaypinCSX.exe                      |                                                                     |
| fipaypincs_config.template           |                                                                     |
| fipaypincs_config.xml                |                                                                     |
| fipaypines_def.cfg                   |                                                                     |
| fipaypin_store_stats.dat             |                                                                     |
|                                      | gilbarco_inc_wo3304-fipay_direct_licenses_fipaypinu4_apar_12943.zip |

**Figure 24: Transfer Complete** 

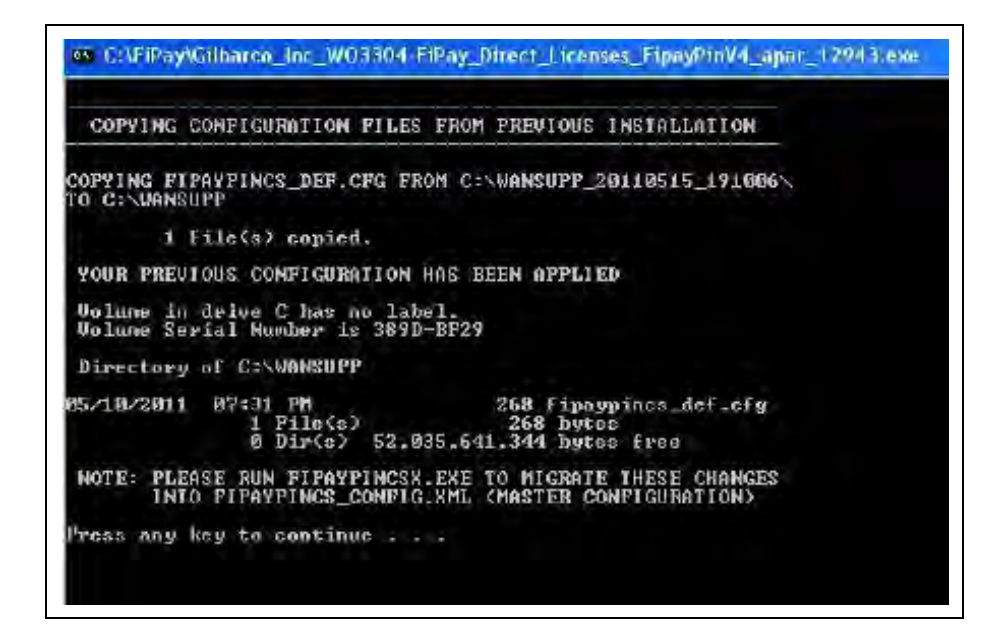

*Note: If you had selected NOT to back up your existing installation, then you will see the following message and the installation process will terminate (see [Figure 25](#page-23-0)).*

#### **Figure 25: Alert Message**

<span id="page-23-0"></span>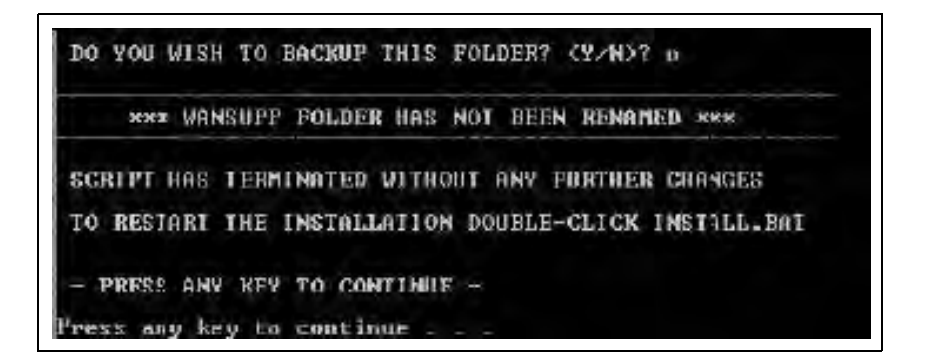

- **5** After the configuration has been applied, the HASP key driver installation will begin. Press any key to continue the installation process.
- **6** The script will then copy the driver files for the HASP to your computer and make the required configuration changes to your computer for it to operate. At this point, you will see the following two messages (see [Figure 26](#page-23-1)). The first message indicates that the driver is being loaded and second message indicates that the operation has been successfully completed.

#### **Figure 26: Operation Successful Message**

<span id="page-23-1"></span>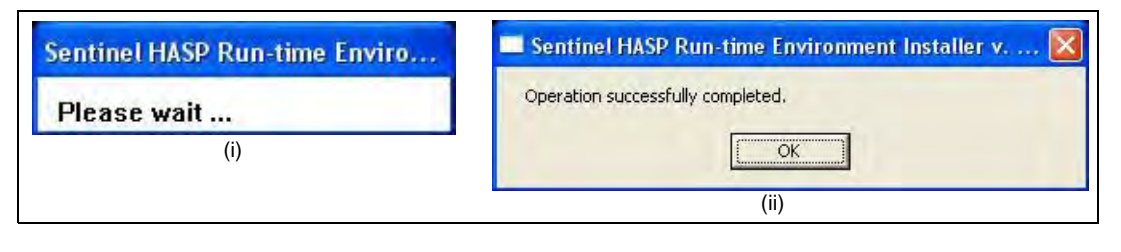

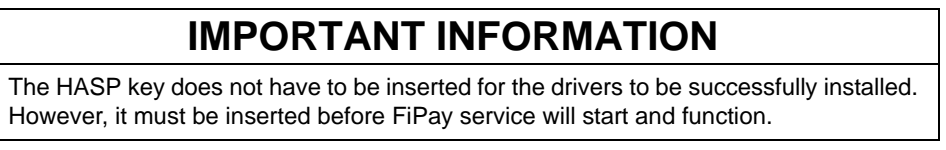

- **7** Press any key to complete the software installation.
- **8** To complete the installation and start the FiPay service, refer to ["Multiple"](#page-24-0) on [page 25](#page-24-0).

## <span id="page-24-0"></span>**Multiple**

**Call Gasboy Technical Assistance Center (TAC) 1-800-444-5529 when using this option**.

**1** Enter **M** for the Multi Gasboy option. Following screen will display after the installation files uncompress.

### **Figure 27: Multi Gasboy Installation**

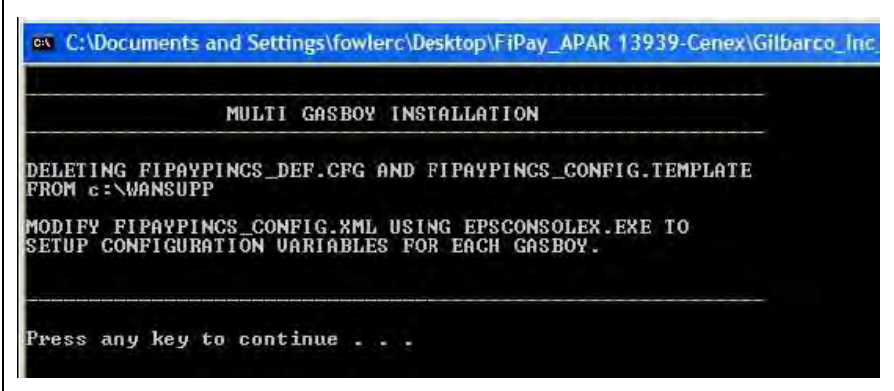

- **2** Press any key to continue with the installation.
- **3** The HASP key driver installation will begin. Press any key to continue the installation process.
- **4** The script will then copy the driver files for the HASP to your computer and make the required configuration changes to your computer for it to operate. At this point, you will see the following two messages (see [Figure 28\)](#page-24-1). The first message indicates that the driver is being loaded and second message indicates that the operation has been successfully completed.

### <span id="page-24-1"></span>**Figure 28: Operation Successful Message**

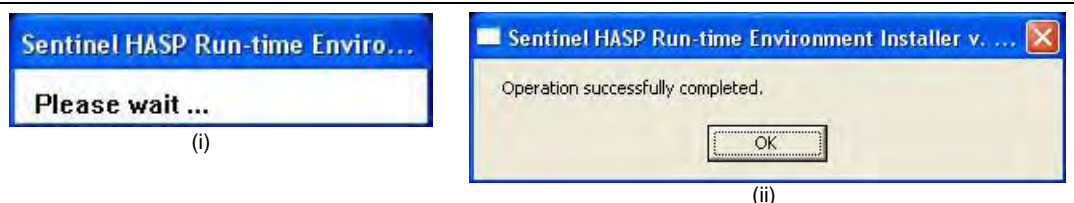

# **IMPORTANT INFORMATION**

The HASP key does not have to be inserted for the drivers to be successfully installed. However, it must be inserted before FiPay service will start and function.

- **5** Press any key to complete the software installation.
- **6** Call Gasboy TAC 1-800-444-5529 when using this option.

## <span id="page-25-0"></span>**Service Install Verification and Start-up**

At this point, the installation files and configuration files have been saved or transferred to the new WANSUPP folder. Now the FIPAYPINCS\_CONFIG.XML file must be created for the FiPay software and service to run.

**1** Open a Command Prompt (MS-DOS window). Click **Start** > **Programs** > **Accessories** > **Command Prompt**. If **Windows 7**, right-click the **Command Prompt** and select **Run as administrator**.

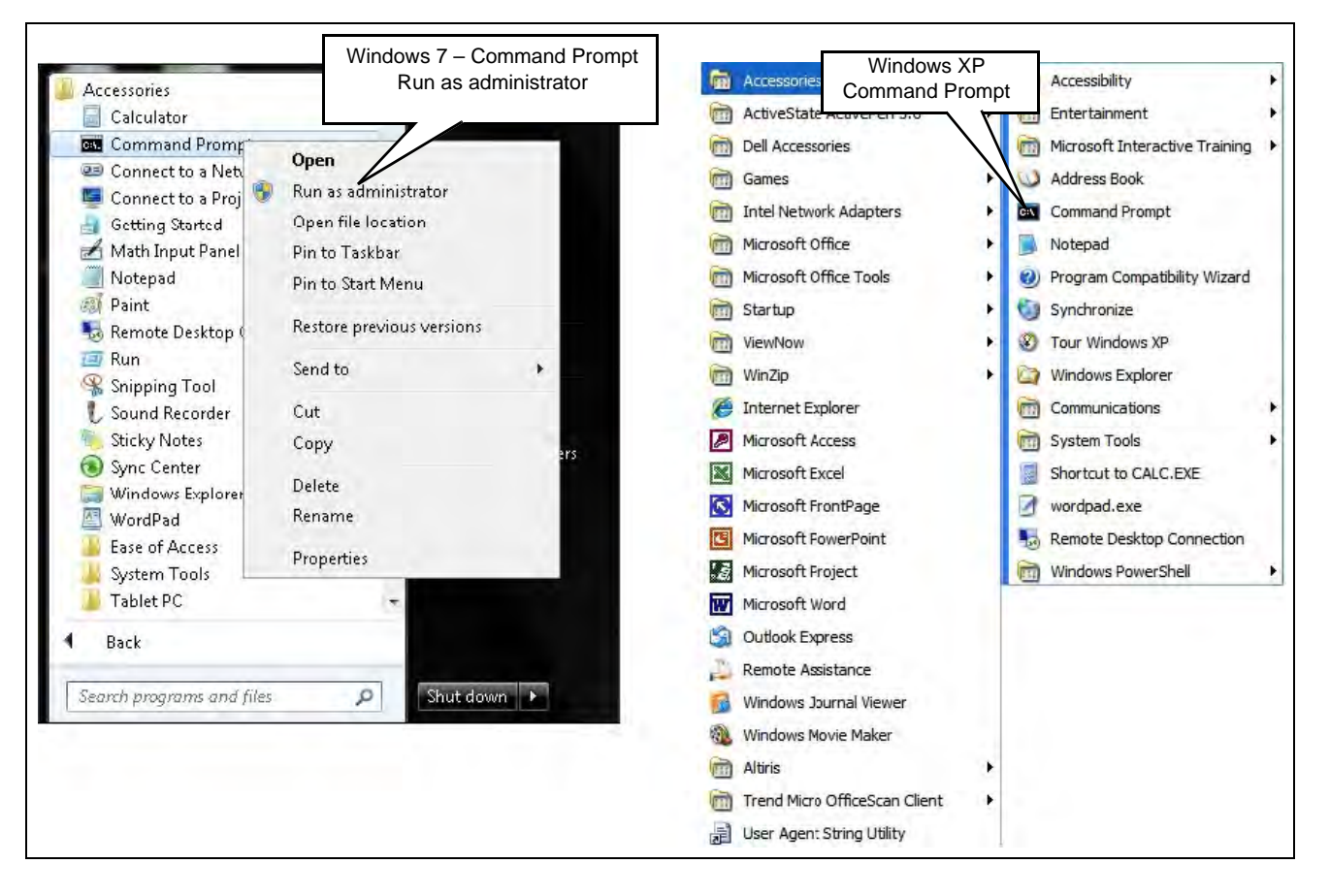

**Figure 29: Open a Command Prompt Window**

**2** Navigate to the WANSUPP directory using the MS-DOS window. From the drive where Fipay has been installed, enter **cd\WANSUPP** and press **Enter**.

### **Figure 30: Navigating to WANSUPP**

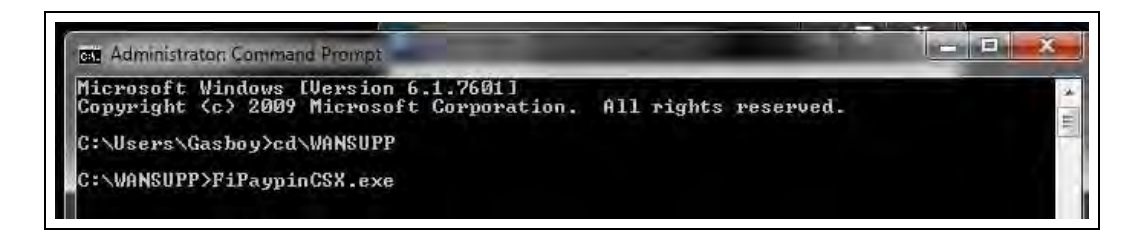

- **3** From the WANSUPP directory, type **FiPaypinCSX.exe** and press **Enter**. This will write the configuration parameters to the FIPAYPINCS\_CONFIG.XML file and start the fipaypinv4 service.
- <span id="page-26-0"></span>**4** Successful execution of FiPaypinCSX.exe. For common errors, see [Figure 31](#page-26-0).

**Figure 31: FiPaypinCSX Successful**

| <b>AllocaumGachnuSed: MHGMPP</b><br>be surren contact find the post specified                                                                                                    |                                                                                                    |
|----------------------------------------------------------------------------------------------------|----------------------------------------------------------------------------------------------------|
| Criticano Carlou Sol. (1980) IPP                                                                                                    |                                                                                                    |
| MASHEPP LE LEA pa Le Ca Roman<br><b>Light room</b><br><b>Co-MARTHIT Jeann</b><br>120324-007<br>- I reassess<br>T. - 3 MINUMER<br>C-TROUMER<br><b>ABK</b><br>$E - 3.0004409$<br>1 GEORGIA<br>1983-48<br>$E - T$ (NHH) (V)<br>3 (1993) 0-2<br>- 3 ROBERTAS<br><b>C-CANADIA</b><br>$E - 3488800$<br>03:48.703<br>C-148000<br>1:03:48.<br>7913<br><b>C-THRANGE</b><br>1103148-70<br>$2 - 1460000$<br>11101110.703<br>T-18880<br>THE MAIN STREET | Etset chocking the DNET key.<br>indows 2,000<br>$-413$<br>Arm many bey exists, pass<br>the inflages protection correctely<br>HOSTAPPL<br>.nosfig.smt using the figurations hand i<br>1 with value "GM1079121454102"<br>with value "1763744107"<br><b>Start updating Cinemates</b><br>Replace macro (TERMINGLID)<br>HOSTAPPL<br>HOSTAPPL<br>HOSTAPPL<br><b>LENGHINUM3</b><br>Replace nachs<br>11 with as low<br><b>Brailace</b> macro<br><b>HOEINPPL</b><br>Luten value<br><b>Beplace</b> mazes<br><b>INDUCKROW</b><br><b>MOSTAPITY</b><br>INSTRUCTES<br><b>Beplace matro</b><br><b>With value</b><br>Replace sonne<br><b>TENTSSTRINGS</b><br><b>Beplace</b> macro<br><b>INCRPHORET SIth SANS</b><br><b><i>BOETHFFL</i></b><br><b>Beplace matro</b><br>HOSTOPPS<br>Replace sucre<br>HOSTAPPY<br>LITERATTEMENT 1<br>ulth sales '62"<br><b>Bealant</b><br><b>BACKS</b><br>HOSTAPPI<br><b><i><u>TPAENOTH</u></i></b><br>article undered<br><b>Bry Lick Aucro</b><br>HOSTAFF<br><b>FERENUTRYLETT: USAN MAINS 1888</b><br><b>Brut Laure</b> |

- **5** MS-DOS window pops open and some data scrolls across the screen, and then the window closes. **FiPaypinCSX.exe was NOT run using the Command Prompt.**
- **6 HASP key check fails** and XML (Extensible Markup Language) file is NOT written to. The FiPay HASP key has not been plugged into a USB port, plug in HASP key and run FiPaypinCSX.exe again.

### **Figure 32: HASP Key Error**

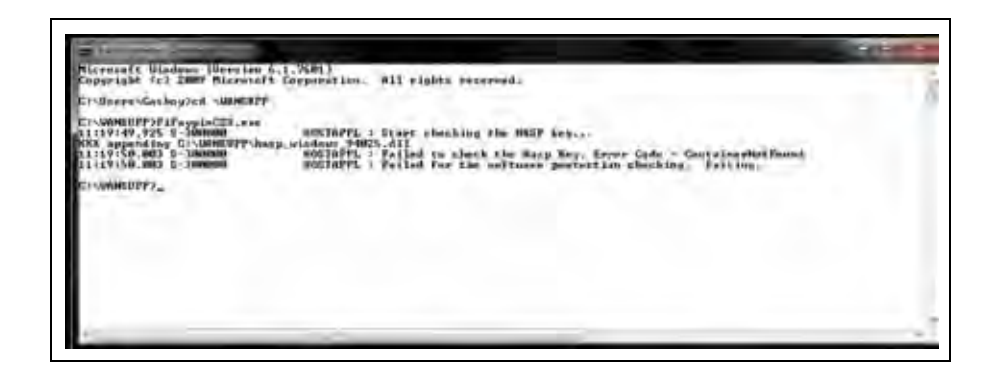

**7** Start the FiPay service. From a command prompt, navigate to the **C:\wansupp** directory and then type **net start fipaypinv4**.

### **Figure 33: Starting FiPAYPINV4**

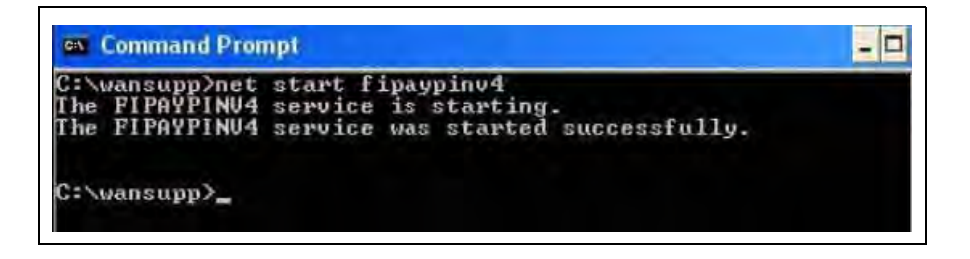

**8** Verify if the **FipayPinCsx process** has started by using Windows Task Manager. Ensure that the "Show processes from all users" checkbox is selected.

#### **Figure 34: Windows Task Manager**

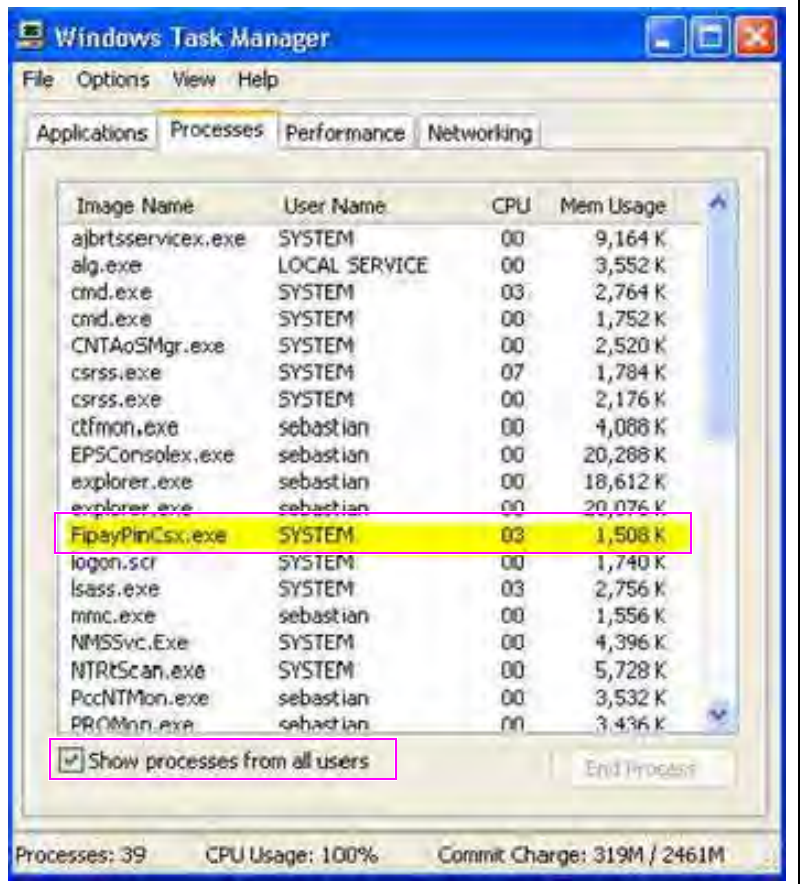

**9** You can also start and stop the service from Windows Services (see [Figure 35](#page-28-1)) or verify if it is running.

### **Figure 35: Windows Services**

<span id="page-28-1"></span>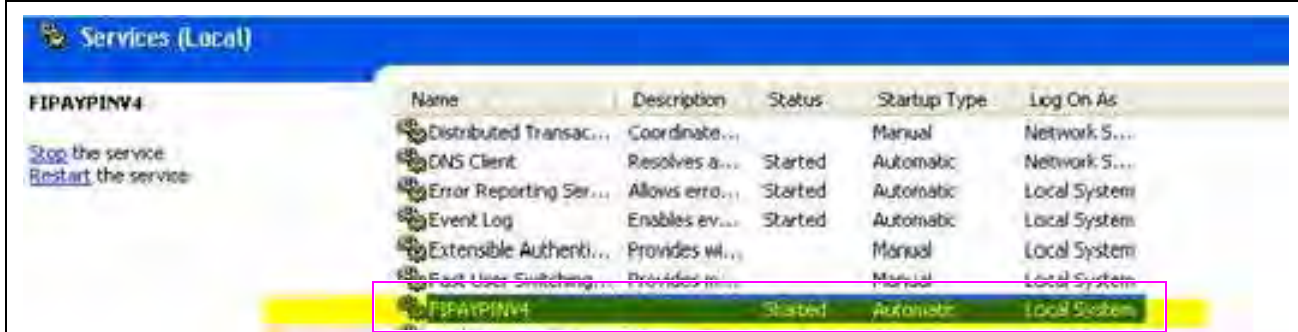

**10** With the Windows Service running, the FiPay software is ready to accept Credit cards.

# **IMPORTANT INFORMATION**

The FiPay software has a built in Graphical User Interface (GUI) for stopping and starting the FIPAYPINV4 service. For details about a GUI interface that can be used for starting and stopping the FiPay service, refer to ["Appendix B: Running EPS Consolex](#page-54-0)  [GUI Utility"](#page-54-0) on [page 55.](#page-54-0)

## <span id="page-28-0"></span>**Configuring Windows Firewall**

- **11** If you are using Windows Firewall (or other equivalent software), you may have to create an exception for the FiPay port (24900) to function. For Windows Firewall, refer to the following example. For other firewalls, refer to its documentation for information on how to open a TCP/IP port.
	- *Note: You can perform a similar sequence on your specific firewall if you are not using Windows Firewall. Note that you may have more than one firewall in some cases. Ensure that you check each firewall instance for proper setup.*

## **Setting Windows XP Exception**

To set Windows XP Exception, proceed as follows:

**12** From the Start Menu, select **Control Panel**.

### **Figure 36: Control Panel**

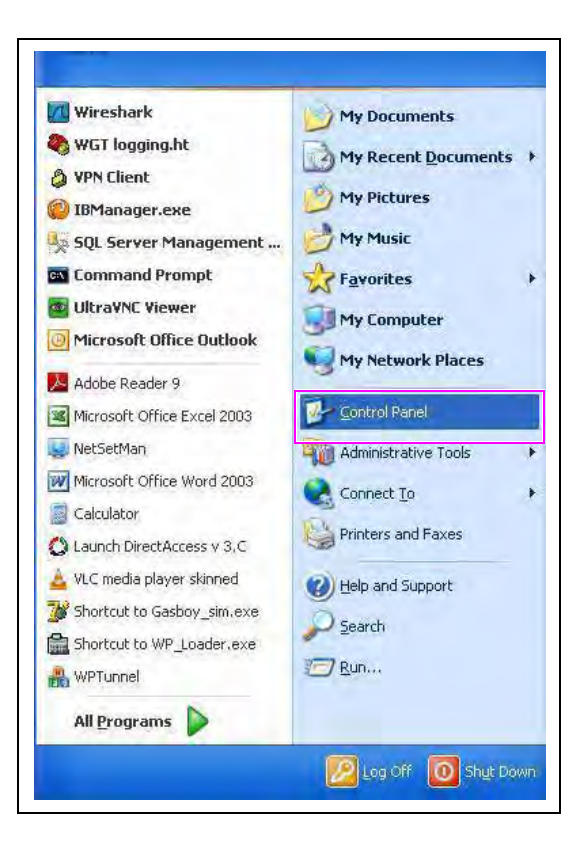

**13** Select **Security Center**.

### **Figure 37: Security Center**

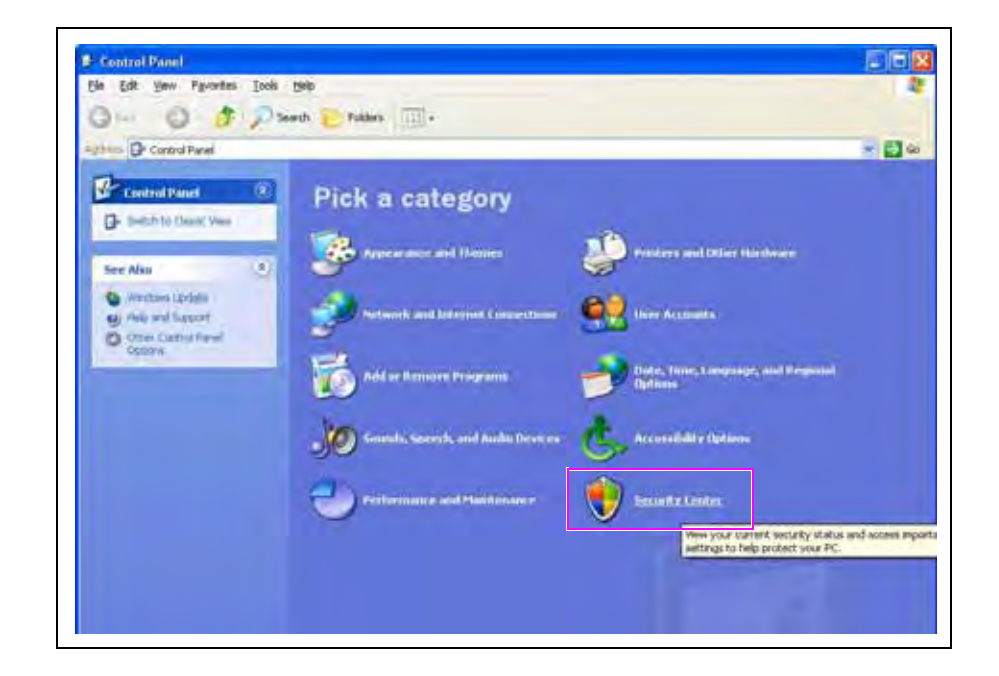

**14** Select **Windows Firewall**.

**Figure 38: Windows Firewall**

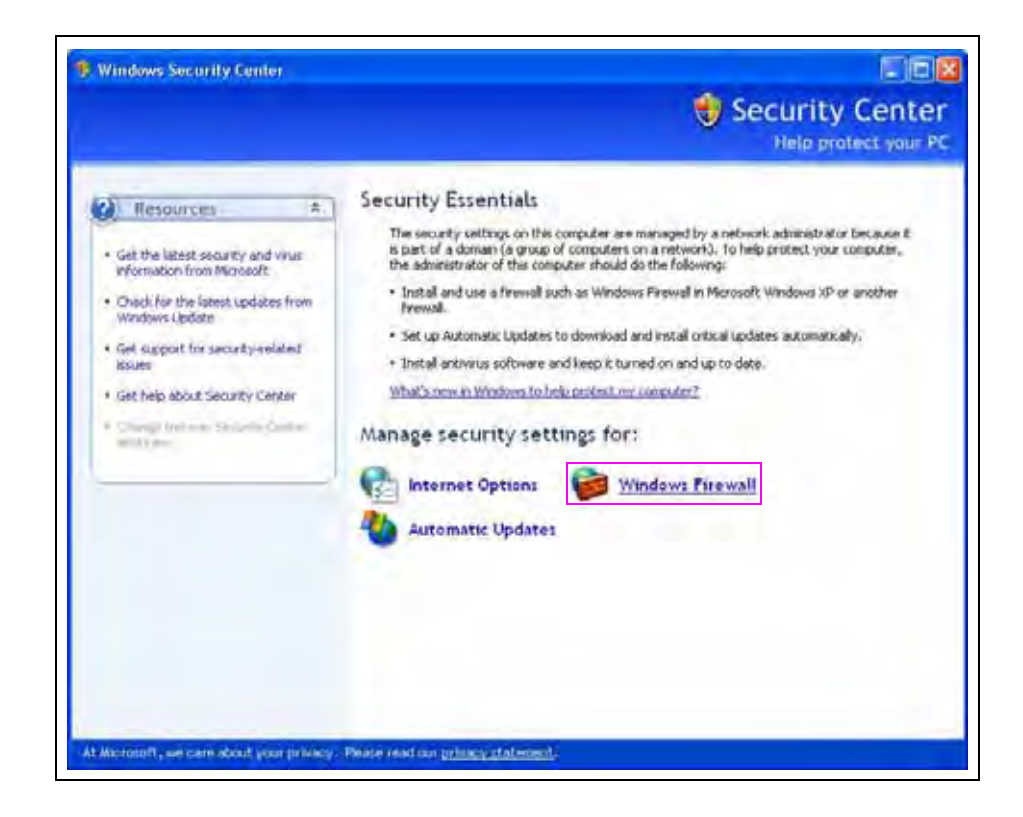

**15** Click the **Exceptions** tab and click **Add Port**.

### **Figure 39: Exceptions Tab**

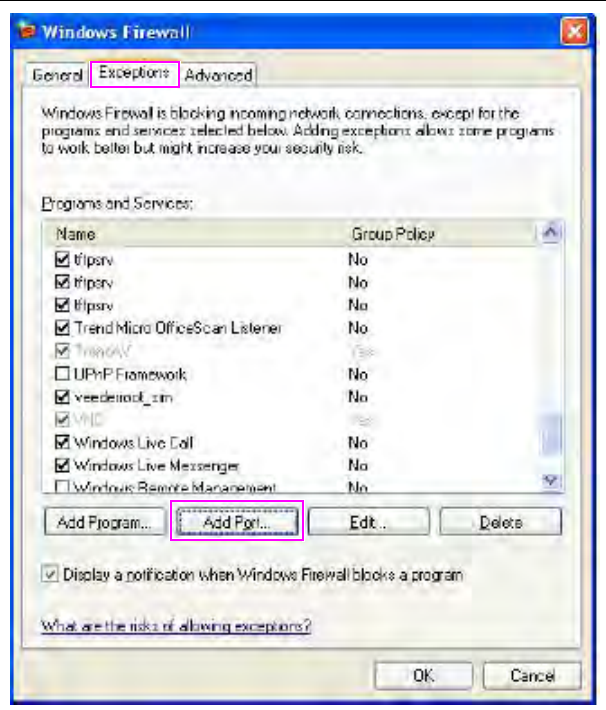

- **16** Enter the Name as NBS(FiPAY), Port Number as 24900, and click the **TCP** option.
- **17** Click **OK** to save the exception.

**Figure 40: Add a Port Window**

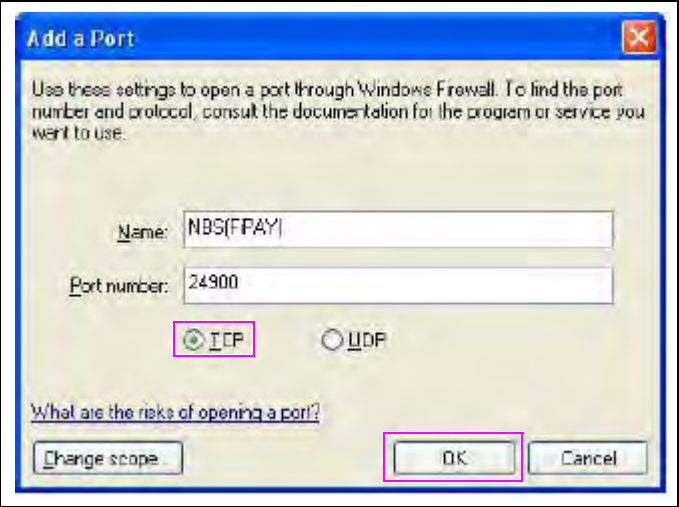

## **Setting Windows 7 Firewall Exception**

To set up an exception in the firewall for Windows 7, select **Control Panel** > **System** > **Security** > **Windows Firewall**. If you do not have access to these menus, contact your IT administrator for the proper rights to make the following changes.

To set Windows 7 Firewall Exception, proceed as follows:

**18** From the Start Menu, select **Control Panel**.

### **Figure 41: Control Panel**

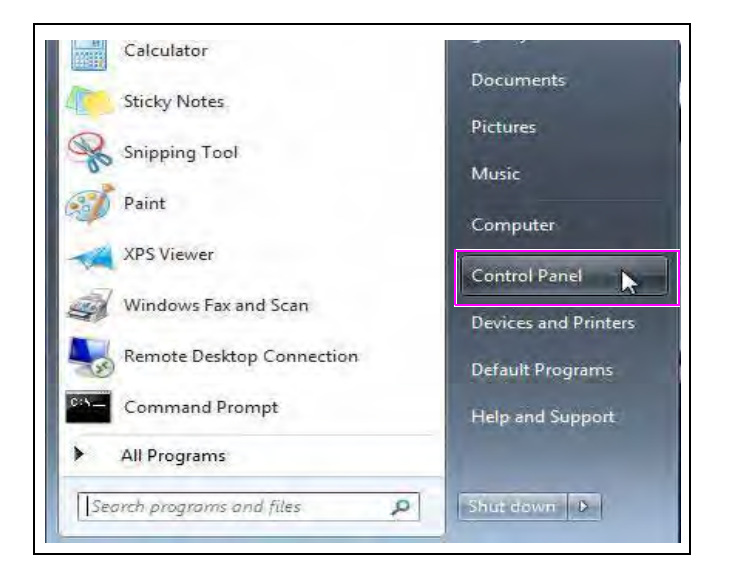

**19** Select **Advanced settings**.

### **Figure 42: Windows Firewall**

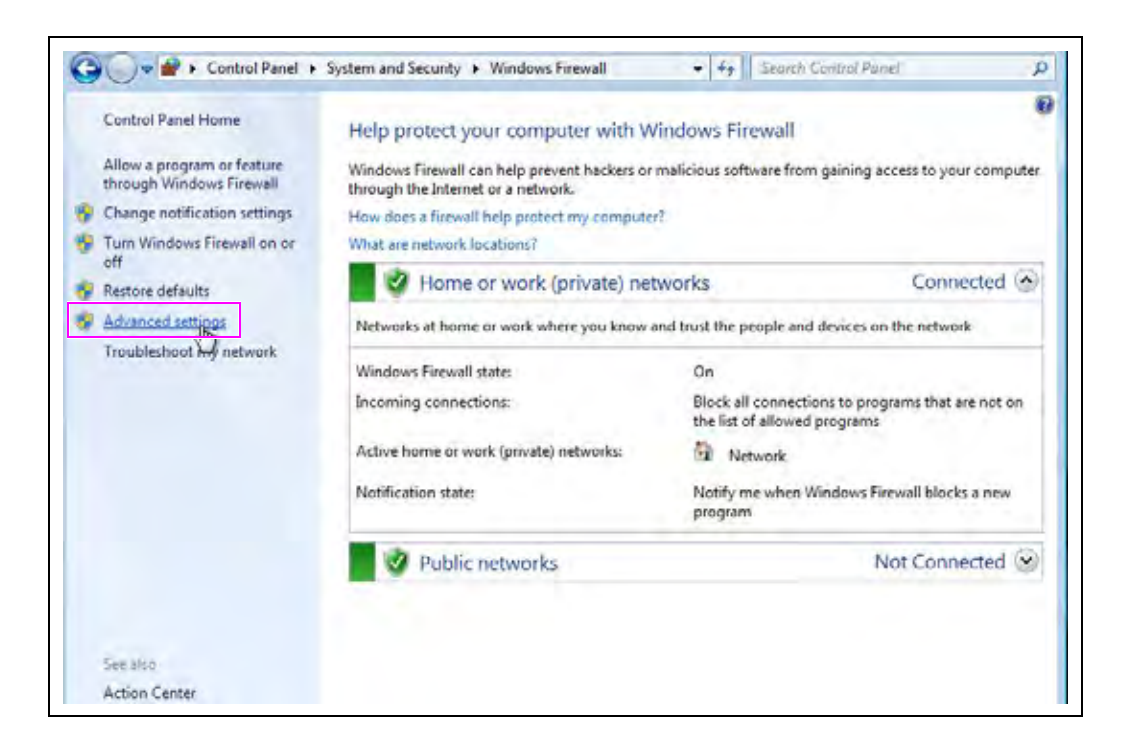

**20** Select **Inbound Rules**.

### **Figure 43: Advanced Setting Screen**

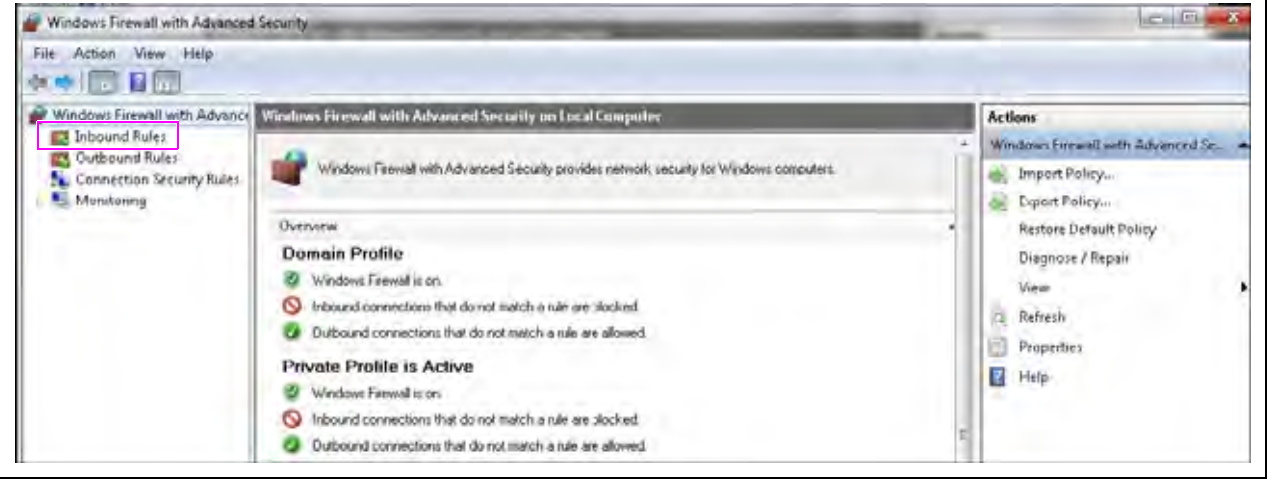

**21** From the Inbound Rules screen, select **New Rule**.

### **Figure 44: Inbound Rules screen**

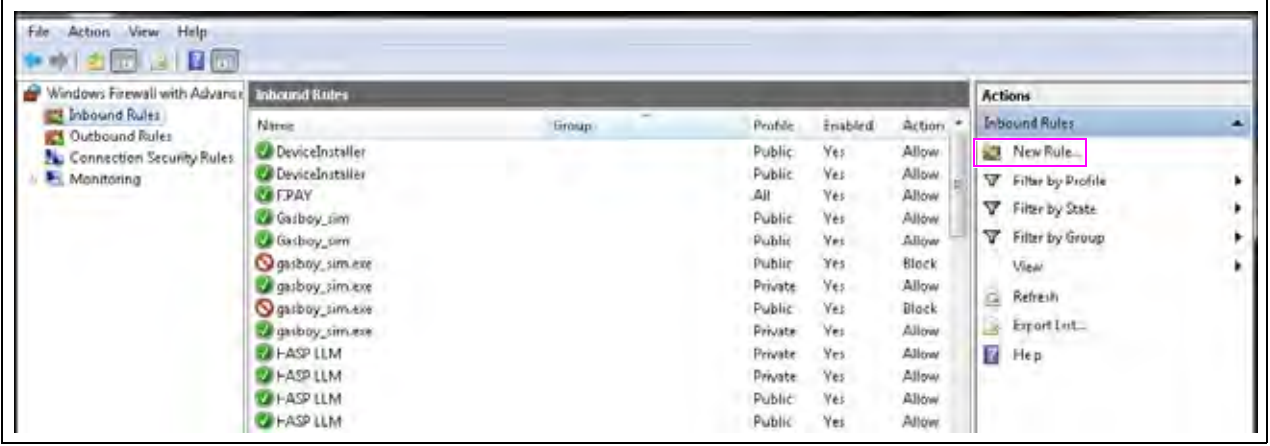

**22** Follow the New Rule Wizard on the **Rule type** screen. Select the **Port** radio button. Click the **Next** button.

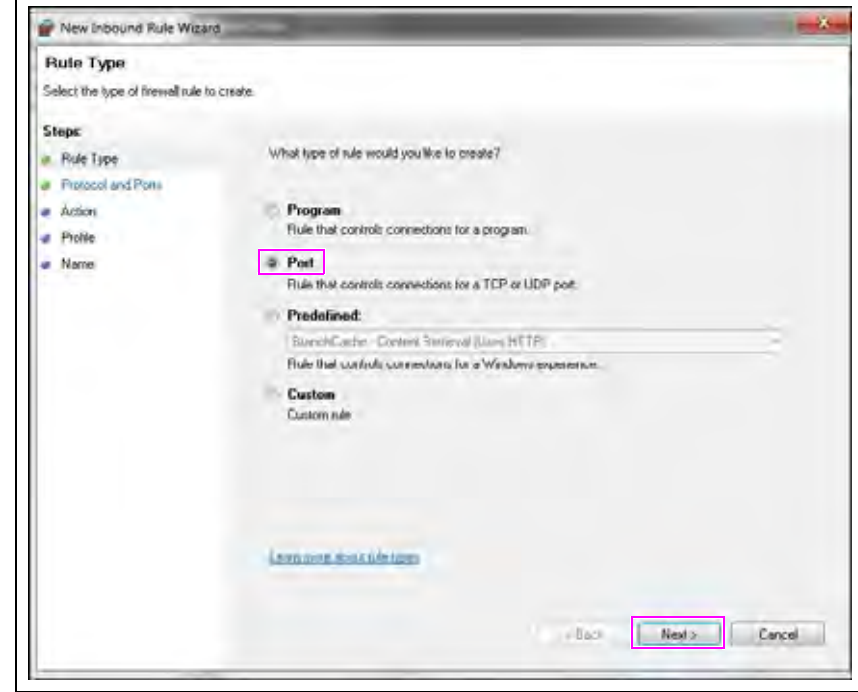

**Figure 45: Rule Type Screen 1**

**23** On the Ports and Protocol screen, select the **TCP** and **Specific local ports**: radio buttons. **Enter the FiPay port typically 24900**. Click the **Next** button.

**Figure 46: Rule Type Screen 2**

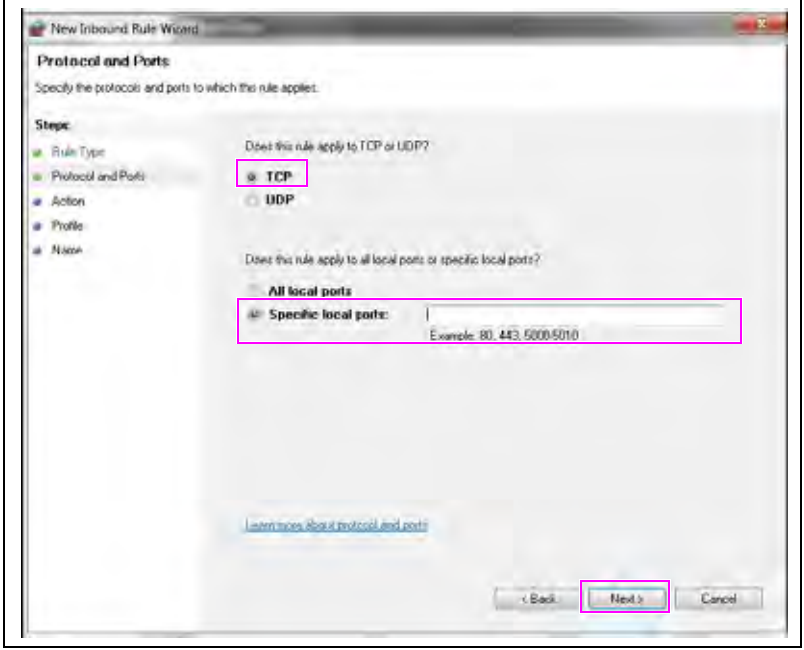

**24** On the Action screen, select the **Allow the connection** radio button. Click the **Next** button.

**Figure 47: Action Screen**

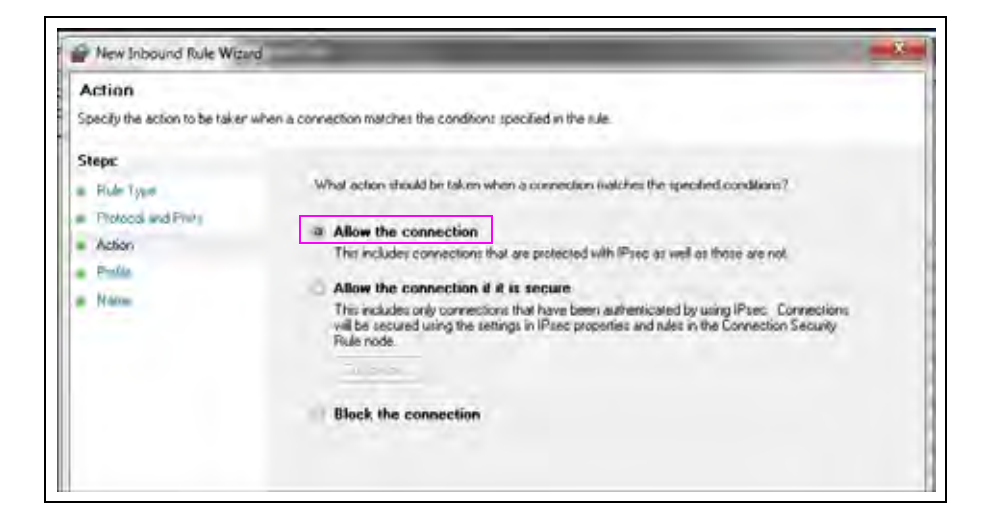

**25** On the Profile screen, select all the three checkboxes: Domain, Private, and Public. Click the **Next** button.

**Figure 48: Profile Screen**

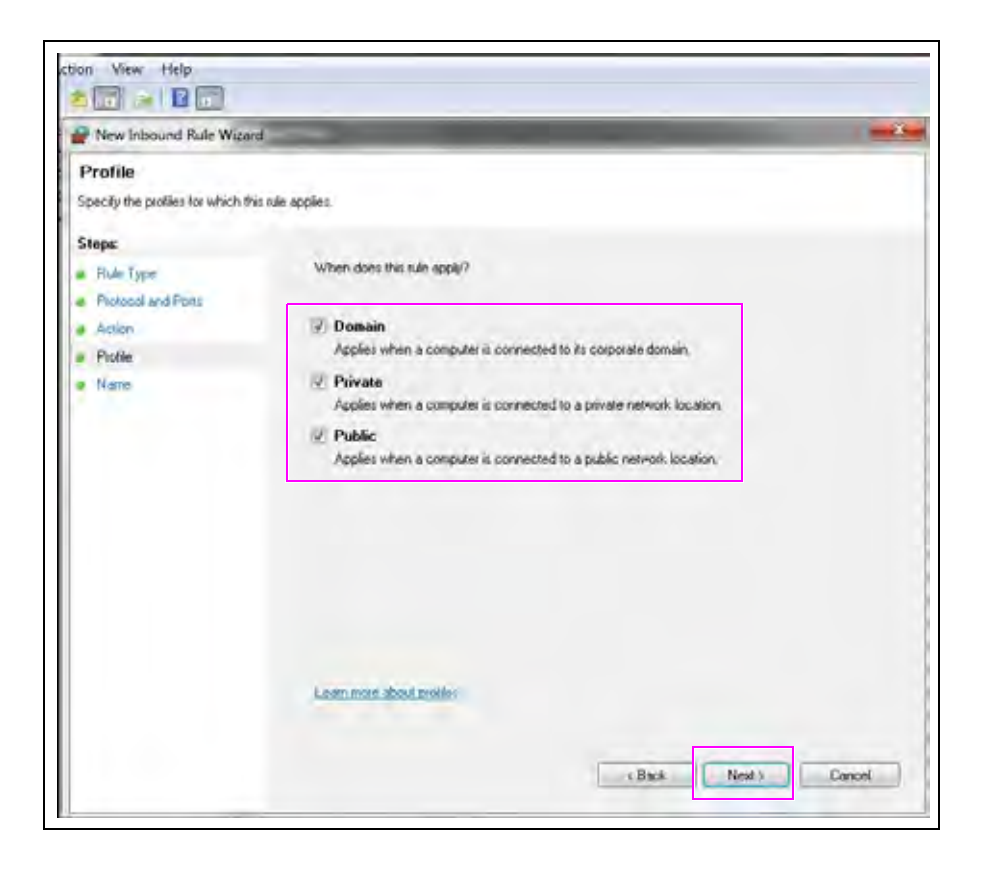

**26** On the **Name** screen, enter a name (typically FIPAY) and add a description. Click the **Finish** button.

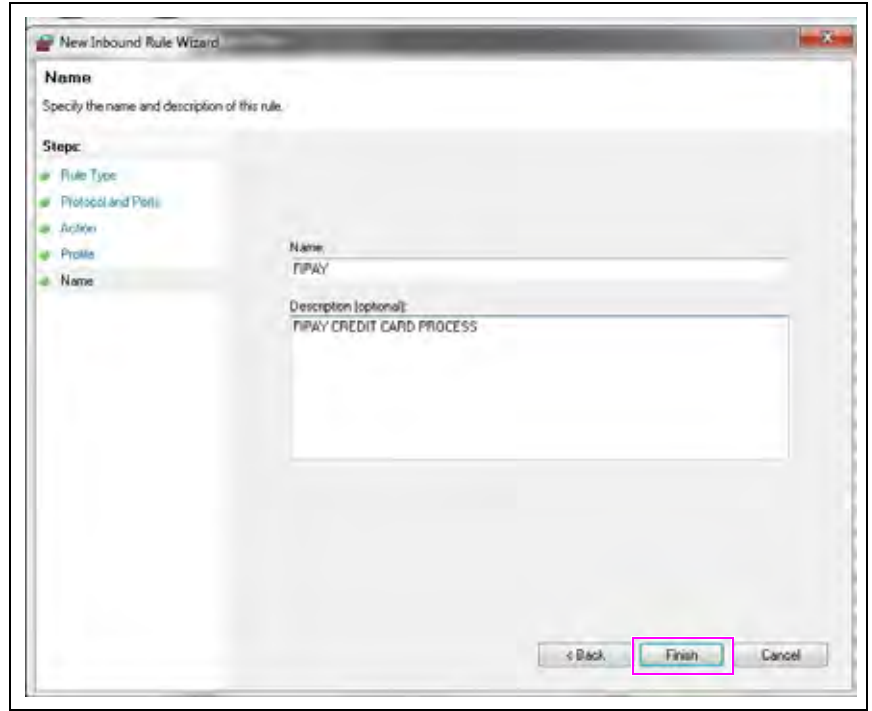

### **Figure 49: Name Screen**

# **Making Changes to the FiPay Configuration (MS-DOS Prompt)**

FiPay is configured through an XML file that is created and managed during the installation process. If any changes are required from the default setting after the installation has been completed, proceed as follows:

**1** Edit the "fipayincs\_def.cfg" file and make a change to the settings made during the installation script.

**Figure 50: Editing fipayincs\_def.cfg File**

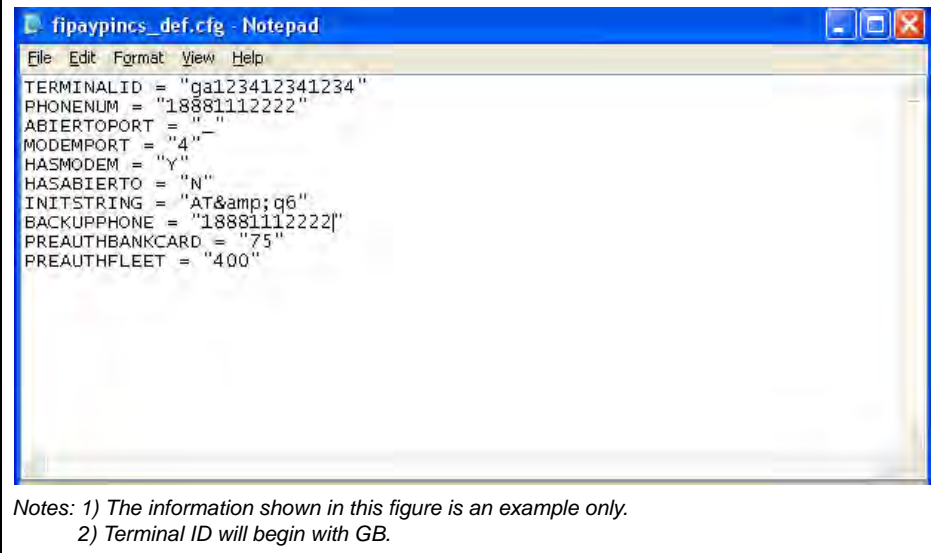

**2** Stop the FIPAYPINV4 service, push the changes into the main XML table using the "FipayPinCsx.exe" program and then restart the FIPAYPINV4 service (see [Figure 51\)](#page-37-0).

**Figure 51: Restarting FIPAYPINV4 Service**

<span id="page-37-0"></span>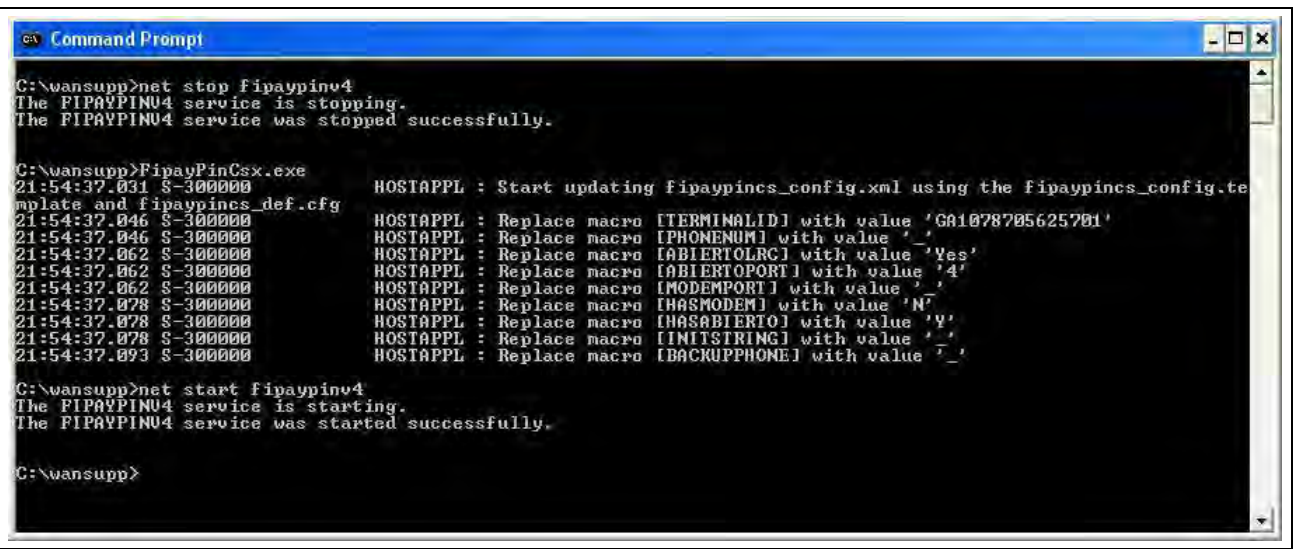

# <span id="page-38-0"></span>**Disabling Bank Cards at the Island During the Evening**

Currently, this feature is not built into FiPay. However, it can be done with a command prompt or with couple of batch files and Windows Scheduler. Run a batch file that runs "net stop xxxxx" and then another one that restarts the service with "net start xxxxx".

Command Prompt… STOP service to shutdown the FiPay application.

**Figure 52: Stopping FiPay Application**

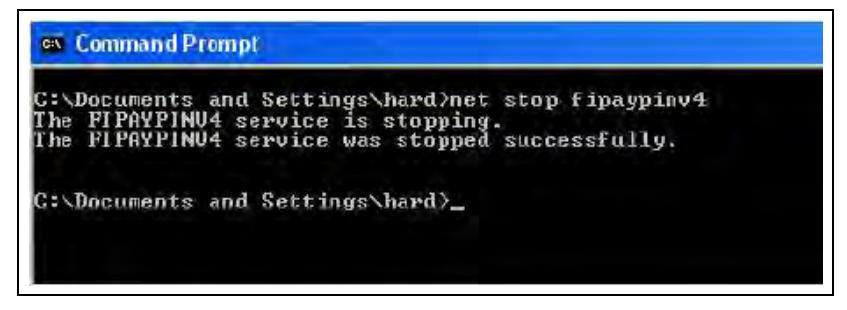

Command Prompt… START service to restore FiPay operations.

**Figure 53: Starting FiPay Operations**

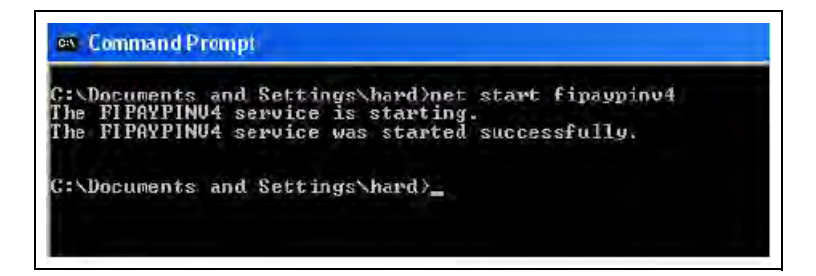

# <span id="page-39-0"></span>**Settlement for NBS**

# **How Settlement Works**

There will be a settlement (sometimes referred as a batch or batch balance) done with NBS at least once a day. This settlement can be accomplished automatically and is set up through ISL+ by navigating to **SETUP** > **ADVANCED** > **GLOBAL** > **ADVANCED** > **End of Day**.

### **Figure 54: End of Day Window**

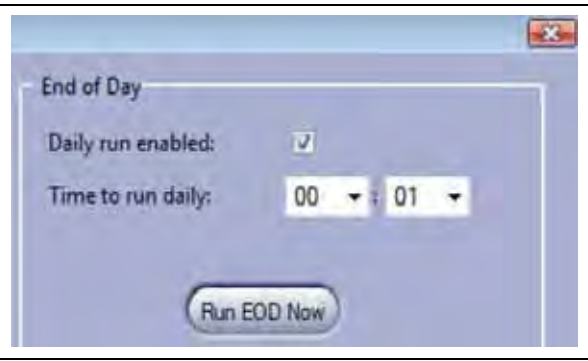

Settlement is done to post the day's sales for billing and to check the system's totals against NBS to verify if the systems agree. You must pay close attention to the settlement reports and contact NBS for any discrepancy. You must do a settlement to receive payment for credit purchases.

The settlement results will be either Settlement BALANCED or Settlement OUT OF BALANCE. If an out-of-balance situation occurs, consult your NBS representative to resolve the error.

When a settlement is executed manually or automatically, a report will be generated on the FiPay controller PC in a text file. The saved files will be stored in the **C:\wansupp\logs** directory and files will be named EOD\_Report\_yyyymmddhhmmss.rpt.

### Where,

- $yyyy = Year$
- mm = Month
- $\bullet$  dd = Dav
- $hh = Hour$
- $mm =$  Minutes
- $ss =$  Seconds

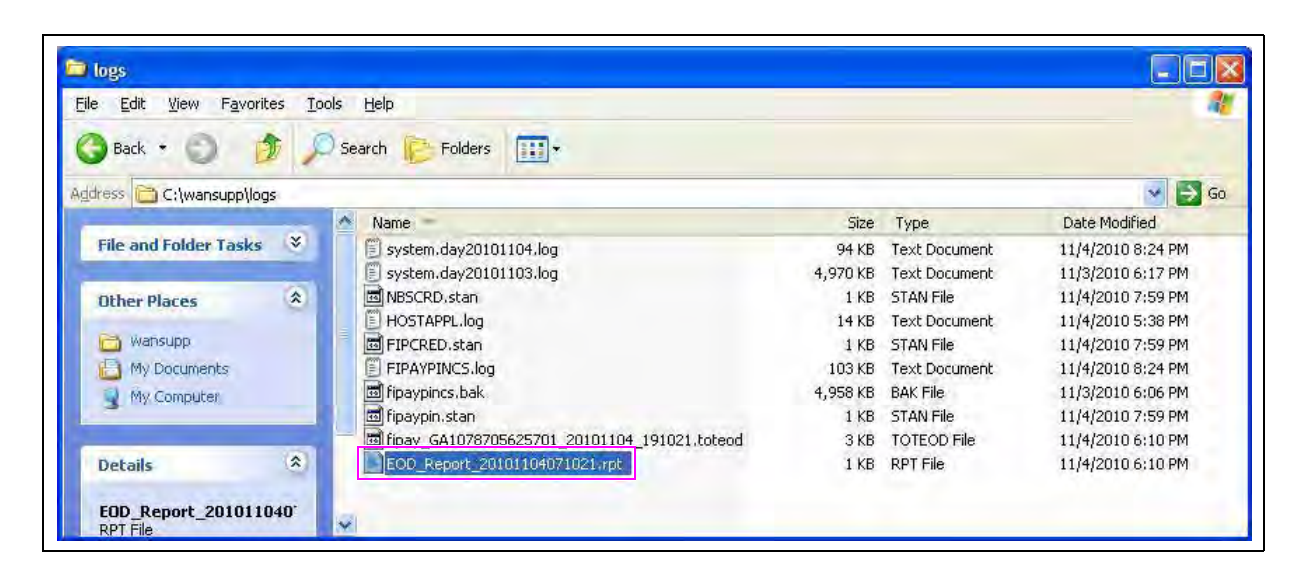

**Figure 55: Typical EOD Report File Format**

## **Settlement Report**

The report for settlement which is printed on the log and stored on the disk is shown in [Figure 56](#page-40-0).

*Note: TRANSACTION IN BALANCE indicates that all has settled properly.*

<span id="page-40-0"></span>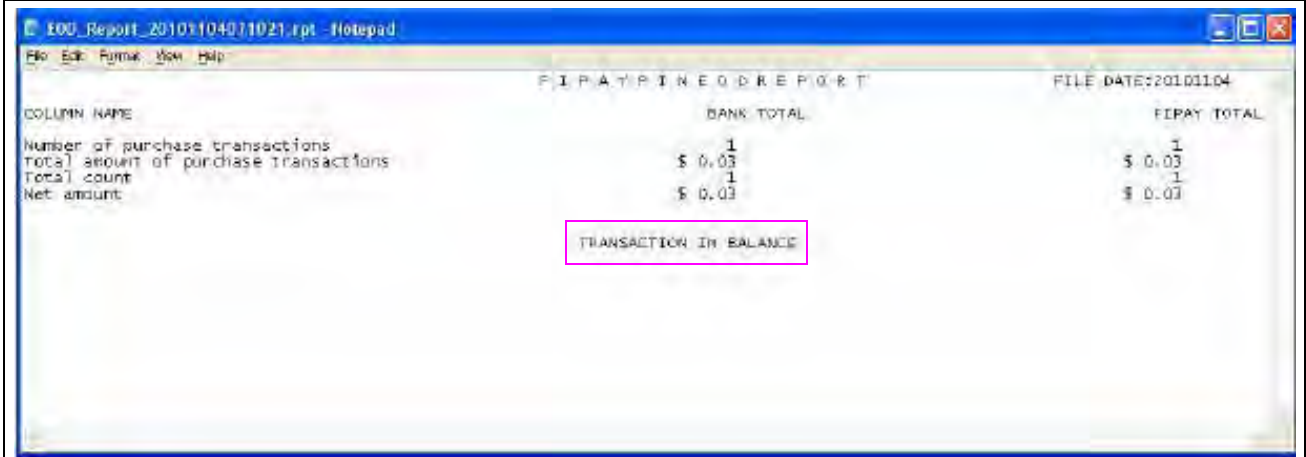

**Figure 56: Settlement Report**

Occasionally, NBS may initially authorize the use of a card but when the transaction is completed, the NBS will reject the completion of that transaction. In this unlikely event, the message, "Settlement, OUT OF BALANCE, site sent xx.xx" appears.

The OUT OF BALANCE report for settlement which is printed on the log and stored on disk is shown in [Figure 57.](#page-41-2)

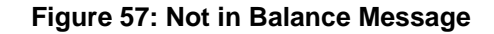

<span id="page-41-2"></span>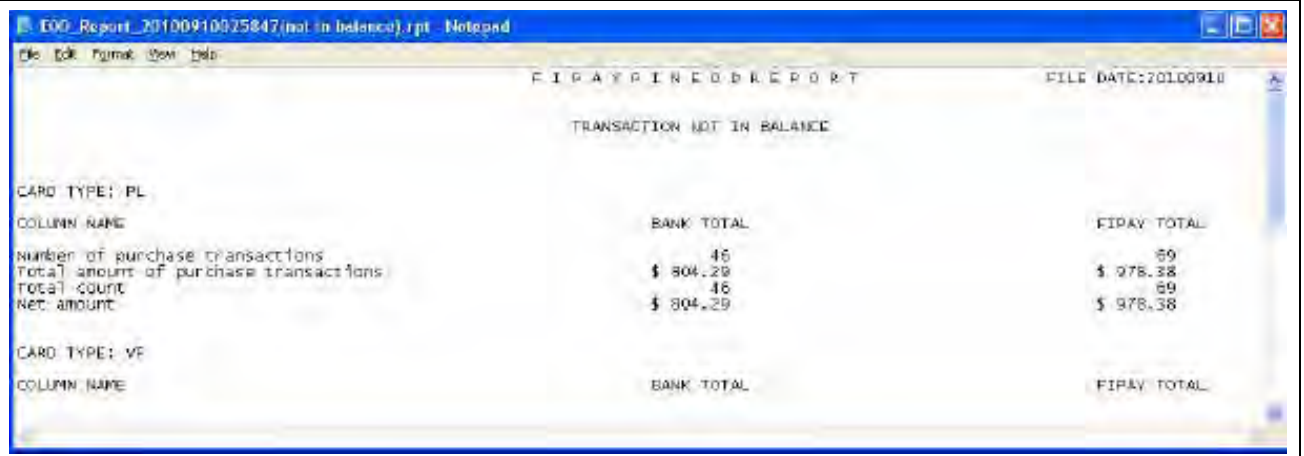

# <span id="page-41-0"></span>**FHO Reporting**

When there are no real changes to the FHO for FiPay and NO CARD data is stored in the FHO, there are some reports now available for Credit Transactions through the CUSTOM reports tab. To obtain some sample reports that will give you Credit Card Sales information, see [Figure 58.](#page-41-1)

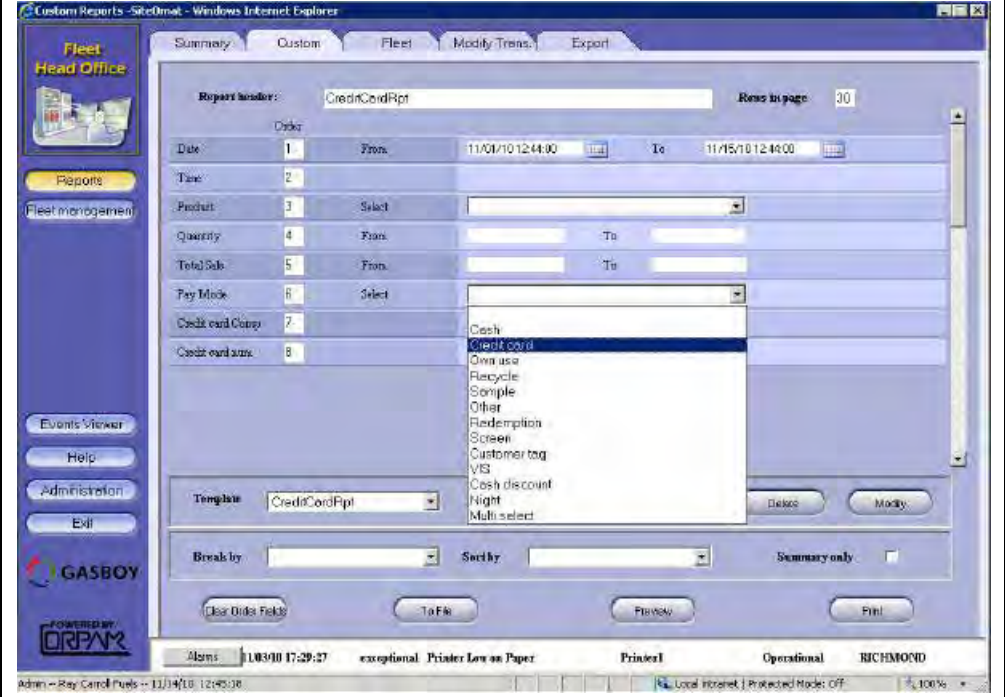

<span id="page-41-1"></span>**Figure 58: Credit Card Sales Information**

*Page 42 MDE-4999A FiPay™ Payment Network Installation and Setup Instructions · October 2012* 

A sample report is shown in [Figure 59.](#page-42-1)

### **Figure 59: Sample Report**

<span id="page-42-1"></span>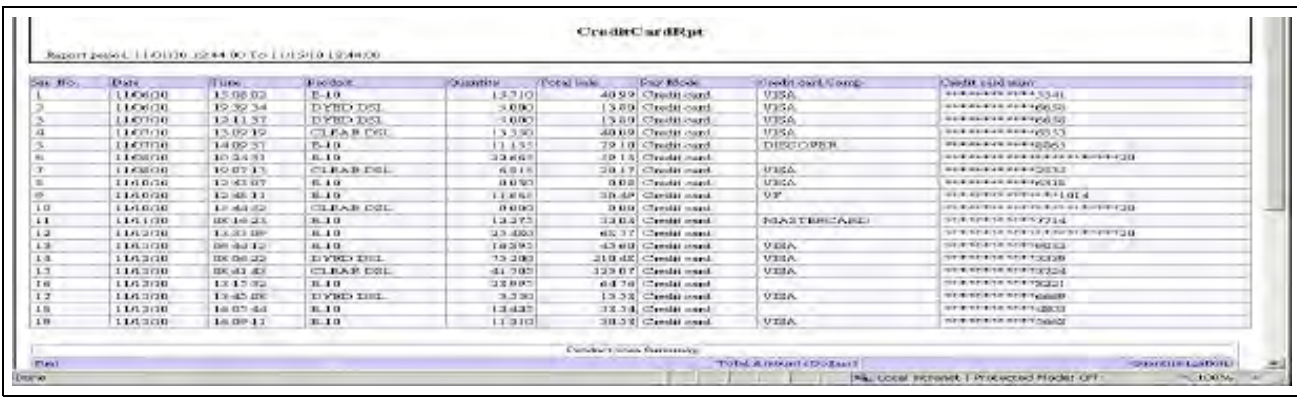

# <span id="page-42-2"></span><span id="page-42-0"></span>**Error Message Info**

If there is a configuration error in the XML file created by the installation process, [Figure 60](#page-42-2) appears. Record the error and report it to the Gasboy Technical Services Help Desk for assistance in resolving.

### **Figure 60: Error Message Information**

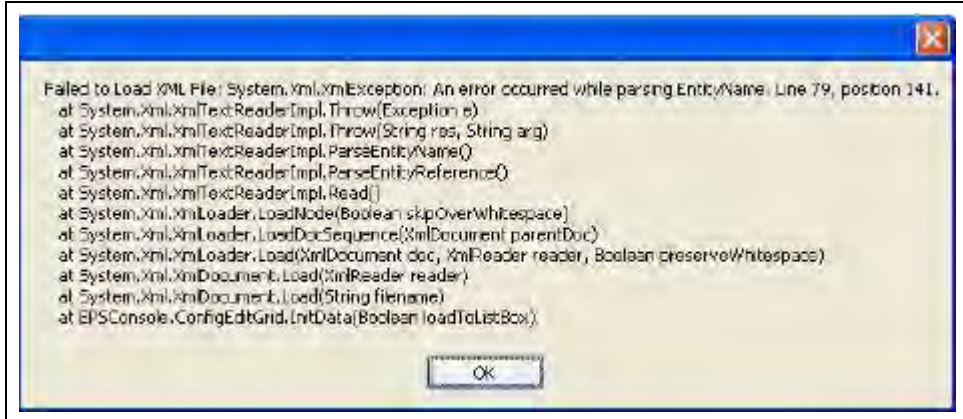

When reviewing the Event Log of the SiteOmat, you will see some messages such as acknowledging the swipe of a credit card… noted as CREDIT SERVER.

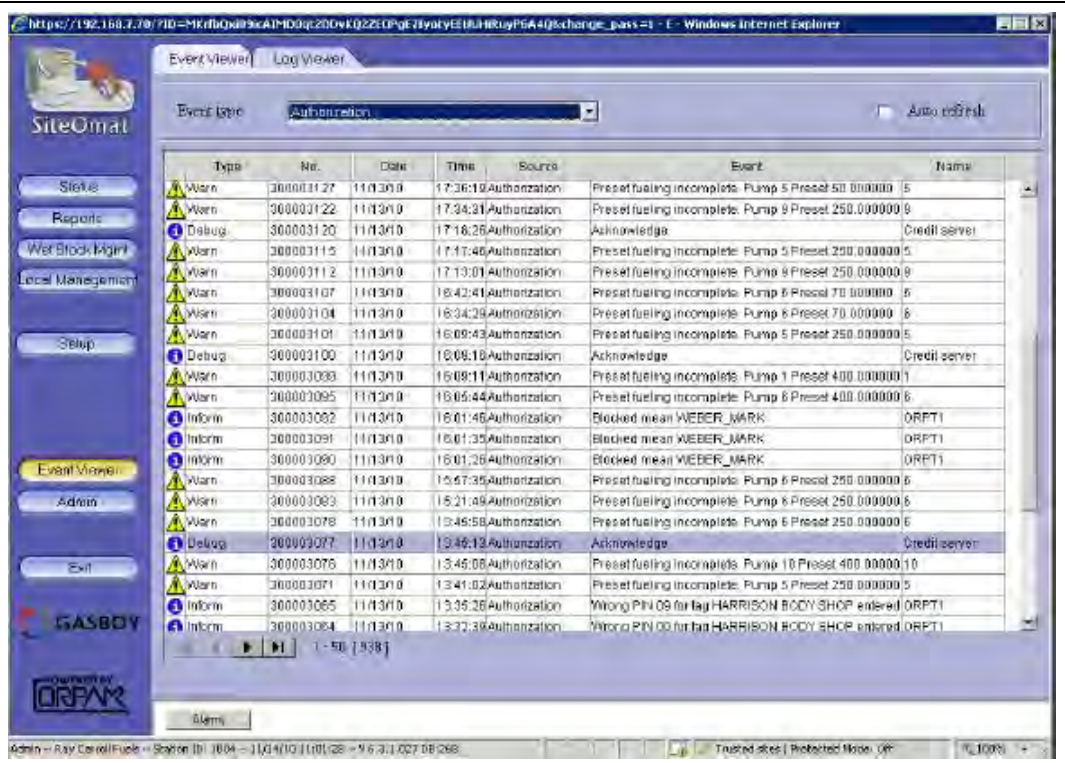

### **Figure 61: Event Viewer**

# <span id="page-44-0"></span>**Debug Info**

# **Log Files**

FiPay keeps a detailed log of all transactions processed in the **C:\WANSUPP\LOGS** directory. Files are saved as "system.dayyyyymmdd" (for example, system.day20101113).

**Figure 62: Log Files**

|                                                                                                    | - Computer - Local Disk (C:) - wansupp - logs                                                                                           |                                                                                                    | $\bullet$ $\mathbf{H}$ see                   |         |                | m |
|----------------------------------------------------------------------------------------------------|----------------------------------------------------------------------------------------------------|----------------------------------------------------------------------------------------------------|----------------------------------------------|---------|----------------|---|
| Edt.<br>Tools Help<br>Film<br><b>View</b>                                                                                                    |                                                                                                    |                                                                                                    |                                              |         |                |   |
| Views <b>v</b><br>Organize =                                                                                                    | Open use Print                                                                                                    |                                                                                                    |                                              |         |                | 3 |
|                                                                                                    | Name.                                                                                                    | - Date modified                                                                                                    | $-1$ Fype:                                   | $-1500$ | $-1495$        |   |
| Favorice Links                                                                                                    | ECO Report 20101107120208                                                                                                    | 11/6/2010 11:02 PM                                                                                                    | <b>RRT Fåe</b>                               |         | 11B            |   |
| Documents                                                                                                    | ECD_Report_20101108120132                                                                                                    | 11/8/2010 12:01 AM                                                                                                    | <b>RPT File</b>                              |         | $1 \times 0$   |   |
| Pictures                                                                                                    | ECO_Report_20101109120159                                                                                                    | 11/9/2010 12:02 AM                                                                                                    | RP! F&                                       |         | 110            |   |
| Mont.                                                                                                    | ECO Report 20101110120133                                                                                                    | 11/10/2010 12:01 AM                                                                                                    | <b>RPT File</b>                              |         | 118            |   |
| Recently Changed                                                                                                    | ECO_Report_20101111120129                                                                                                    | 31/11/2010 12:01 AM                                                                                                    | <b>RPT FWE</b><br><b>RPT File</b>            |         | 1 观<br>188     |   |
| Searches                                                                                                    | ECO_Report_20101112120157<br>DOD Report 20101113120129                                                                                  | 11/12/2010 12:01 AM<br>11/13/2010 12:01 AM                                                                                                    | RPT.Fde                                      |         | 130            |   |
| <b>Public</b>                                                                                                    | ECO Report 20101114120216                                                                                                    | 11/14/2010 12:02 AM                                                                                                    | <b>RPT File</b>                              |         | 148            |   |
|                                                                                                    | fipay_GA1078705625701_20101105_090708                                                                                                   | 11/5/2010 8:07 AM                                                                                                    | TOTECO Film                                  |         | 5 I.B          |   |
|                                                                                                    | Fipley GA1078705625701_20101106_010512                                                                                                  | 11/6/2010 12:05 AM                                                                                                    | TOTECO File                                  |         | 5.KB           |   |
|                                                                                                    | Figury_GA1078705625701_20101107_000208                                                                                                  | 11/6/2010 11:02 PM                                                                                                    | TOTECO File                                  |         | 5 KB           |   |
|                                                                                                    | Fpay_GA1078705625701_20101108_000132                                                                                                    | 11/8/2010 12:01 AM                                                                                                    | TOTECO File                                  |         | 6 KB           |   |
|                                                                                                    | fipsy_GA1078705625701_20101109_000159                                                                                                   | 11/9/2010 12:02 AM                                                                                                    | TOTECO File                                  |         | 2830           |   |
|                                                                                                    | Fewy_GA1078705625701_20101111_000129                                                                                                    | 11/11/2010 12:01 AM                                                                                                    | TOTECO File                                  |         | 中国             |   |
|                                                                                                    | fipay_GA1070705625701_20101112_000157                                                                                                   | 11/12/2010 12:01 AM                                                                                                    | TOTECO File<br><b>TOTEOD File</b>            |         | 210<br>513     |   |
|                                                                                                    | fipay GA1078705625701_20101113_000129<br>hpay_GA1078705625701_20101114_000216                                                           | 11/13/2010 12:01 AM<br>11/14/2010 12:02 AM                                                                                                    | TOTECO File                                  |         | 9KB            |   |
|                                                                                                    | Fipaypin.stan                                                                                                    | 11/14/2010 12:02 AM                                                                                                    | <b>STAN File</b>                             |         | 188            |   |
|                                                                                                    | <b>FIRAYPINCS</b>                                                                                                    | 11/14/2010 10:45 AM                                                                                                    | Text Document                                |         | 371 (8)        |   |
|                                                                                                    | FIPCRED.stan                                                                                                    | 11/13/2010 5:18 PM                                                                                                    | STAN File                                    |         | 138            |   |
|                                                                                                    | HOSTAPPL                                                                                                    | 11/6/2010 10:20 AM                                                                                                    | <b>Text Document</b>                         |         | 8 KB           |   |
|                                                                                                    | <b>NBSCRD.stan</b>                                                                                                    | 11/14/2010 12:02 AM                                                                                                    | STAN Film                                    |         | 14B            |   |
|                                                                                                    | system.day20101103<br>system.day20101104                                                                                                | 11/3/2010 4:50 PM                                                                                                    | <b>Text Document</b>                         |         | 2.09           |   |
|                                                                                                    | system.day20101105                                                                                                    | 11/1/2010 8:50 PM<br>11/5/2010 6:12 PM                                                                                                    | <b>Text Document</b><br><b>Text Document</b> |         | 4918<br>59 I B |   |
|                                                                                                    | system day20101106                                                                                                    | 11/6/2010 0:28 PM                                                                                                    | <b>Text Document</b>                         |         | 控理             |   |
|                                                                                                    | tystem.day20101107                                                                                                    | 11/7/2010 2:10 PM                                                                                                    | <b>Text Document</b>                         |         | 54138          |   |
|                                                                                                    | system.day20101108                                                                                                    | 11/8/2010 7:07 PM                                                                                                    | <b>Text Document</b>                         |         | 1618           |   |
|                                                                                                    | system.day20101109                                                                                                    | 11/9/2010 4:10 PM                                                                                                    | <b>Text Document</b>                         |         | 733            |   |
|                                                                                                    | wstern.day20101110                                                                                                    | 11/10/2010 7:45 PM                                                                                                    | <b>Text Document</b>                         |         | 落語             |   |
|                                                                                                    | system.day20101111                                                                                                    | 11/11/2010 1:20 PM                                                                                                    | Test Document                                |         | 1630           |   |
|                                                                                                    | system.day20101112<br>system.day20101113                                                                                                | 11/12/2010 5:05 PM<br>11/13/2010 5:46 PM                                                                                                    | <b>Text Document</b><br><b>Text Document</b> |         | 37.88<br>6213  |   |
| Folders                                                                                                    | ۸<br>system.day20101114                                                                                                    | 11/14/2010 10:45 AM                                                                                                    | <b>Text Document</b>                         |         | 718            |   |
|                                                                                                    |                                                                                                    |                                                                                                    |                                              |         |                |   |
|                                                                                                    | (i)                                                                                                    |                                                                                                    |                                              |         |                |   |
| September 211318-10-10<br>EX LD Final pre the                                                                                                    |                                                                                                    |                                                                                                    |                                              |         |                |   |
| 010/11/13<br>00:01:26-719<br>00:011                                                                                                    | <b>FIFWWIN</b><br>FIRAYPIN<br>COMI<br>300009<br>A-200000 FIRAVPIN<br>FIREVEIL<br>$-0.001$                                               | DIALPOL DT&Ttng 18861059079<br>DIALPOL Connected,                                                                                                    |                                              |         |                |   |
| 010/11/13<br>$\frac{15}{47}$ , $\frac{15}{45}$<br>010/11/11<br>001011<br>010/11/13<br>00:01<br>22<br>鲱                                                                          | A-200000 #14A-P1H<br>FIRAYFIN<br>OWE<br>A-200000 FIFANRIA<br><b>FIFAYFIN</b><br><b>COME</b>                                             | <b>STALPOI walting for ENS</b><br>UZALPAT POCATURE ENG.                                                                                                    |                                              |         |                |   |
| <b>DO TUIT</b><br>T13<br>010/11<br>010/11/13<br>00:01<br>IT.<br>713                                                                                                    | A-200005 FIFAFRIN<br>HOTCHEZ<br>I-LOODUL DIALPEL<br>HRSCHOZ                                                                             |                                                                                                    |                                              |         |                |   |
| 010/11/13<br>010/11/13                                                                                                    | A-200000 VIRAIPIN<br><b>HIPAVRIM</b><br>A-200000 FIPANTIN<br>EIFAvFilm                                                                  | THE REAL SHIP - COLLECTED FOR THE RESIDENCE OF LONGING AND A COLLECTED AND COLLECTED AND A COLLECTED FOR                                                                                                    |                                              |         |                |   |
| 00101117,713 4-100000<br>00101119,717 4-100000<br>00101129,717 1-100001<br>010/11/23<br>00:01:29, 717 1-10000                                                                   | DIALFUL<br>NESCRIL.<br><b>EIFAIFIN</b><br><b>NESCRIT -</b>                                                                              | COME DEALPDA ANCHIVAGE (\$<br>70AFR 0(007.45-2000)1) A(7.4000901 - 200.768.7.(1/10078)                                                                                                    |                                              |         |                |   |
| 010/11/12<br>202123                                                                                                    | Amsonie reneivež<br>Tankact for Fintshed.<br><b>FIRAFRIN</b><br>WESCHEZ                                                                 |                                                                                                    |                                              |         |                |   |
| 00101129.71# 1-100021<br>00101129.721 A-200000<br>00101129.725 A-200000<br>010/11/13                                                                                            | A-200000 FIFAYPIN<br>FIFAYPIN :<br><b>NESCRII: I</b><br>PEPAVETS                                                                        | $\begin{minipage}[t]{0.9\textwidth}\begin{subfigure}[t]{0.95\textwidth}\begin{subfigure}[t]{0.95\textwidth}\begin{subfigure}[t]{0.95\textwidth}\begin{subfigure}[t]{0.95\textwidth}\begin{subfigure}[t]{0.95\textwidth}\begin{subfigure}[t]{0.95\textwidth}\begin{subfigure}[t]{0.95\textwidth}\begin{subfigure}[t]{0.95\textwidth}\begin{subfigure}[t]{0.95\textwidth}\begin{subfigure}[t]{0.95\textwidth}\begin{subfigure}[t]{0.95\textwidth}\begin{subfigure}[t]{0.95\textwidth}\begin{subfigure}[t]{0.95\textwidth}\begin{subfigure}[t]{0.$ |                                              |         |                |   |
| 010/11/13<br>001011<br>29.728<br>2010/11/33<br>00103129-726                                                                                                    | I-100003 FIRATFIN<br>1-100003<br>FIRWFILM<br>ETPAVITH                                                                                   |                                                                                                    |                                              |         |                |   |
| 010/11/13<br>00103129.726<br>010/11/13<br>00101129-744                                                                                                    | PIPAVPIN<br>1-100003<br><b>FIREFEES</b><br>1-100001<br>TOPOINT<br><b>DIVANTS</b>                                                        |                                                                                                    |                                              |         |                |   |
| 010/11/13<br>001031291716 1-100001<br>010/11/11                                                                                                    | TCPOUNL<br>EIRAVET<br><b>HAMMIR</b><br>00101129.P16 A-20000F FTFAVP1N<br>FIRAVEL                                                        | SDOFIY <tonas, 248.="" ceni,="" p.="" pelimipa.="" s<="" td=""><td></td><td></td><td></td><td></td></tonas,>                                                                                                    |                                              |         |                |   |
| 010/11/13<br>(010/33/3)<br>DOcRS:                                                                                                    | 00103129.634 5-300010 FIFA/FIM<br><b>FIRAVPIN:</b><br>Utilians plasementing<br>CNRL DIALPRE Distincted<br>4-200000 FTFAPPIN<br>FIRAVPIN |                                                                                                    |                                              |         |                |   |
| $\frac{36.171}{22.011}$<br>210/11<br>日将ビネコン<br>IC10/11/13 06:41:22.017 1-100001 TOROMO                                                                                          | FERAVES:<br><b>FIRAVES</b>                                                                                                    | Incoming Connected 192-148.7.10:1994: CINS 148.1.10:19941.13 Perkinisition:129_CAFIFN: parAj Sefault B                                                                                                    |                                              |         |                |   |
| 010/11/13 00:42:12.014 1-100001<br>2010/11/33 04:42:22.014 1-100001                                                                                                    | TORONT<br><b>LEARNIE IN</b><br><b>TOROIAG</b><br>FIREYPS.                                                                               |                                                                                                    |                                              |         |                |   |
| 010/11/13 00:42:11.097 1-100001 fCPOOSL<br>010/11/13 00:42:11.09# 5-100019 FIRAPIN                                                                                              | FIRAVEZ<br><b>FIRAYES</b>                                                                                                    |                                                                                                    |                                              |         |                |   |
| 010/11/11 06:42:22.712 5-300002 Financin<br>010/11/17 06:42:23.142 A-200000 FIRATFIN                                                                                            | <b>FIELVPIN !</b><br><b>STRAVITH :</b>                                                                                                  | CML praint pictic lessidiate                                                                                                    |                                              |         |                |   |
| 010/11/13                                                                                                    | 06:62:23.1%2 A-200000 +1PA+PIN<br>cost new run waiting for pag-<br>FIPAYFIN<br>LIME UZALPEL RECEIVED END<br>FIPANFIN :                  |                                                                                                    |                                              |         |                |   |
|                                                                                                    | D6142123.73% A-2000C) FIRATFIN<br>HANSCHELL 3<br>UBSCHILL /*                                                                            |                                                                                                    |                                              |         |                |   |
| 1010/11/13<br>D6:42:23.585 A-200000 FIRATPIN<br>1010/11/19                                                                                                    |                                                                                                    |                                                                                                    |                                              |         |                |   |
| 2010/11/13 05:42:23.739 I-100001 01ALPdl                                                                                                    | PERAVVISH :                                                                                                    |                                                                                                    |                                              |         |                |   |
| 2010/11/12 06:42:22:736 A-200000 FIRAVETH<br>2010/11/13 06:42:23:512 4-200000 FIRAVETH<br>2010/11/13 06:42:25:512 1-100001 PIRAVETH<br>2010/11/13 06:42:25:512 1-100001 DIALPOL | <b><i>ETPAYVIN</i></b> 1<br><b>NESCARE E</b><br>4050000                                                                                 | currantes, tending request.<br>Forms FILM LoudeFortextures (1989) - (2000) commits in types considered to deside deliverence (1981)<br>Field REALPH Sendy -02041078709<br>CMM BEAUTH, received: 15084<br>Rapact has been accepted by Hott, watting for response.<br>That's b(od), as-Lound) ((7) mooned)                                                                                                    |                                              |         |                |   |

## **Testing for HASP Key Operation**

If the software is run and the HASP key is present and working, you will see the following information in the "Hostappl.log" file.

#### **Figure 63: Software Information with HASP Key**

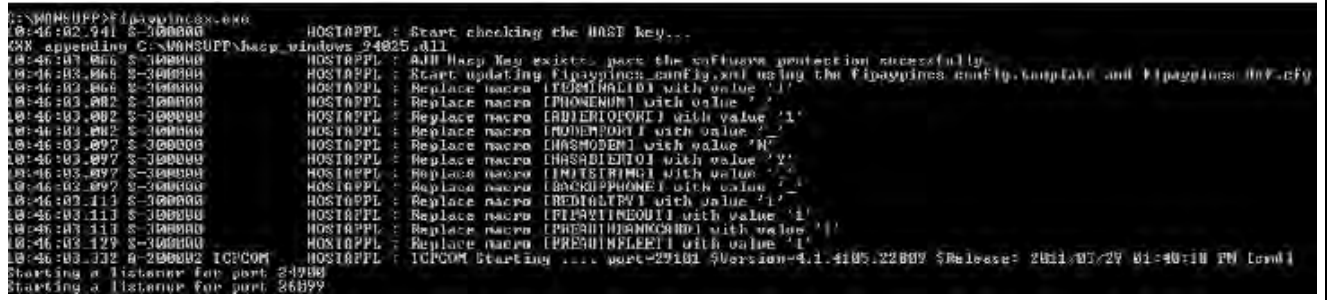

If the software is run without the HASP Key installed, you will see the following information in the "Hostappl.log" file (see [Figure 64](#page-45-0)).

#### **Figure 64: Software Information without HASP Key**

```
.<br>00NSUPP>fipaypincsx.exc<br>:45:27_300 S-300000
                                                             HOSTAPPL
                                                                               : Start checking the NASP key...
                                                            nosineric - Scart checking the mase key.<br>indows_24025.dll<br>HOSTAPPL : Failed to check the Hasp Key, Error Code - ContainerNotFound<br>HOSTAPPL : Failed for the software protection checking. Exiting.
       ppending C:\WANSUFF\hasp_<br>:27.394 8-300000
   45:27.394
                           300000
ENDINGUPP)
```
## **Health Check Files**

The health check files are used to monitor the status of the individual processes/nodes. These files do not contain any data in them, we simply use them by looking at the modified date stamp. Each process updates its own health check file and if one fails to update in a given period of time, then that process or processes will be recycled/restarted. If you want to delete any of them, that process will restart and re-create the health check file.

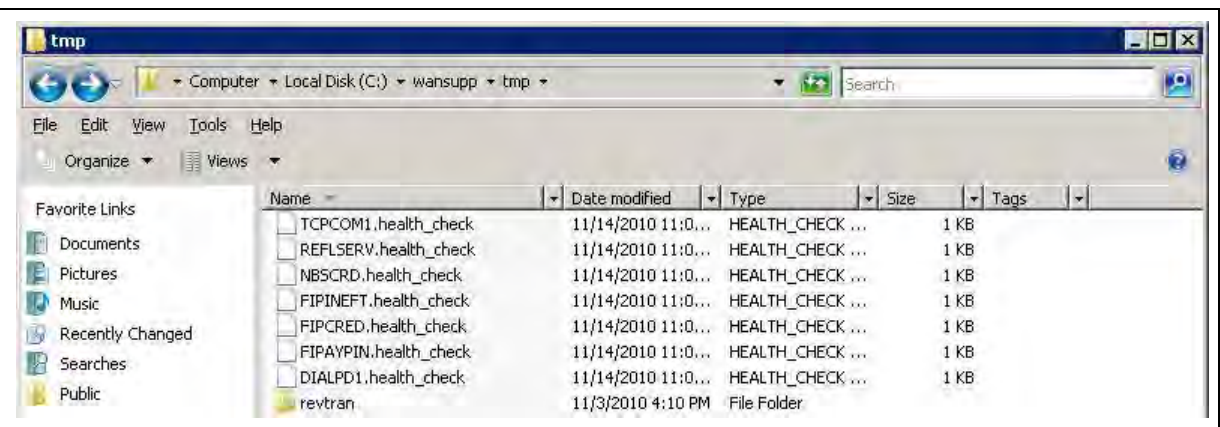

### **Figure 65: Health Check Files**

# <span id="page-46-0"></span>**Appendix A: NACS/PCAT Product Reference Tab**

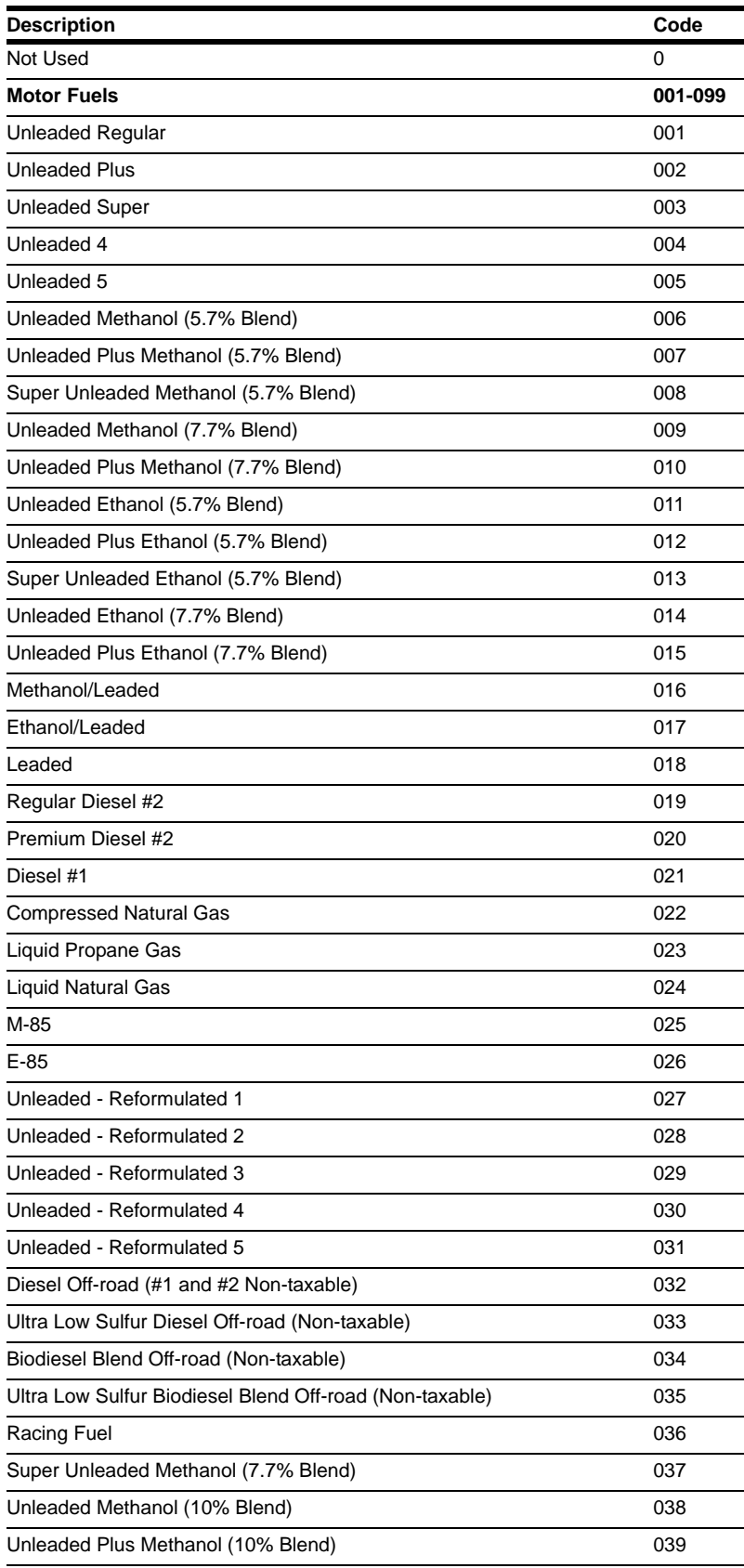

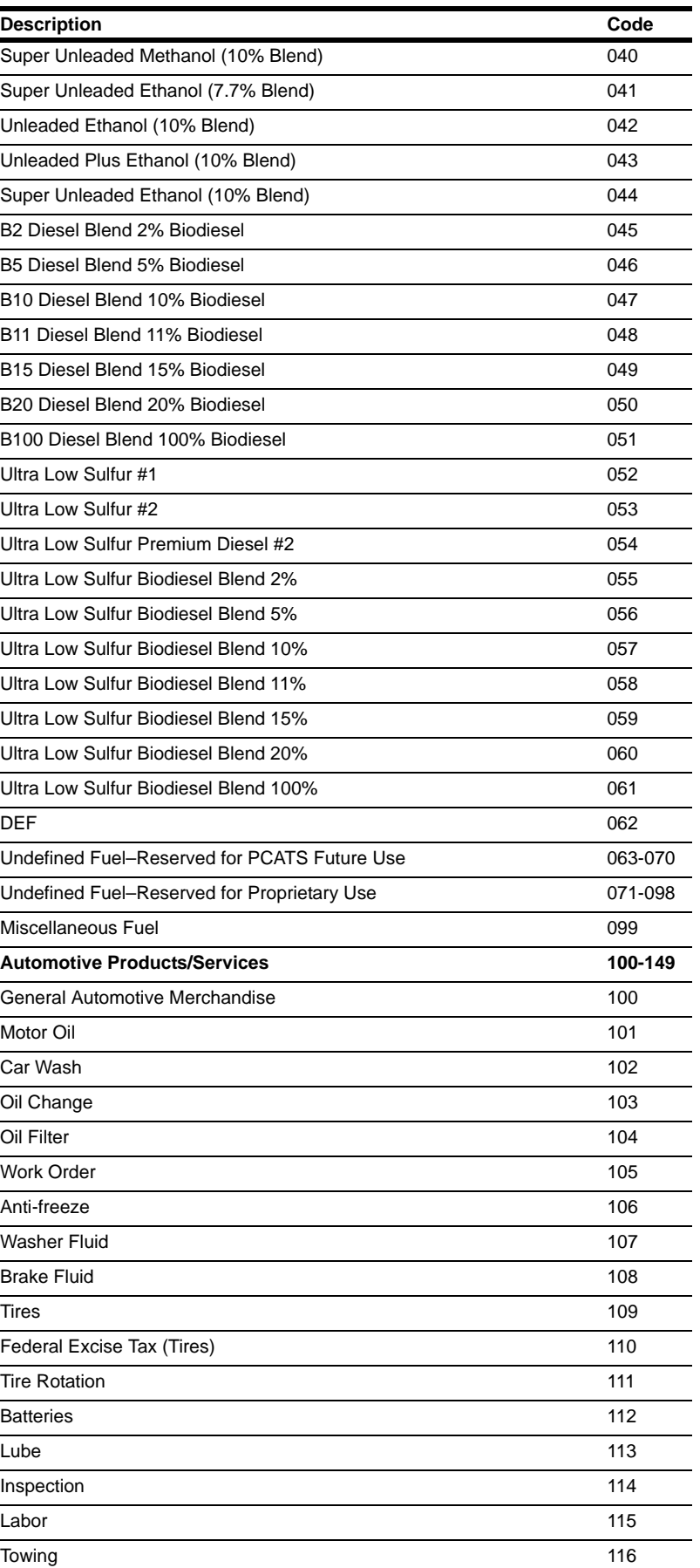

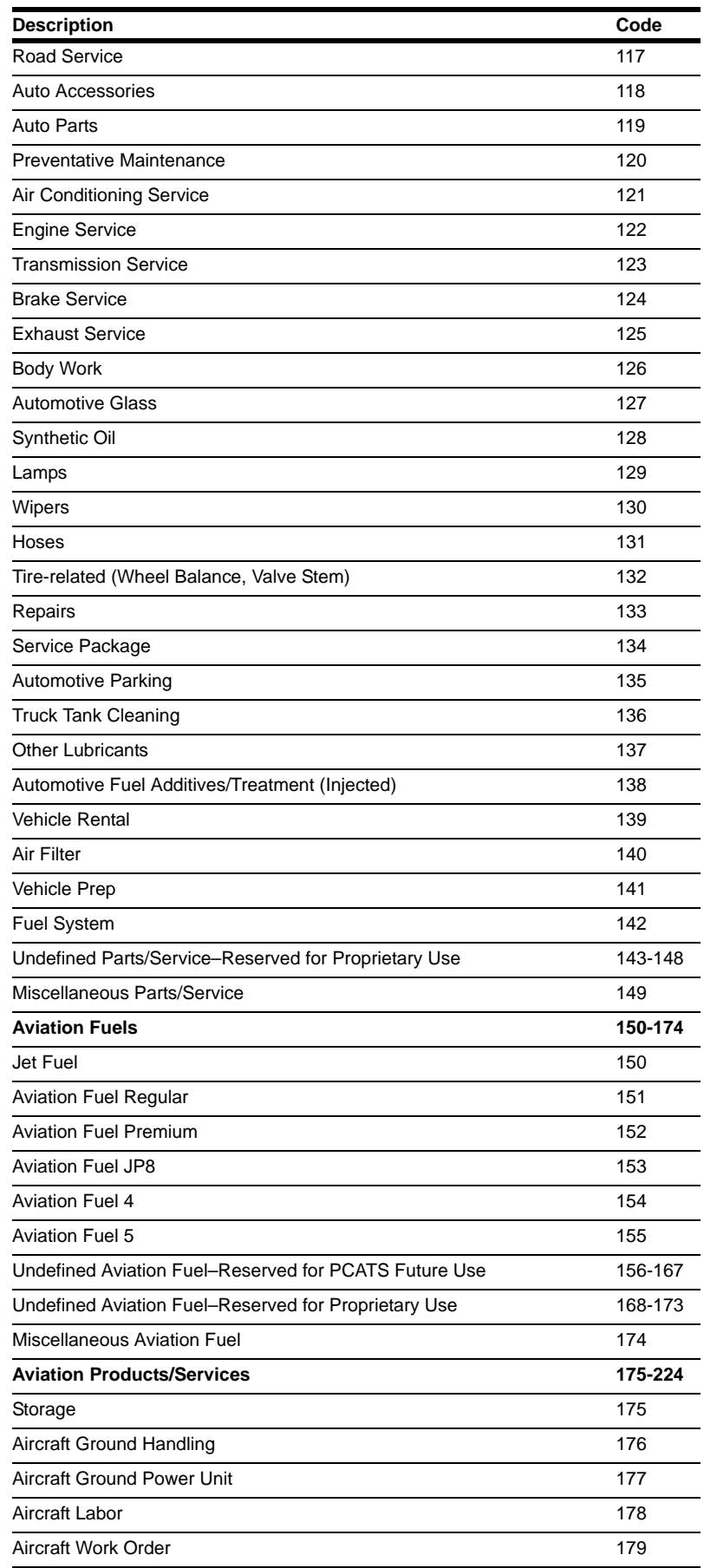

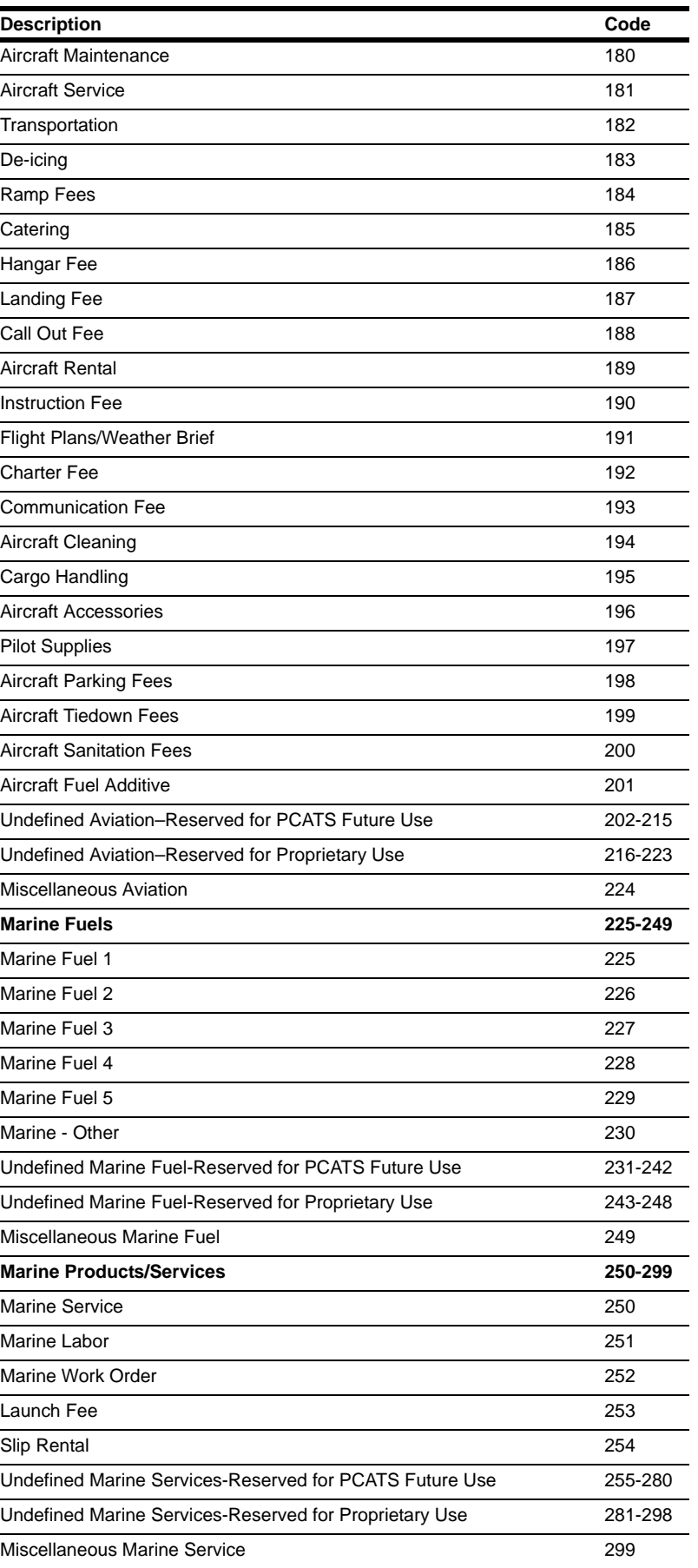

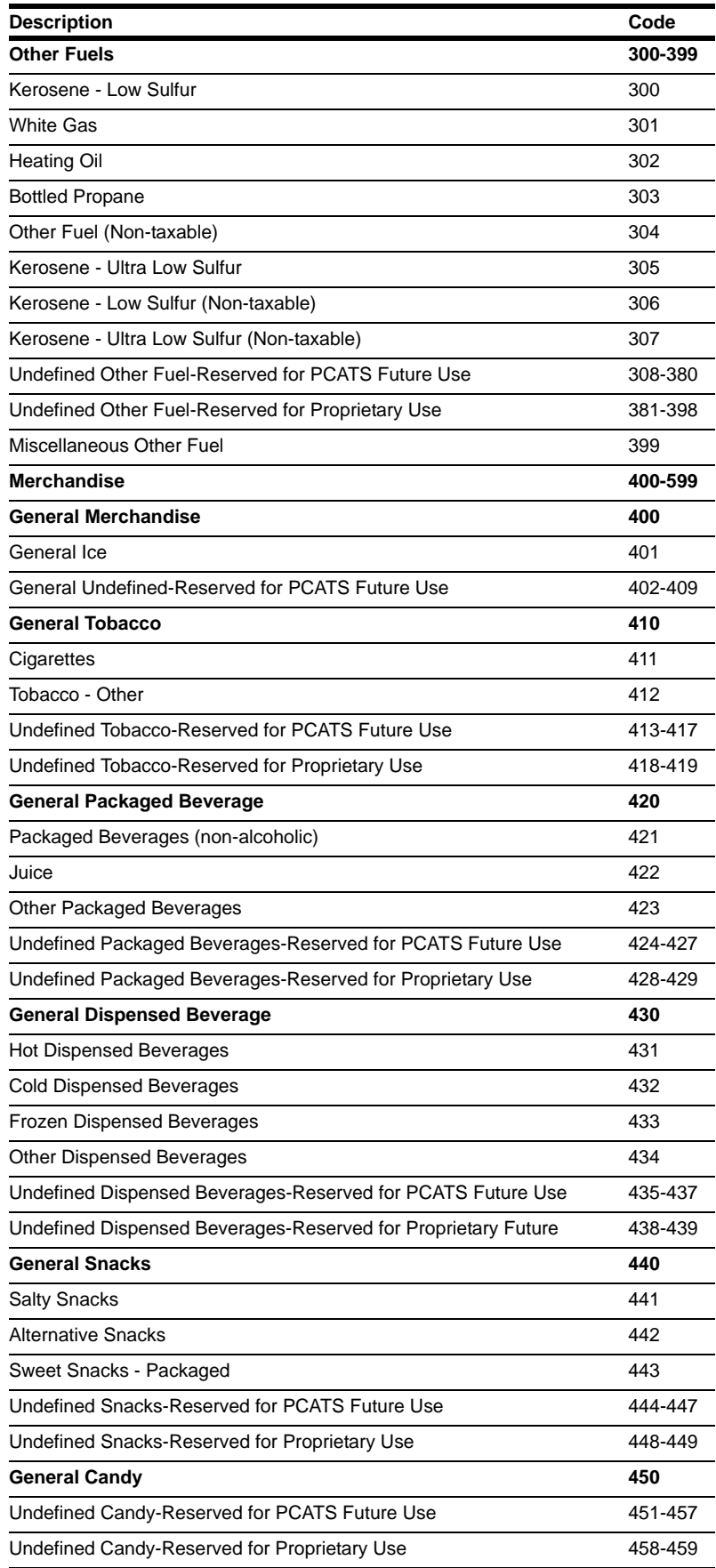

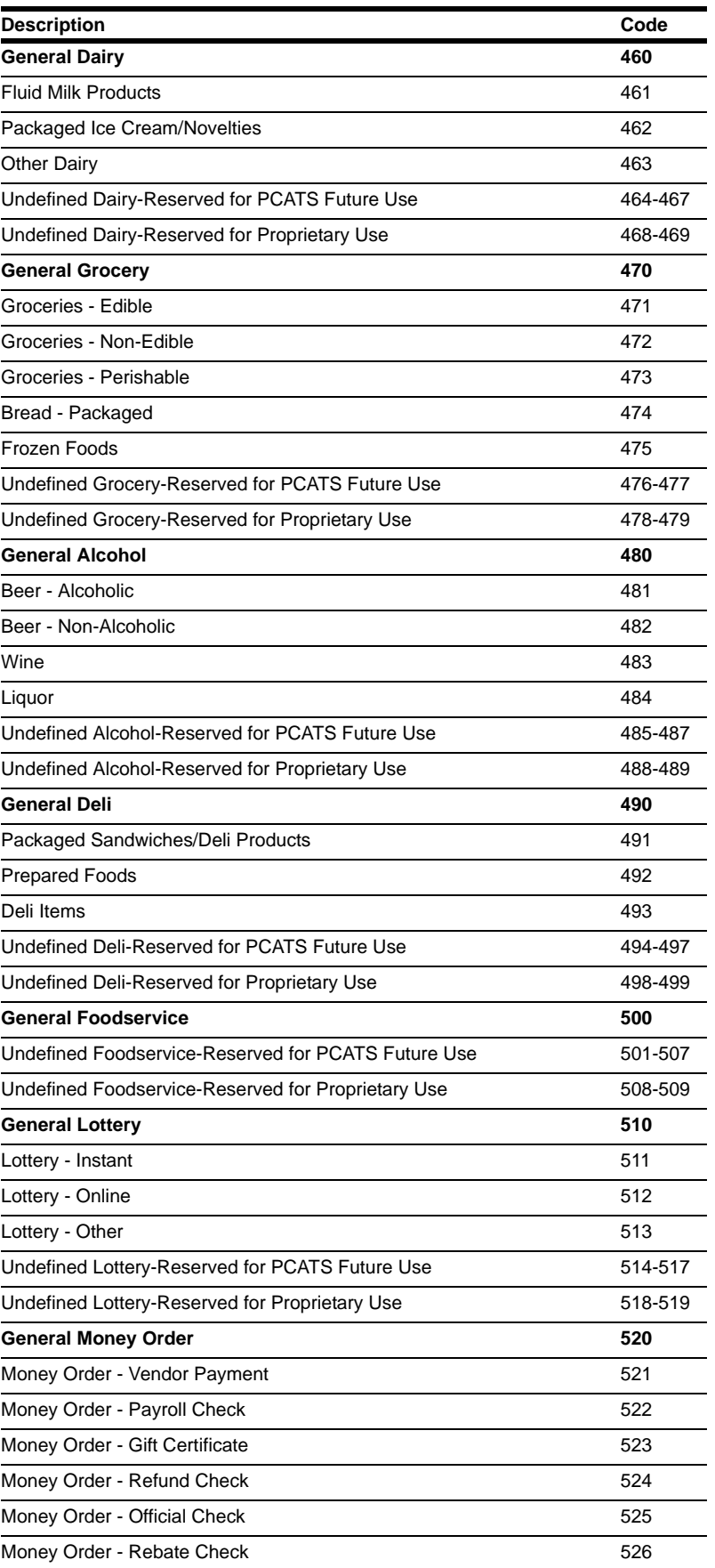

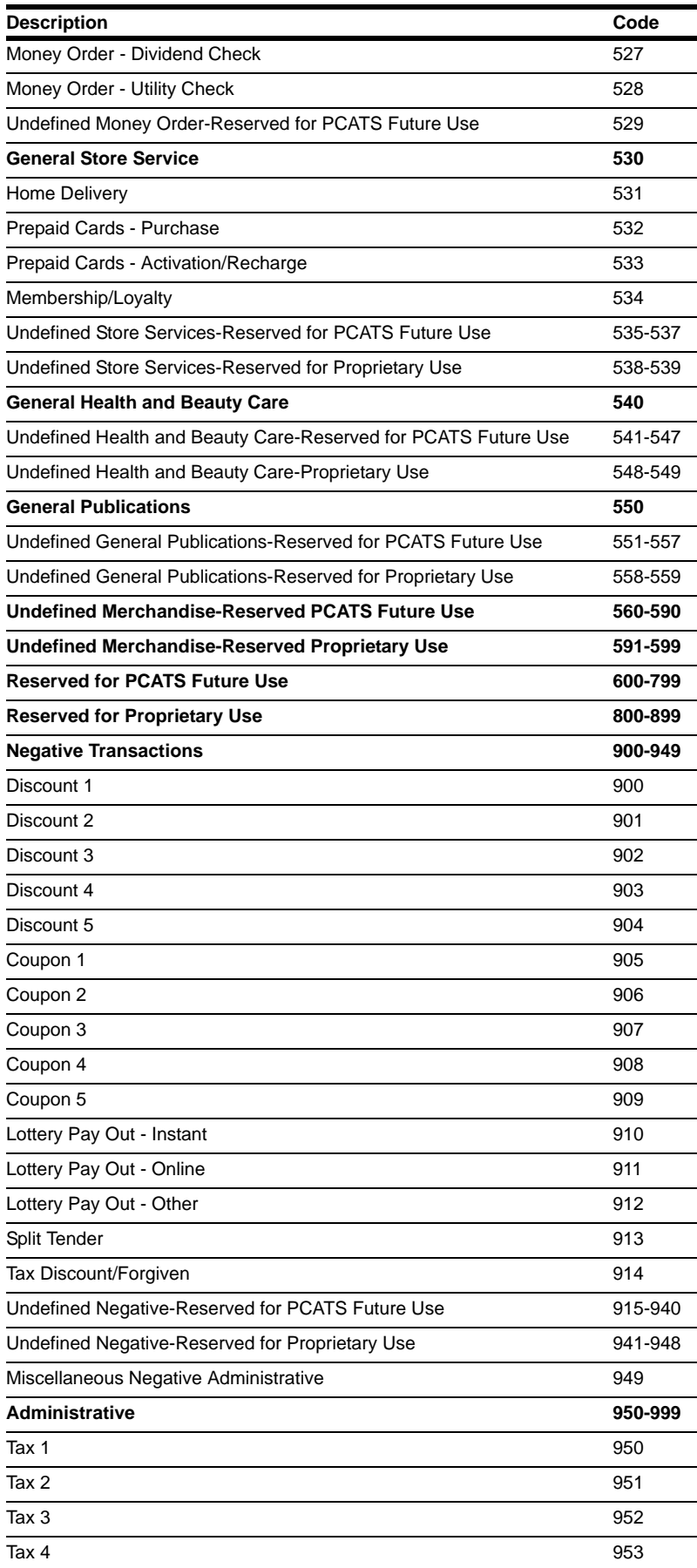

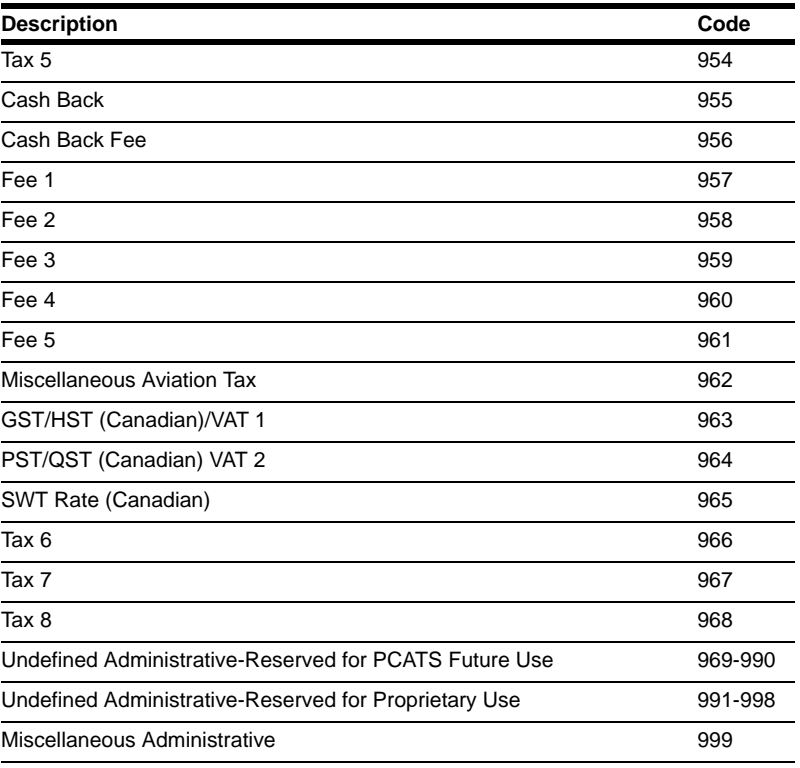

# <span id="page-54-0"></span>**Appendix B: Running EPS Consolex GUI Utility**

Running EPS Consolex GUI Utility is an alternate way to configure the FiPay parameters. These features are automatically set up through the installation batch and usually must not be altered as there are many features that we do not use.

**1** To create the "FiPAYpincs\_config.xml" configuration file for FiPAYPinCsx to function, you must run the EPS Console and start the service. FiPAYPinCsx takes the "FiPAYpincs\_def.cfg" file with your selections and merges it with the ones in the "FiPAYpincs\_config.template" file and creates "FiPAYpincs\_config.xml".

EPS Console is located in the "**C:\wansupp\fipayconsole**" folder.

### **Figure 66: EPS Console Location**

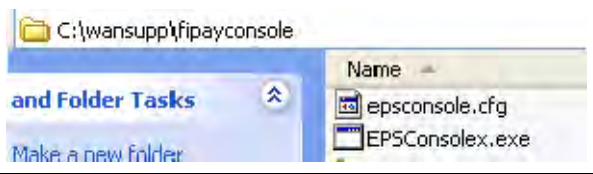

<span id="page-54-1"></span>**2** Double-click the "**EPSConsolex.exe**" file. The "EPSConsolex.exe" executes and following window appears (see [Figure 67](#page-54-1)).

**Figure 67: EPS Consolex Window**

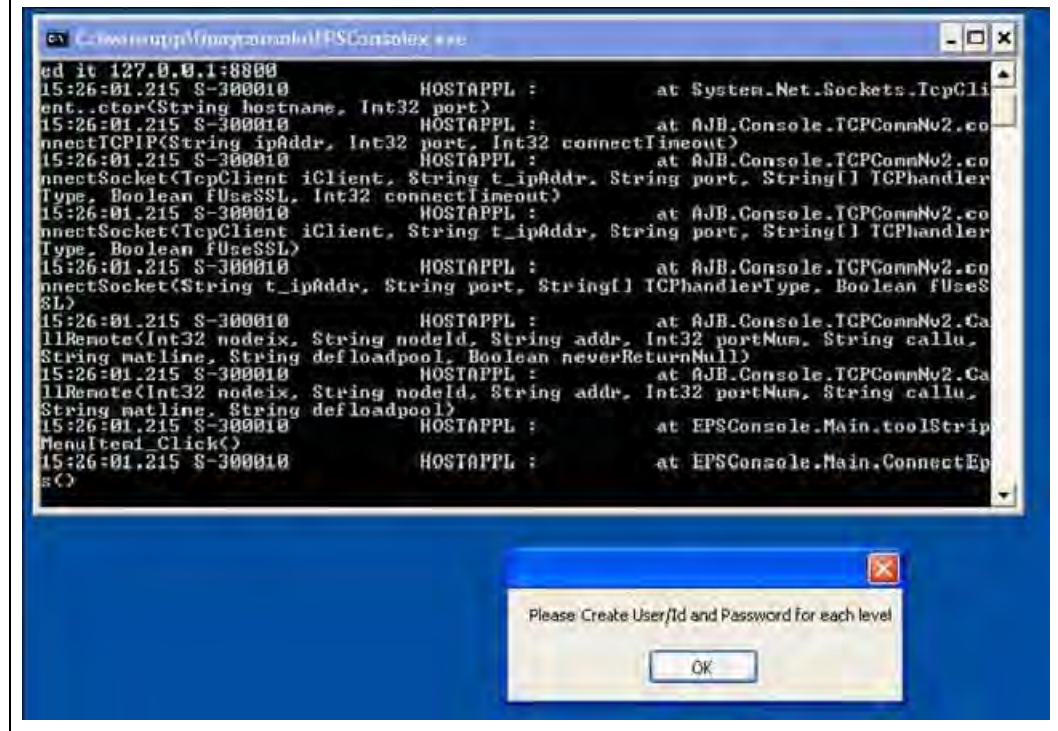

**3** Click **OK** and then close the "Login Level Setup" window.

#### **Figure 68: EPS Console Window**

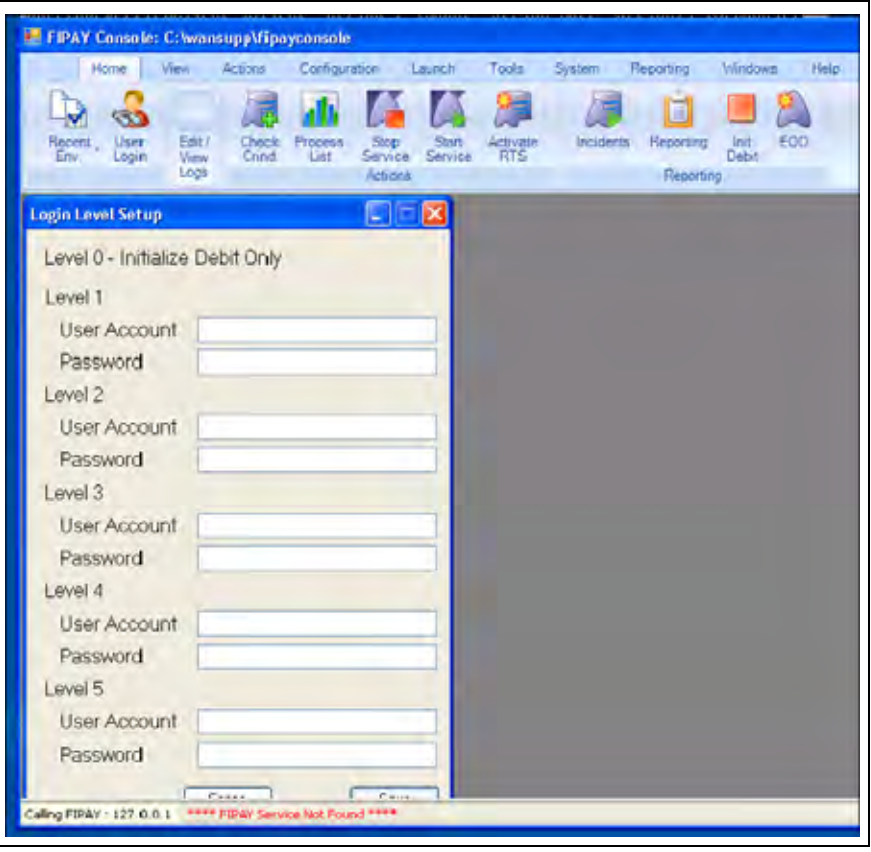

On the Home tab, you must see the Start Service button shown in [Figure 69.](#page-55-0)

### <span id="page-55-0"></span>**Figure 69: Start Service**

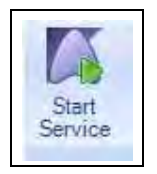

**4** Click **Start Service**. Following window appears.

**Figure 70: Service Successful Window**

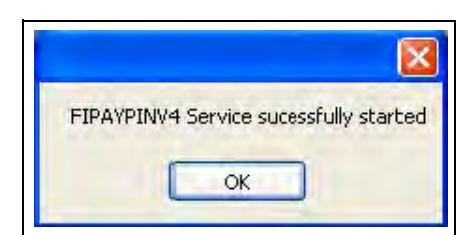

**5** Click **OK**.

# <span id="page-56-0"></span>**Appendix C: HASP Key Information**

### **HASP Key Driver Installation**

The FiPay upgrade or installation will load the HASP drivers. The script will automatically begin this process.

Sentinel® HASP keys provide hardware-based Advanced Encryption Standard (AES) 128-bit encryption protection against illegal or unauthorized use. The solution deters illegal access and execution of protected software.

### **Figure 71: HASP Key Driver Installation**

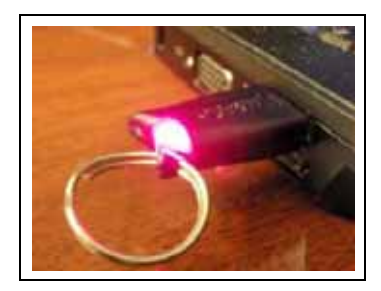

The Sentinel HASP-HL key is of the size of a small USB thumb-drive and is coded with a unique encryption key. This encryption key works only for one customer within the FiPay application (FipayPinCsx.exe).

FiPay is coded with a special Application Programming Interface (API) call that requires access to a Sentinel HASP-HL protection key to run. FiPay queries the Sentinel HASP protection key for predefined information. If the key is not present or the information returned is incorrect, FiPay will not execute and logs an error message in the "Hostppl.log" log file.

### **Required Files**

Following files are required to use a Sentinel HASP key with FiPay which are automatically included in the release package:

- Hasp\_net\_windows.dll (Located in FiPay folder)
- Hasp\_windows\_94025.dll (Located in FiPay folder)
- Haspdinst.exe (Device driver for HASP-HL key installed once)
- FipayPinCsx.exe (Hardcoded with AJB's unique license key)

### **Compatibility**

The driver provided is Sentinel HASP run-time environment installer - Version 5.86 and it is compatible with the following operating systems:

- Windows Server 2008 R2 and Windows Server 2003 R2
- Windows 7 Pro, Windows XP Pro, and Windows 2000

*Note: Windows XP Embedded is not supported with this installer. Use the "SLD" file to install the Sentinel HASP run-time environment under Windows XP Embedded.*

## **HASP Key Driver Installation Issues**

**1** When running the FHO application and FiPay on the same PC, there is a possibility of the two HASP keys conflicting with one another.

If the following screen displays during the FiPay HASP installation, STOP all the four Orpak™ services and restart the FiPay installation.

### **Figure 72: Sentinel HASP Run-time Environment Installer Window**

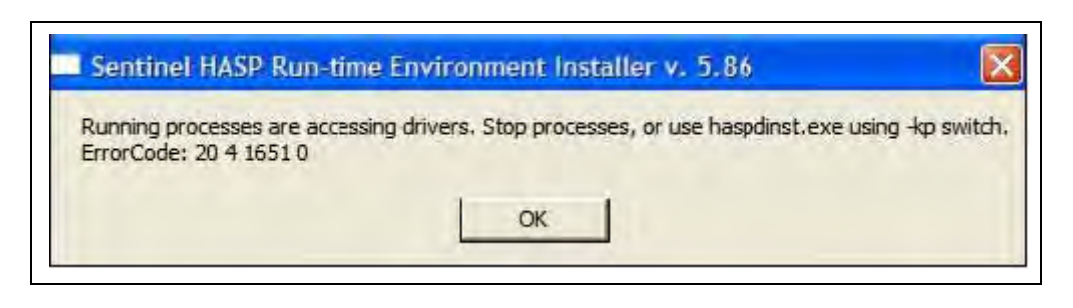

- **2** In some system configuration, there is a HASP key conflict when running both the FiPay HASP and FHO HASP keys. Following error message will display when accessing the Fleet Head Office.
- **3** This occurs when the Server/PC is restarted and both HASP keys are inserted. *Note: When this occurs the FHO is longer communicating to the SiteOmat.*
- **4** To fix this, shutdown the PC, unplug the FHO HASP, and start the PC. Re-insert the FHO HASP after the OS has loaded.

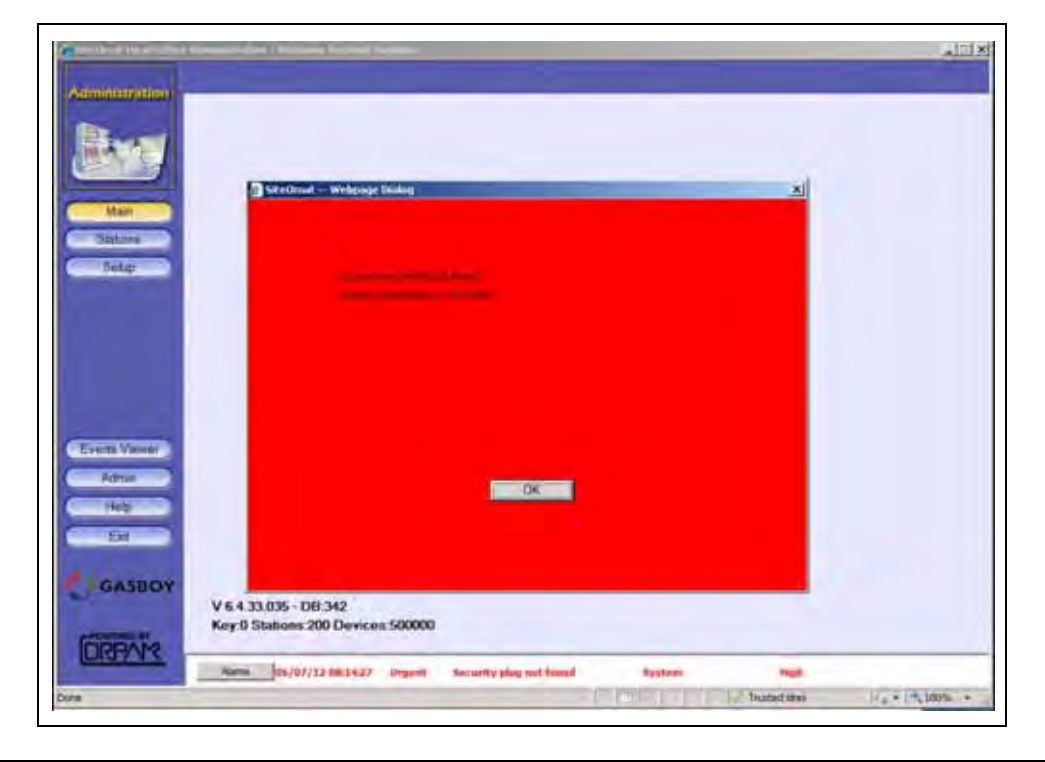

### **Figure 73: SiteOmat Head Office Administration**

*Page 58 MDE-4999A FiPay™ Payment Network Installation and Setup Instructions · October 2012* 

# <span id="page-58-0"></span>**Appendix D: Modem Initialization String Info**

[Figure 74](#page-58-1) shows the next few questions with reference to selection "2" and setting up a Modem Init string parameter that includes an ampersand character. For the INIT string including this character, remember that you must insert "amp;" before it as shown: AT&q6 will be AT&q6.

### **Figure 74: Modem Initialization String Information**

<span id="page-58-1"></span>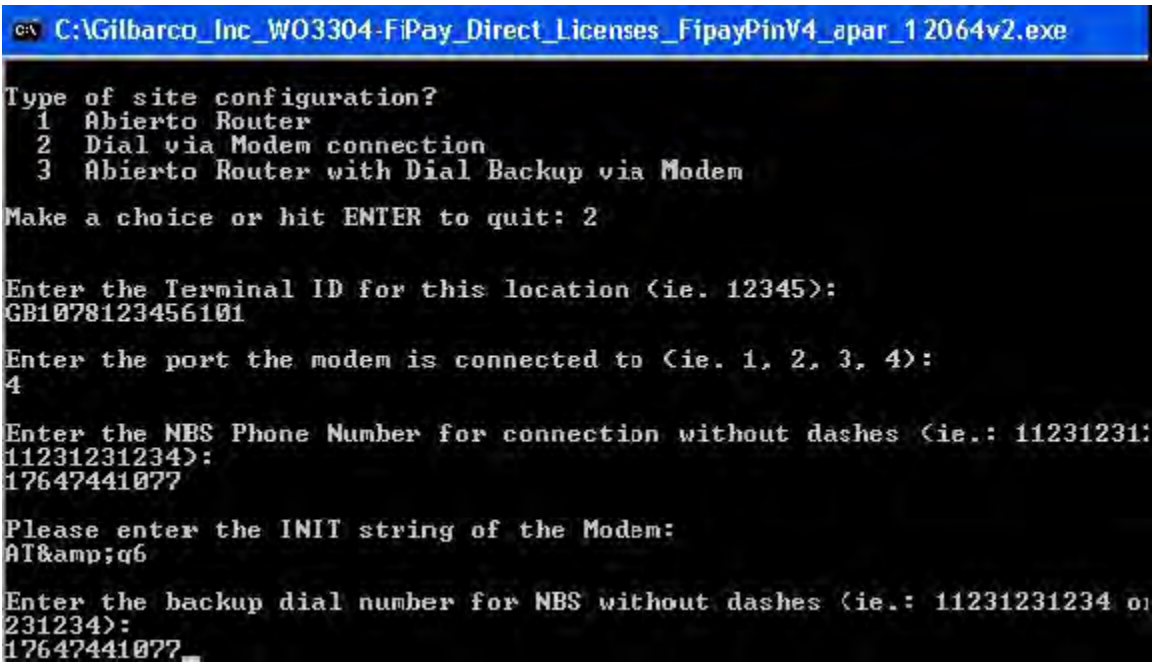

*American Express® is a registered trademark of American Express Co. Cenex® is a registered trademark of CHS Inc. CFN® is a registered trademark of FleetCor Technologies Operating Company LLC. Discover® is a registered trademark of Discover Financial Services. FiPay™* is a trademark of AJB Software Design Inc. Gasboy® is a registered trademark of Gasboy International. Islander™ PLUS is a trademark of *Gasboy International. MasterCard® is a registered trademark of MasterCard International Inc. MS-DOS® is a registered trademark of Microsoft Corporation. Orpak™ is a trademark of Orpak Systems Ltd. Sentinel® is a registered trademark of SafeNet, Inc. Visa® is a registered trademark of Visa Inc. WEXSM is a service mark of Wright Express. Windows® is a registered trademark of Microsoft Corporation. Windows Vista™ is a registered trademark of Microsoft Corporation.*

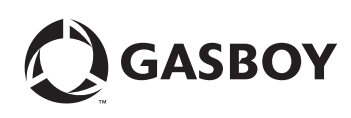

*© 2012 GASBOY 7300 West Friendly Avenue · Post Office Box 22087 Greensboro, North Carolina 27420 Phone 1-800-444-5529 · <http://www.gasboy.com>· Printed in the U.S.A. MDE-4999A FiPay™ Payment Network Installation and Setup Instructions · October 2012*